**Česká zemědělská univerzita v Praze** 

**Provozně ekonomická fakulta Katedra informačních technologií** 

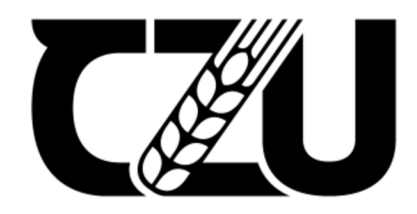

# Bakalářská práce

# **Web Builder**

# **Alexandr Poluboyartsev**

**© 2022 ČZU v Praze** 

# ČESKÁ ZEMĚDĚLSKÁ UNIVERZITA V PRAZE

Provozně ekonomická fakulta

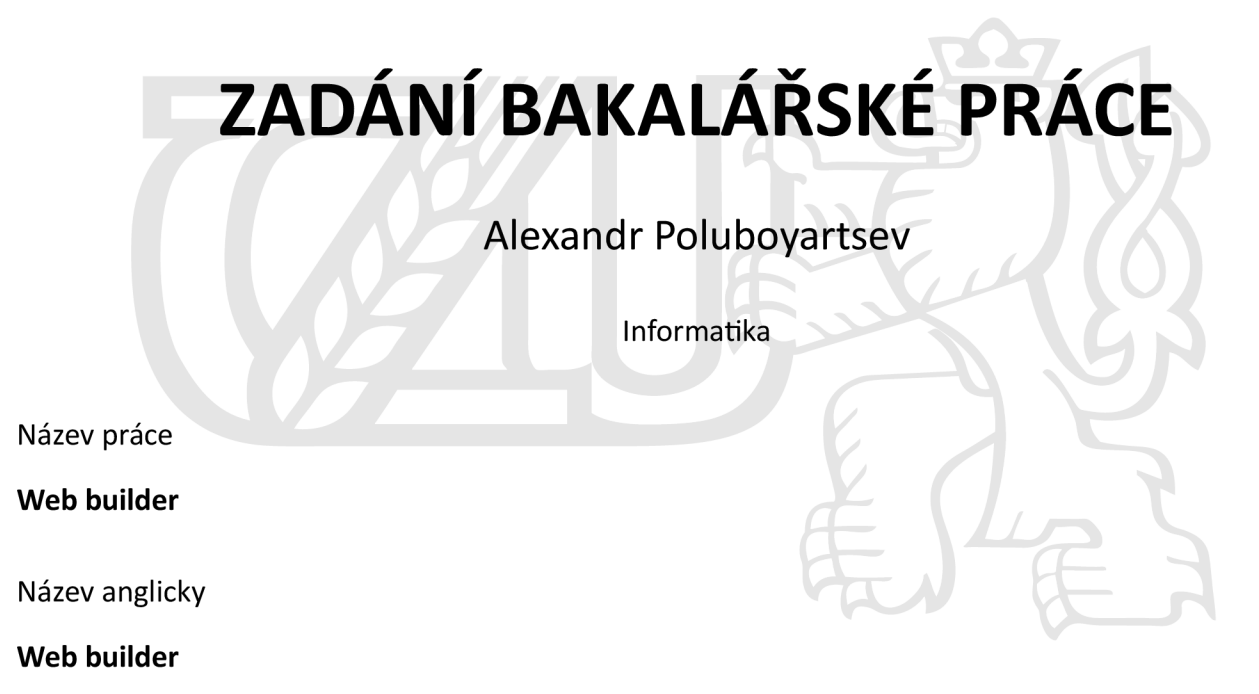

# Cíle práce

Bakalářská práce je tematicky zaměřena na problematiku web builderů. Hlavním cílem práce je analýza dostupných řešení pro online tvorbu webových stránek s následnou realizací a implementace prototypu tvůrce webů použitím moderních webových technologií. Dílčí cíle práce jsou:

- vypracování přehledu relevantních webových technologií,
- charakteristika principu web builderů.

# Metodika

Metodika řešené problematiky bakalářské práce je založena na studiu a analýze odborných informačních zdrojů a aplikací pro vývoj weboovych stránek. Vlastní práce spočívá v analýze a na základě zvolených kritérií objektivního porovnání nejpoužívanějších webových builderů s následným vyhodnocením. Na základě syntézy teoretických poznatků a výsledků praktické části budou formulovány závěry bakalářské práce a vytvořen prototyp web builderů.

# Doporučený rozsah práce

 $40 - 50$  stran textu.

# Klíčová slova

UI, UX, web, builder, konstruktor, webflow, wordpress, CMS, HTML, CSS, JavaScript

# Doporučené zdroje informací

ELLIOTT, Eric. Programming JavaScript applications. Sebastopol: O'Reilly, [2014]. ISBN 9781491950296. HARTSON, Rex. The UX book: process and guidelines for ensuring a quality user experience. Waltham, MA: Morgan Kaufmann, [2012]. ISBN 978-0-12-385241-0.

MACRAE, Callum. Vue.js: up and running: building accessible and performant web apps. Sebastopol, California: O'Reilly Media , [2018]. ISBN 1491997249.

POWERS, Shelley. Learning Node. Sebastopol, CA: O'Reilly Media, c2012. ISBN 1449323073. VUE.JS, Introduction and Documentation: <https://vuejs.org/v2/guide/>[online], [cit. 2021-06-22].

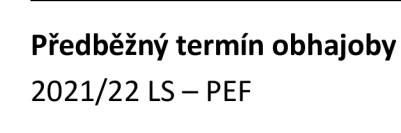

Vedoucí práce Ing. Pavel Šimek, Ph.D.

Garantující pracoviště Katedra informačních technologií

Elektronicky schváleno dne 16. 8. 2021 Elektronicky schváleno dne 5.10 . 2021

Vedoucí katedry **Děkan** 

doc. Ing. Jiří Vaněk, Ph.D. Ing. Martin Pelikán, Ph.D.

V Praze dne 14. 03. 2022

# **Čestné prohlášení**

Prohlašuji, že svou bakalářskou práci "Web Builder" jsem vypracoval samostatně pod vedením vedoucího bakalářské práce a s použitím odborné literatury a dalších informačních zdrojů, které jsou citovány v práci a uvedeny v seznamu použitých zdrojů na konci práce. Jako autor uvedené bakalářské práce dále prohlašuji, že jsem v souvislosti s jejím vytvořením neporušil autorská práva třetích osob.

V Praze dne 14. 3. 2022

# **Poděkování**

Rád bych touto cestou poděkoval vedoucímu práce Ing. Pavlu Šimkovi, Ph.D., za cenné připomínky a rady k odvedené práci. Děkuji také svým kolegům v práci, kteří vystupovali jako účastníci testování. Tato práce byla dokončena díky jejich podpoře a pomoci.

# **Web Builder**

# **Abstrakt**

Bakalářská práce "Web Builder" se zabývá problematikou moderních webdesignérů a jejich testováním. Cílem práce je analýza dostupných řešení pro online tvorbu webových stránek s následnou realizací a implementace prototypu tvůrce webů. Vypracování přehledu relevantních webových technologií a charakteristika principu web builderu jsou dílčí cíle této práce. Teoretická část spočívá ve studiu a analýze odborných informačních zdrojů a aplikací pro vývoj webových stránek. Výstup praktické části tvoří seznam konkrétních zjištění a chyb použitelnosti, které byly získány pomocí metod hodnocení použitelnosti vybraných a popsaných v teoretické části. Na základě tohoto seznamu byl formulován závěr a realizován prototyp tvůrce webů.

#### **Klíčová slova:**

UI, UZ , použitelnost, uživatelské testování, heuristická evaluace, web, builder, konstruktor, webflow, wordpress, CMS, HTML, CSS, JavaScript

# **Web Builder**

### **Abstract**

The bachelor thesis "Web Builder" deals with the issues of modern web designers and their testing. The aim of the work is the analysis of available solutions for online website creation with subsequent implementation and implementation of a prototype of a web developer. Elaboration of an overview of relevant web technologies and characteristics of the web builder principle are partial goals of this work. The theoretical part consists in the study and analysis of professional information sources and applications for website development. The output of the practical part is a list of specific findings and usability errors that were obtained using usability evaluation methods selected and described in the theoretical part. Based on this list, a conclusion was formulated and a prototype of the web developer was realized.

### **Keywords:**

UI, UX, usability, user testing, heuristic evaluation, web, builder, constructor, webflow, wordpress, CMS, HTML, CSS, JavaScript

# Obsah

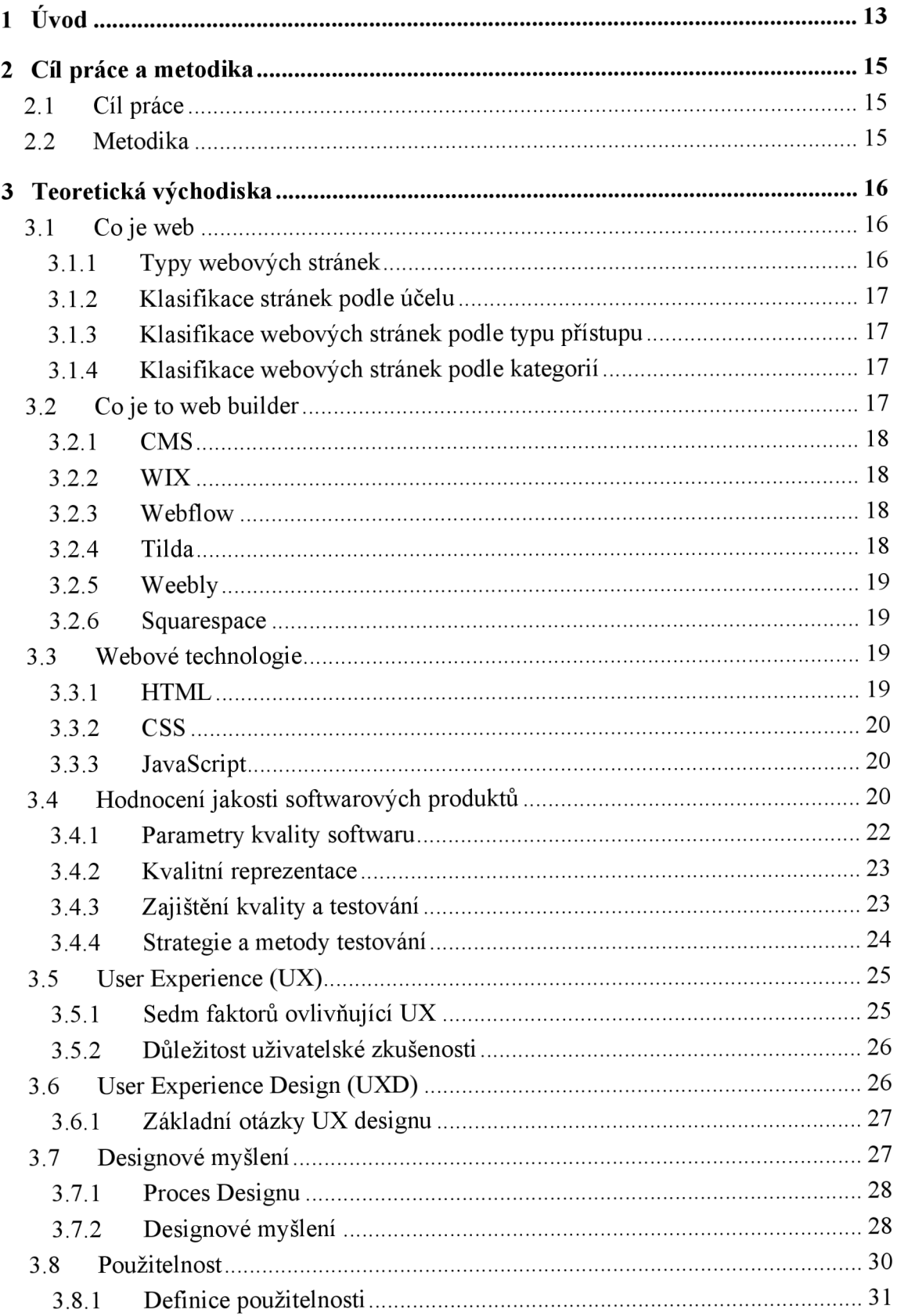

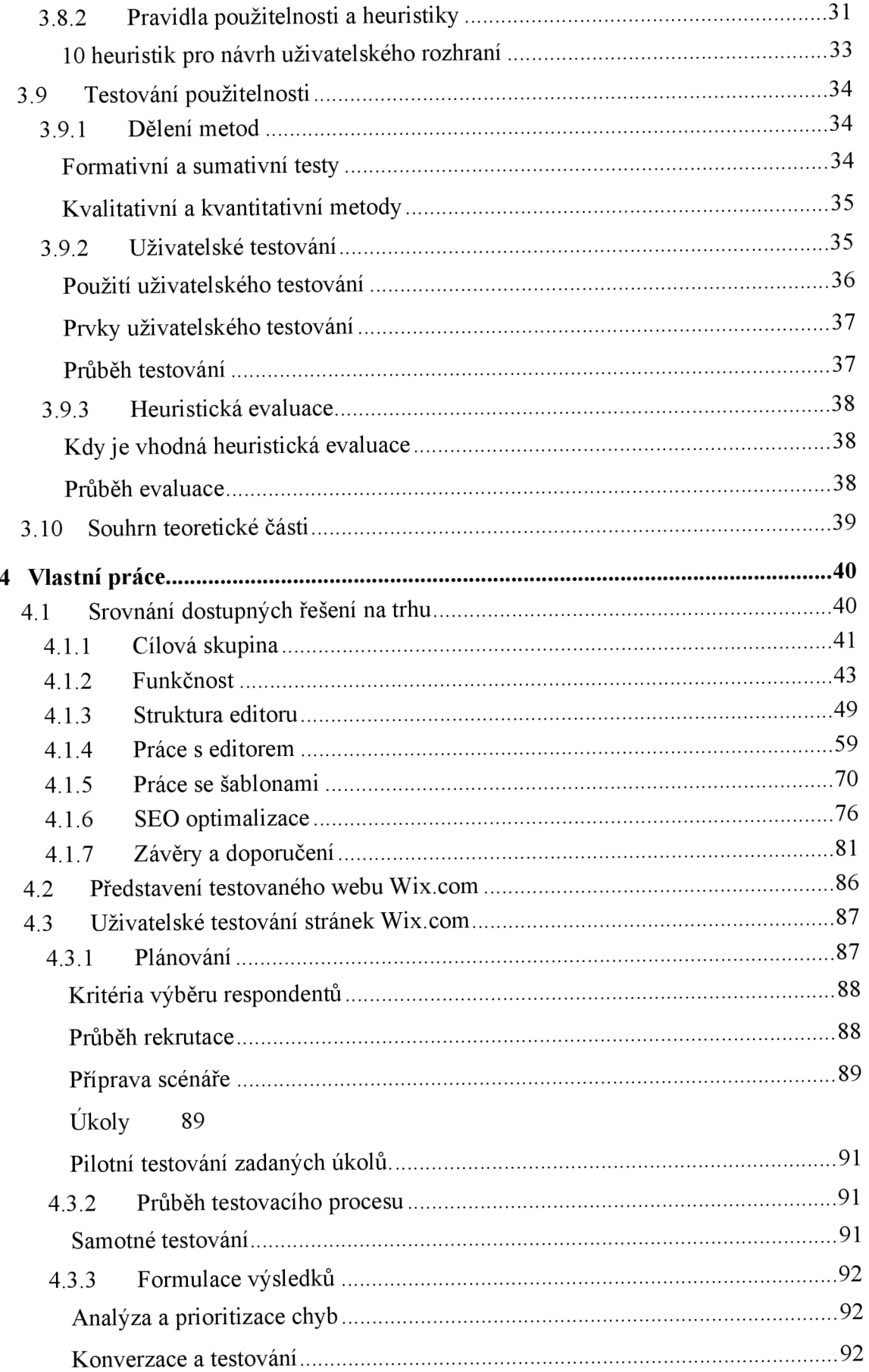

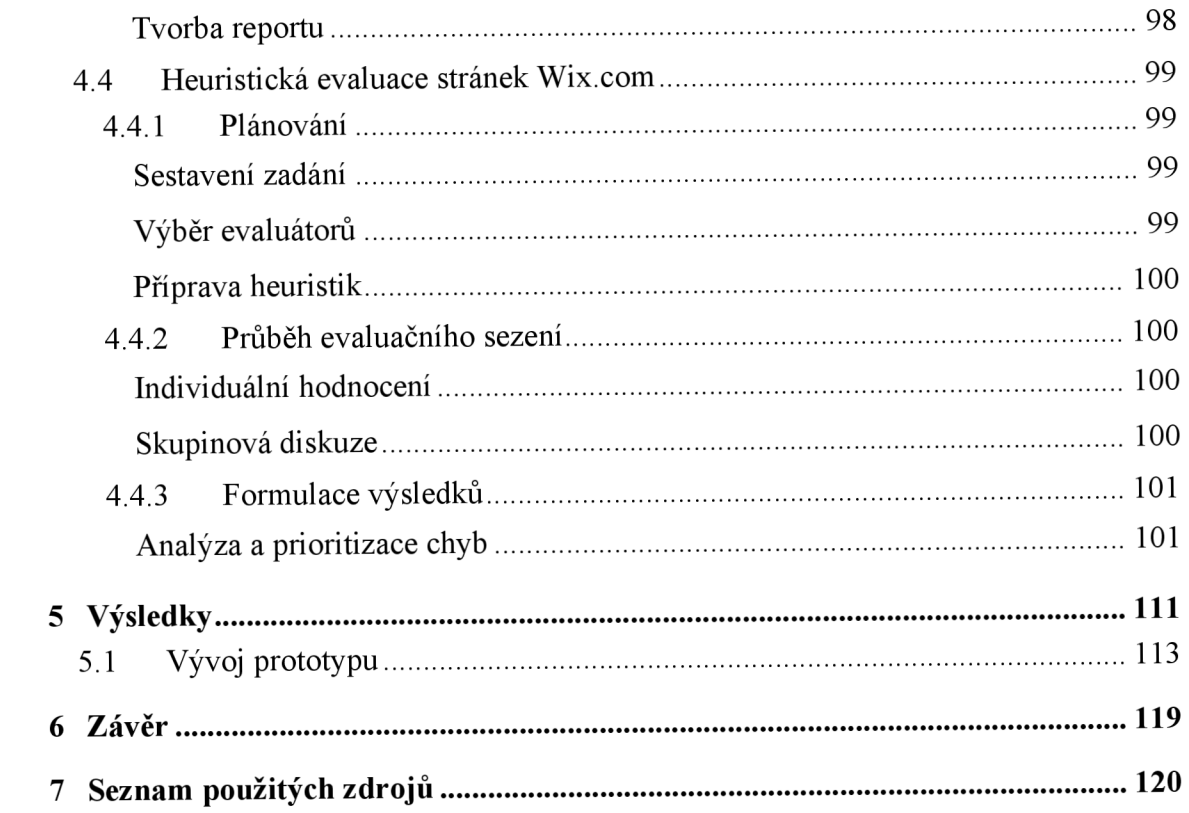

# **Seznam obrázků**

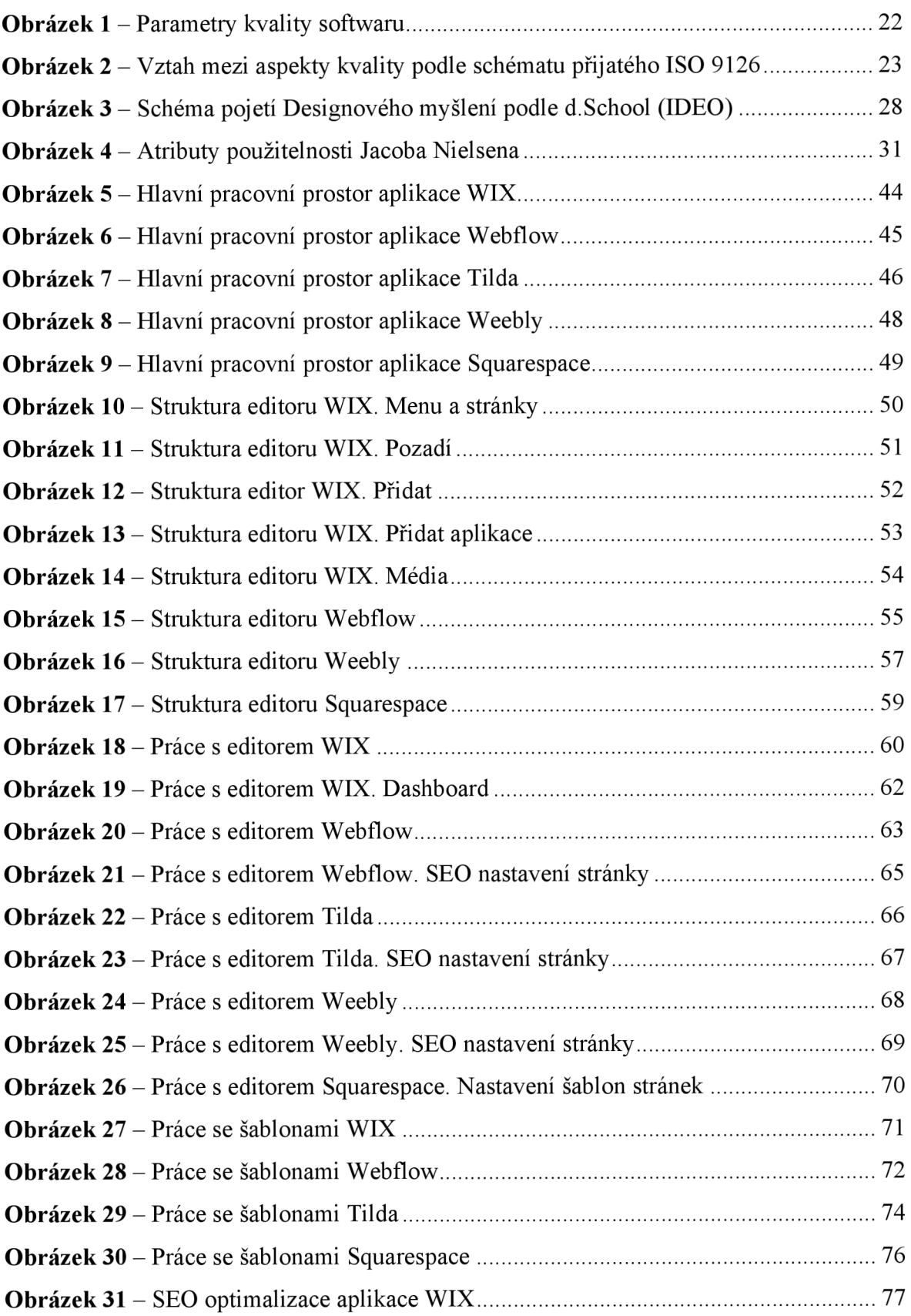

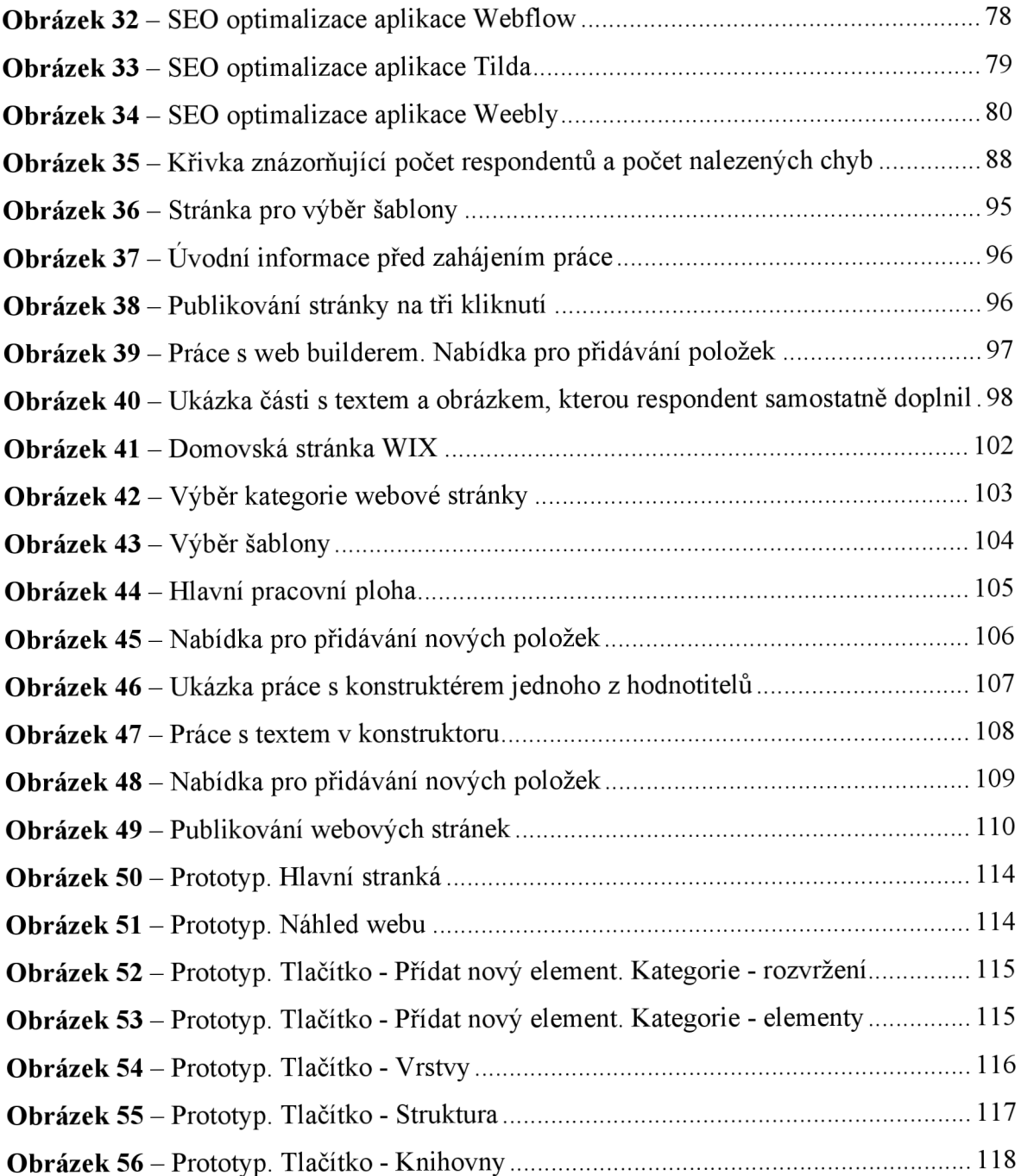

# **1 Úvod**

První web na světě info.cern.ch vytvořil v roce 1991 Timothy Bernes-Lee, který publikoval popis nové technologie WWW (World Wide Web) založené na protokolu přenosu dat HTTP, systému adresování URI a značkovacího jazyka HTML . [1]

Od té doby uplynulo hodně času a pro současnou generaci je digitální průmysl součástí života. Hlavním zdrojem šíření a příjmu informací se staly webové stránky, jejichž prostřednictvím mohou uživatelé získávat informace z celého světa. Přijetím tohoto precedentu se webové stránky staly pro podnikatele klíčovým zdrojem informací o jejich vlastním produktu. S touto poptávkou po tvorbě vlastních webových stránek se zvyšuje i poptávka po vývojářích, kteří dokážou uspokojit představy klientů. Situace na trhu dnes dává jasnou představu o tom, jak moc je vývojářská profese žádaná, ale řada firem a podnikatelů nemá dostatek finančních prostředků na to, aby měla v týmu alespoň jednoho vývojáře, nemluvě o celém týmu.

V roce 2000 se s tímto problémem vyrovnalo tzv. CMS, které uživatelům poskytlo mnoho hotových řešení pro návrh a provoz webových stránek. Nadšenci a profesionální vývojáři vytvořili tématy a pluginy pro každý vkus. Takové systémy však vyžadovaly a stále vyžadují od uživatelů průměrné znalosti v oblasti vývoje. Mnoho úloh je prostě nemožné vyřešit bez znalosti principů fungování webových stránek a programování. [2]

Web buildery pomáhají usnadnit možnost vstupu na internetový trh bez znalosti základů programování, a jejíchž hlavními výhodami jsou technologie drag-and-drop a velké množství hotových bloků a prvků, které mohou být užitečné v procesu vytváření webové stránky. První web konstruktor se objevil v roce 1994, ale širokou oblibu si designéři získali až s vývojem webových programovacích technologií HTML5, CSS3 a JavaScript v roce 2014. [3]

Teoretickou část práce tvoří popis principů webové stránky a webových konstruktorů. Stejně jako vysvětlení principů a důležitosti User Experience. Budou popsány pracovní role, se kterými se lze v oblasti UX setkat, a také popis zvolených metod testování použitelnosti.

Praktická část je věnována analýze a testování vybrané aplikace na skutečném příkladu. Konkrétně jde o testování hlavních pracovních oblastí aplikace pro tvorbu webu. Další důležitou součástí praktické práce je vytvoření prototypu webového konstruktoru na základě provedeného analýzy.

# **2 Cíl práce a metodika**

# 2.1 **Cíl práce**

Bakalářská práce je tématicky zaměřena na problematiku web builderů. Hlavním cílem práce je analýza dostupných řešení pro online tvorbu webových stránek s následnou realizací a implementace prototypu web builderů použitím moderních webových technologií.

Dílčí cíle práce jsou:

- Vypracování přehledu relevantních webových technologií
- Charakteristika principu web builderu

# 2.2 **Metodika**

Metodika řešené problematiky bakalářské práce je založena na studiu a analýze odborných informačních zdrojů a aplikací pro vyvoj webových stránek. Vlastní práce spočívá v analýze a na základě zvolených kritérií objektivního porovnání nej používanějších web builderů s následným vyhodnocením. Na základě analýzy teoretických poznatků a výsledků praktické části budou formulovány závěry bakalářské práce a vytvořen prototyp web builderů.

# **3 Teoretická východiska**

# 3.1 **Co je web**

Definice webu se poprvé objevila v roce 1990, kdy se objevila první webová stránka. Webová stránka je zdroj skládající se z webových stránek (dokumentů), které jsou spojeny společným tématem a vzájemně propojeny pomocí odkazů. Je registrována na jednu právnickou nebo fyzickou osobu a nutně se váže ke konkrétní doméně, což je její adresa. Web se může skládat z jedné stránky nebo z velkého počtu stránek. Každá webová stránka je textový soubor, který napsán ve speciálních značkovacích jazycích jako je HTML. [4]

Pozoruhodný pokrok v technologii webových stránek a neomezené možnosti lidské představivosti určily obrovskou rozmanitost webových stránek, které dnes na internetu vidíme, když hledáme přes seznam, google a další vyhledávače. Všechny však obsahují některé základní prvky, díky kterým jsou uživatelé snadno rozpoznatelní. Pokud jde o funkčnost, domovská stránka (známá také jako stránka indexu). Je to první stránka, kterou vidíme při vstupu do webového projektu. Menu se skládá z hypertextových odkazů (odkazů na hlavní stránky nebo sekce); hlavní obsah, oblast zápatí s důležitými odkazy, informace o autorských právech a podobně. Pomocí hypertextových odkazů je návštěvník přesměrován z jedné webové stránky projektu na druhou.

# 3.1.1 **Typy webových stránek**

Dnes v rozlehlosti World Wide Web existuje obrovské množství online platforem, které je potřeba mezi sebou nějak rozdělit. Všechny stránky se liší svou funkčností, prováděnými úkoly, účelem a dalšími technickými charakteristikami.

Jakákoli klasifikace je samozřejmě do určité míry podmíněná, protože lokality zdánlivě různých typů mohou mít často určitou podobnost. Navíc v praxi není neobvyklé najít kombinované webové stránky.

- Jednostránkový web
- Firemní web
- Propagační stránka
- Prezentační web

Internetový obchod [5]

# 3.1.2 **Klasifikace stránek podle účelu**

- Komerční
- Nekomerční [5]

# 3.1.3 **Klasifikace webových stránek podle typu přístupu**

- Otevřené k stránce má přístup každý
- Polootevřené Pro získání přístupu na k stránce musí být splněny určité podmínky: registrace, vyplnění dotazníku a tak dál
- Privátní Přístup pro určitou skupinu osob  $[6]$

# 3.1.4 **Klasifikace webových stránek podle kategorií**

- Multifunkční stránky s více profily zachycuje různé oblasti
- Informační Tyto stránky mohou obsahovat novinky, články a publikace
- Vysoce specializované Věnuje se konkrétnímu tématu
- Úvodní Vytvořeno k seznámení návštěvníku se společností, produktem, službou atd.
- Zábavní Jejich hlavním úkolem je zábava
- Webové služby zde mohou uživatelé vyřídit určité úkoly  $[6]$

# 3.2 **Co je to web builder**

Web builder je komplexní systém pro tvorbu webových stránek určený pro uživatelé, jejichž profesní obor nesouvisí s programováním. Obvykle se jedná o bezplatné nebo mírně zpoplatněné, které vám umožní vytvořit jednoduchý web na základě šablony, kam se přidávají různé bloky a moduly. Během používání webu lze takové bloky a moduly přidávat, přesouvat, duplikovat na všechny stránky nebo zobrazovat pouze na jedné. [7]

Nemusíte mít žádné speciální znalosti pro používaní web builderu. Nevyžaduje instalaci specifického softwaru. Konstruktor umožňuje rychle vytvořit web a upravit jej podle vznikajících potřeb. [7]

#### 3.2.1 **CMS**

Hlavní rozdíl mezi CMS a Web builderem je v tom, že CMS je engine (strojní zařízení), na kterém se web vytváří od začátku. K tomu je vyvíjen jeho design, který bude plně vyhovovat všem požadavkům zákazníka. Po odsouhlasení designu se práce převezmou programátoři, kteří udělají rozvření designu v HTML kódu a nahrají projekt na vybraný hosting. Výhodou tohoto přístupu je, že web je stoprocentně ve vlastnictví zákazníka a v případě potřeby si jej může nezávisle měnit, jak chce. [8]

#### 3.2.2 **WIX**

WIX je mezinárodní platforma napsaná v jazyce Scala, který se staví jako profesionální řešení pro vytváření a rozvoj internetových projektů. Aplikace WIX umožňuje navrhovat webové stránky a jejich mobilní verze v HTML 5 pomocí nástrojů drag-and-drop a také rozšiřovat funkčnost stránek prostřednictvím aplikací vyvinutých společností WIX nebo společnostmi třetích stran. Například, přidat rozšíření pro sociální média, nástroje pro online obchodování a e-mailový marketing, kontaktní formuláře, blogy atd. Služba je dostupná ve 21 jazycích, včetně: angličtiny, němčiny, francouzštiny, japonštiny, korejštiny a češtiny. [9]

#### 3 2 3 **Webflow**

Webflow je především nástroj pro profesionály. I přes absenci přímé práce s kódem si s rozhraním admin panelu a řadou doplňkových funkcí, jako jsou CMS systém nebo návrhářské nástroje, poradí pouze zkušení specialisté. Ale získají velmi pohodlný nástroj, který umožní flexibilně upravovat formuláře, logiku databázových vazeb, vztahy mezi objekty a také rychle generovat návrhy, animace atd. několika kliknutími myši. [43]

#### 3 2 4 **Tilda**

Tilda je web builder, který byl spuštěn jako služba pro spisovatele, novináře a tvůrce obsahu. Hlavní důraz byl kladen na krásné podání textu v publicistickém formátu, formou interaktivních příběhů, fotoreportáží, prezentací a dalších obsahově zaměřených projektů. Je zřejmé, že se jedná o poměrně úzkou vrstvu uživatelů, stránky tohoto typu jsou většinou nekomerční. Můžete také vytvářet malé e-shopy a blogy, i když se jedná pouze o doplňkovou funkci, nikoli hlavní.

Vzhledem k tomu, že struktura šablon, typ a možnosti editoru jsou vhodné pro navrhování jednostránkových webů, vývojáři změnili jejich zaměření a obrátili se tváří v tvář solventnějšímu, velkému, materiálně zainteresovanému publiku – designérům, webmasterům, marketérům, malým a středně velkým podnikům. [44]

#### 3 2 5 **Weebly**

Weebly je web builder s vizuálním editorem. Umožňuje vytvářet vizitky, firemní webové stránky, portfolia, blogy, plakáty na akce a obchody. Je zaměřen na začátečníky i více či méně pokročilé uživatele. Umožňuje vám přidat svůj kód na stránku, podrobně sledovat její výkonnostní ukazatele a propagovat ji ve vyhledávačích i mezi cílovou skupinou prostřednictvím četných marketingových nástrojů. [45]

# 3.2.6 **Squarespace**

Squarespace byl spuštěn v roce 2003 – ve stejném roce jako WordPress. Od té doby se mnohokrát změnil. V současné podobě jde o platformu pro tvorbu jednoduchých stránek s důrazem na zobrazování mediálního obsahu (především obrázků a videí). Určeno pro široké spektrum uživatelů - například hospodyňku, která si chce otevřít obchod s hračkami, začínajícího fotografa, výkonného realitního makléře nebo majitele restaurace. Squarespace se profiluje jako prostředí pro vývoj webových stránek pro běžné lidi, kteří mají prostřednictvím webu co vyjádřit. A samozřejmě prodat. [46]

# 3.3 **Webové technologie**

#### 3.3.1 **HTML**

HTML (zkratka pro Hypertext Markup Language) je standartní značkovací jazyk, který má za cíl popis obsahu webových stránek. Webové prohlížeče obdrží HTML a interpretují kód do prohlížeče, které se zobrazí na obrazovce klienta. HTML prvky jsou "stavebními kameny" stránky, pomocí kterých můžete vytvářet různé designy. Prvky jsou označeny štítky napsanými pomocí špičatých závorek. HTML lze vložit do programovacích jazyků, jako je JavaScript, aby bylo možné ovládat chování a obsah webových stránek, stejně jako CSS pro popis vzhledu a rozvržení stránky. [10]

#### 3.3.2 **CSS**

CSS neboli kaskádové styly (Cascading Style Sheets) je formální jazyk pro popis vzhledu dokumentu (webové stránky) napsaného pomocí značkovacích jazyků HTML . Při vývoji se kaskádové styly aktivně používají kvůli snadnému psaní a možnosti stylizovat více webových stránek. Kaskádové styly jsou označeny selektory, což mohou být prvky HTML , třídy nebo id. Webový prohlížeč aplikuje pravidla na HTML značky na základě selektoru.  $[11]$ 

#### 3.3.3 **JavaScript**

JavaScript je skriptovací jazyk, který podporuje objektově orientované, imperativní a funkcionální styly programování. Nejčastěji se používá v prohlížečích jako skriptovací jazyk pro vytvoření interaktivní stránky, zobrazení interaktivních prvků, animace nebo aktualizace obsahu bez nutnosti obnovení stránky. Výše zmíněná aktualizace obsahu se obvykle provádí za použití technologie AJAX neboli asynchronního JavaScriptu, kdy jsou volány žádosti na server bez nutnosti obnovené stránky. Server vrátí data, která se mohou ihned zobrazit. Některé webové aplikace jsou dnes napsané pouze v JavaScriptu. Jedná se o takzvané single-page aplikace. K dispozici jsou i JavaScript frameworky. Mezi nejpopulárnější se řadí jQuery. [12]

# 3.4 **Hodnocení jakosti softwarových produktů**

Ve světovém průmyslu se vyvinulo celé odvětví "Systému kvality" s vlastní vědou, vlastními autoritami, světově proslulými metodami, mezinárodními a národními cenami a standardy. [47]

Technologie vývoje softwaru pro výpočetní systémy nejsou výjimkou. Mnoho prací bylo věnováno hodnocení softwarových systémů, a ve všech je jedna společná myšlenka: Kvalita softwaru není formalizovaný pojem. Jinými slovy, kvalitu počítačového softwaru nelze přesně definovat a měřit pomocí algoritmů. [47]

Úkolem hodnocení je ověřit, zda skutečný stav výrobku odpovídá požadavkům, které vycházejí z potřeb uživatelů. Aby byla zajištěna objektivita hodnocení, musí být požadavky formulovány ve formě ukazatelů, tedy hodnot, kterých musí být měřením vybraných atributů kvality dosaženo. Skutečný stav by pak měl být popsán pomocí aktuálních měření těchto atributů získaných z objektivních měření, pokud je to možné. [47]

V procesu vývoje softwarového produktu je pro zajištění kvality programu důležité dodržovat řadu požadavků, ale co to vlastně kvalita programu je? Koneckonců, "kvalita" může být chápána různými způsoby. [48]

**Zajištění kvality** - zahrnuje seznam charakteristik a vlastností programu, které je nutné dodržovat při jeho vývoji a dodržovat při jeho provozu. Zajištění kvality se provádí ve všech fázích vývoje softwaru: od začátku vývoje až po uvolnění programu k použití. [48]

**Kontrola kvality** - znamená kontrolu plnění požadavků na software a celkové hodnocení vývoje. Hlavním úkolem kontroly kvality je vyhledávání chyb v programu a jejich další oprava. [48]

## 3.4.1 **Parametry kvality softwaru**

Softwarová kontrola a zajištění kvality je určováno podle různých požadavků v závislosti na specifikách projektu.

definované pro jakýkoli program (podle ISO/IEC 25010:2011), jsou:

> **• Funkčnost.** Software je uznán za funkční, pokud plní úkoly, které mu byly přiděleny a splňuje specifikované potřeby uživatelů. Tento aspekt předpokládá správné a přesné fungování a kompatibilitu všech komponent obsažených ve aplikaci.

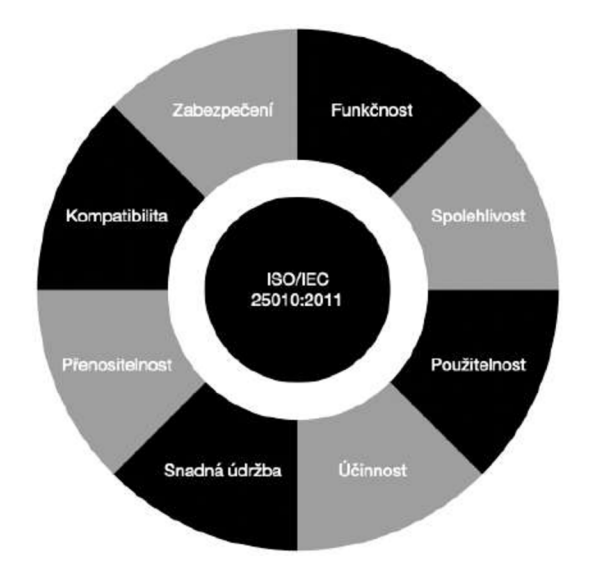

#### Hlavní požadavky, často **Obrázek 1** - Parametry kvality softwaru

Zdroj: Vlastní zpracování, 2022

- **Spolehlivost.** Spolehlivostí softwaru se rozumí nepřetržité provádění úkolů, které mu byly přiděleny, za stanovených podmínek po stanovenou dobu.
- **Použitelnost** (snadné použití). Tento parametr charakterizuje míru softwarového pohodlí pro uživatele a snadné ovládání.
- **Účinnost.** Parametr odpovídá míře, do jaké software poskytuje za daných podmínek požadovaný výkon.
- **Pohodlí.** Tento ukazatel charakterizuje snadnost analýzy, testování, opravy softwarových komponent, jeho údržby a také stupeň přizpůsobení novým podmínkám.
- **Přenosnost.** Míra snadného přenesení na jinou platformu. Zajištění kvality softwaru zahrnuje kontrolu každého z uvedených parametrů, identifikaci slabin a odstraňování problémů.
- **Kompatibilita.** Schopnost softwarových komponent vzájemně interagovat.
- **Zabezpečení,** tzn. minimalizace hrozeb spojených s neoprávněným čtením, změnou informací apod. Ohrožení může být spojeno i s nesprávným

používáním softwaru, vnějším vlivem neoprávněných osob nebo selháním technických prostředků. [47]

# 3.4.2 **Kvalitní reprezentace**

Existují různé koncepty vnitřní kvality spojené s charakteristikami samotného softwaru, aniž by se vzalo v úvahu jeho chování; externí kvalita, která charakterizuje software z hlediska jeho chování; a kvalitu softwaru při použití v různých kontextech kvalitu, kterou uživatelé pociťují v konkrétních scénářích softwaru. Pro všechny tyto aspekty kvality byly zavedeny metriky pro jejich hodnocení. Pro tvorbu kvalitního softwaru je navíc nezbytná kvalita technologických postupů jeho vývoje. [49]

**Obrázek 2** - Vztah mezi aspekty kvality podle schématu přijatého ISO 9126

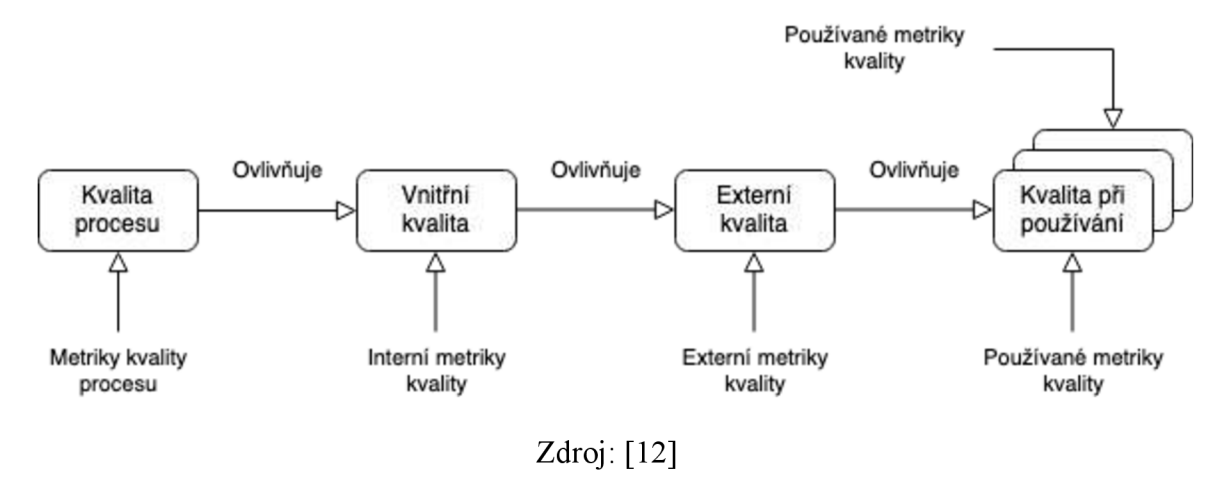

# 3.4.3 **Zajištění kvality a testování**

Pojmy "testování" a "zajištění kvality" spolu jistě souvisí, ale nej sou totožné. Zajištění kvality je odpovědné za celý vývojový proces a je integrováno do všech jeho fází: od vytváření požadavků na budoucí řešení až po testování, vydání produktu a jeho údržbu po vydání. Mezi úkoly specialistů QA patří: [50]

- tvorba kritérií kvality
- plánování činností pro splnění kritérií v každé fázi vývoje produktu
- výběr testovacích nástrojů
- testování produktu
- výpočet KPI
- prevence chyb a zlepšování procesů

Testování - kontrola shody softwaru s požadavky. Testování může být automatizováno nebo může být provedeno ručně. Testování může být celý cyklus nebo zaměřený na kontrolu konkrétního aspektu kvality (bezpečnost, výkon, použitelnost atd.). [50]

Testovací inženýři připravují testovací strategie a plánují je na základě specifik projektu a požadavků na řešení, vytvářejí a dále optimalizují sadu testovacích scénářů, vyhledávají chyby, vytvářejí a zasílají hlášení chyb vývojářům, ověřují, zda je chyba opravena. [50]

Funkci zabezpečování jakosti může vykonávat interní oddělení společnosti nebo ji delegovat na nezávislého dodavatele, který samotné řešení objektivně vyhodnotí, nastaví procesy zabezpečování jakosti a umožní tak uvolnění kvalitního produktu na trh, který splňuje obchodní požadavky a očekávání uživatelů. [50]

#### 3.4.4 **Strategie a metody testování**

Účelem testování je najít chyby v programu. Testování softwaru pokrývá řadu činností podobných sledu procesů vývoje softwaru. Testování softwaru zahrnuje:

- Nastavení úkolu pro testování
- Návrh testu
- Psaní testů
- Provádění testů
- Analýza výsledků testů

Zásadní roli hraje vývoj testů. Ke strategii návrhu testu je možná řada přístupů. Pro tuto práci stačí zvážit dva hlavní přístupy. První je, že testy jsou navrženy na základě specifikací externího programu a modulu nebo specifikací rozhraní programu nebo modulu. S programem se zachází jako s černou skříňkou (strategie černé skříňky nebo behaviorální testy). Podstatou tohoto přístupu je kontrola, zda program vyhovuje externím specifikacím. V tomto případě je logika modulu zcela ignorována. [51]

Druhý přístup je založen na analýze programové logiky (strategie bílé skříňky nebo strukturální testovaní). Podstatou přístupu je zkontrolovat každou cestu, každou větev algoritmu. V tomto případě se externí specifikace nebere v úvahu. [51]

V terminologii testovacích profesionálů (software a některý hardware) fráze "testování v bílé skříňce" a "testování v černé skříňce" označují, zda vývojář testu a tester mají přístup ke zdrojovému kódu testovaného softwaru, nebo zda se testování provádí prostřednictvím uživatelského rozhraní nebo aplikačního programovacího rozhraní, které poskytuje testovaná jednotka. [51]

Při testování pomocí strategií bílé skříně (anglicky white-box testing, také nazývaný transparentní box) má vývojář testu přístup ke zdrojovému kódu a může psát kód, který je spojen s knihovnami testovaného softwaru. To je typické pro testování jednotek, při kterém se testují pouze části systému. Zajišťuje, že konstrukční prvky jsou do určité míry funkční a stabilní. [51]

Během testování černé skříňky má tester přístup k softwaru pouze přes stejná rozhraní jako zákazník nebo uživatel, nebo přes externí rozhraní, která umožňují připojení jiného počítače nebo jiného procesu k systému za účelem testování. Testovací modul může například virtuálně mačkat klávesy nebo tlačítka myši v testovaném programu pomocí mechanismu procesní komunikace s jistotou, že vše jde dobře, že tyto události způsobí stejnou odezvu jako skutečné stisknutí kláves a tlačítek myši. Testování černé skříňky se zpravidla provádí pomocí specifikací nebo jiných dokumentů, které popisují požadavky na systém. [51]

# 3.5 **User Experience (UX)**

V oblasti vývoje aplikací se často můžete setkat s pojmem UX. Zkratka UX (User Experience) znamená zkušenost s používáním webu, internetového obchodu nebo jakékoli služby. Pojem UX zahrnuje hodně požadavků a pravidel. Tyto požadavky a pravidla však dohromady vypovídají o pocitu vnitřního komfortu klienta při používání produktu. [13]

### 3.5.1 **Sedm faktorů ovlivňující UX**

Uživatelská zkušenost je zásadní pro úspěch nebo neúspěch produktu na trhu, ale co máme na mysli pod pojmem UX? Příliš často je UX zaměňováno s použitelností, což do jisté míry popisuje, jak snadno se produkt používá, a je pravda, že UX jako disciplína začínala použitelností. UX se však rozrostlo tak, aby vyhovovalo mnohem více než jen použitelnosti

a je důležité věnovat pozornost všem aspektům uživatelských zkušenosti, aby bylo možné dodávat na trh úspěšné produkty. [10]

Podle průkopníka uživatelské zkušenosti Petera Morvilla existuje sedm faktorů, které popisují uživatelský dojem: [14][15]

- Užitečnost
- Použitelnost
- Vyhledatelnost
- Důvěryhodnost
- Vhodnost
- Přístupnost
- Hodnotnost

# 3.5.2 **Důležitost uživatelské zkušenosti**

Specialisté na UX se snaží vyvinout produkt nebo službu, která je natolik srozumitelná a pohodlná, aby byla zkušenost většiny uživatelů co nejlepší. Kvalita a pohodlí produktu přímo určuje, zda bude vyvíjený produkt úspěšný. Promyšlený produkt, který prošel všemi testy, umožní uživateli rychle dosáhnout požadovaného výsledku. Uživatel bude spokojen, doporučí produkt svým známým a určitě produkt využije i v budoucnu. Naopak uživatel, který při používání aplikace pociťuje nepohodlí, bude mít na produkt negativní názor, což může vést k úplnému selhání aplikace. [16]

# 3.6 **User Experience Design (UXD)**

User Experience Design (UXD nebo UED) je proces návrhu, jehož jediným účelem je vyvinout systém, který svým uživatelům nabídne skvělou přívětivost. UXD tak rozvinul teorii disciplín, jako je návrh uživatelského rozhraní, použití, dostupnost, informační architektura a interakce člověk-počítač. [17]

Návrháři UX berou principy, kterými se řídí, jak zpřístupnit produkt, a ve skutečnosti tyto principy ztělesňují v procesu navrhování systému tak, aby je uživatel, který s ním komunikuje, považoval za přístupný. [17]

Norman tvrdí, že není možné přímo navrhnout interakce koncového uživatele. Vždy záleží na osobních vlastnostech člověka a jeho vnitřním prožívání. Designér tedy vždy navrhuje produkt, nikoli však samotný UX . [13]

#### 3.6.1 **Základní otázky** U X **designu**

Proč jsou někteří lidé nebo společnosti úspěšnější, vlivnější, inovativnějši a bohatší než ostatní? To je otázka, na kterou se Simon Sinek snaží odpovědět ve své knize Začněte s PROČ. Simon Sinek používá tzv. metodu Zlatého kruhu, která vychází z předpokladu, že většina firem dělá zásadní chybu. Svou energii investují do marketingových aktivit, které zákazníkovi de facto vnucují ten či onen názor, místo aby odpovídaly na otázku, proč by měl zákazník chtít ten či onen produkt. Obchodní prezentace a UX design často využívají metodu Zlatého kruhu. [18]

Otázky lze pokládat přímo UX designérovi, který může na základě svých odpovědí reflektovat kvalitu své práce:

- Je uživatelům jasná orientace a použití produktu nebo služby?
- Poskytuje produkt nebo služba uživateli nějakou hodnotu?
- Je produkt intuitivní?
- $\bullet$ • Vyhovuje uživateli používání produktu? [19]

# 3.7 **Designové myšlení**

Designové myšlení je proces, který týmy používají k pochopení uživatelů, zpochybňování předpokladů, předefinování problémů a vytváření inovativních řešení pro prototypování a testování. Včetně pěti kroků - objevování, definice, myšlenka, prototypování a testování – které jsou nejužitečnější při řešení špatně definovaných a neznámých problémů. [20]

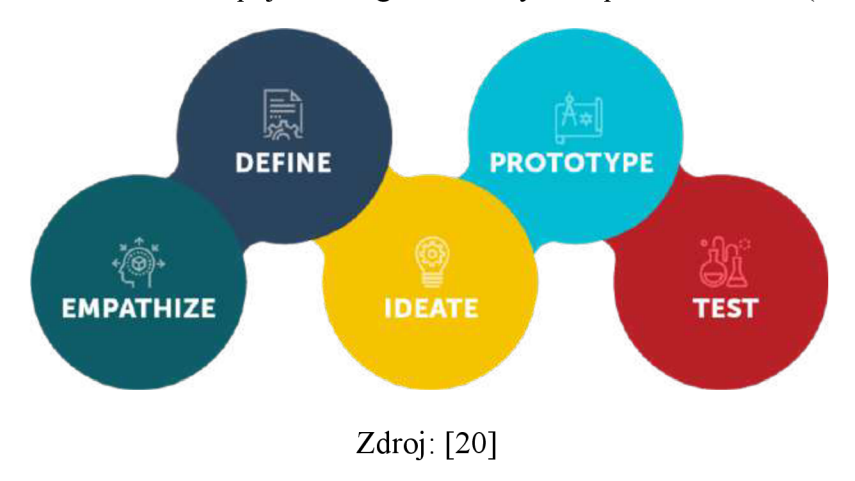

**Obrázek 3** - Schéma pojetí Designového myšlení podle d.School (IDEO)

#### 3.7.1 **Proces Designu**

*"Méně designového myšlení, více designu" -* Don Norman [19] Jedním ze způsobů, jak porozumět designovému myšlení, je studovat jeho praktické aplikace. Proces návrhu popisuje zjišťování a zpracování nových informací ze stavu "nevím, možná ano..." do stavu "vím, musí to tak být...". [20] Ve své první podobě ji formuloval nositel Nobelovy ceny Herbert Simon ve své knize *The Science of the Artificial*. Od té doby se objevilo mnoho konceptů procesu navrhování, ale většina z nich se liší pouze v různém počtu fází (obvykle 3-7), princip "neznámý to známý" zůstává. [19]

V této práci se budu řídit konceptem pěti kroků od d.School. Jeho autoři zdůrazňují, že jde o nelineární proces. "Na proces návrhového myšlení je nejlepší nahlížet spíše jako na systém překrývajících se fází, než jako na sérii po sobě jdoucích kroků." — IDEO. [24] To se však může lišit v závislosti na prostředí nebo stupni zralosti produktu. [19]

#### 3.7.2 **Designové myšlení**

Dnes se používá mnoho variant procesu designového myšlení, které mají tři až sedm fází, fází neboli režimů. Všechny varianty designového myšlení jsou si však velmi podobné — všechny ztělesňují stejné principy, které poprvé popsal laureát Nobelovy ceny Herbert Simon v knize *The Sciences of the Artificial* v roce 1996. Zde se zaměříme na pětifázový model, který navrhl Hasso-Plattner z Institute of Design ve Stanfordu (tzv. d.School). Pět fází designového myšlení je podle d.school následující: objevování, definice, myšlenka, prototypování a testování [20]

# **Objevování** - s vašimi uživateli

První fází je získání empatického porozumění problému, který má být řešen. V této fázi přistupujeme k našim zákazníkům. Položíme se otázku co vlastně chtějí. Toho lze dosáhnout tak, že půjdeme přímo do terénu, setkáme se s nimi, povedeme rozhovory a budeme se chovat, jako by to byli oni. Aby problémy zákazníků, které opravdu chtějí řešit, mohly hladce běžet. [21]

**Definice** - potřeby vašich uživatelů, jejich problém a vaše postřehy

Informace, které byly shromážděny během fáze objevování, jsou analyzovány, aby se určil hlavní problém, který má být identifikován. Tato fáze definice bude velmi nápomocná při řešení problémů zákazníků, protože bylo provedeno určení problému. [21]

**Myšlenka** - zpochybňováním předpokladů a vytvářením nápadů na inovativní řešení

Tato fáze je fází pro generování nápadů. Všechny nápady budou přizpůsobeny za účelem vyřešení problémů, které byly definovány ve fázi definování. Je důležité získat co nejvíce nápadů nebo řešení problémů v rané fázi nápadu. Poslední fází je zkoumání a testování těchto nápadů, aby se našel nejlepší způsob, jak problém vyřešit, nebo poskytnout prvky potřebné k tomu, aby se předešlo problémům, které nastanou později. [21]

#### **Prototypování** - začít vytvářet řešení

V této fázi designového myšlení musíte začít vytvářet řešení. Toto je experimentální fáze a cílem je určit nejlepší možné řešení pro každý problém identifikovaný v prvních třech fázích. [21]

Účelem této fáze je vytvořit makety nej slibnějších nápadů, které lze následně otestovat pomocí jednoduchých a rychlých testů s uživateli. Pouze nejzákladnější uživatelské funkce nebo vylepšení produktu jsou modelovány z improvizovaných prostředků. [21]

#### **Testování** - řešení

Testy a hodnocení produktů jsou prováděny na veřejnost a ve výsledcích budou provedeny změny a vylepšení, abychom se zbavili problémů a získali hluboké pochopení produktu a jeho uživatelů. [21]

# 3.8 **Použitelnost**

Použitelnost a UX nejsou totéž: použitelnost produktu je klíčovou součástí, která utváří jeho UX , a proto spadá pod UX . I když si mnozí mohou myslet, že použitelnost je pouze o "snadnosti použití" produktu, ve skutečnosti je to víc než to. [20]

Použitelnost je od nepaměti nedílnou součástí života celého lidstva. V důsledku digitální revoluce se stále častěji objevují specialisté jako *Usability Engineer.* Použitelnost jako vlastnost byla vždy spojována s předměty nebo nástroji, ale teprve před pár lety se začala aktivně používat a rozvíjet v současném smyslu.

Norma ISO 9421-11 o použitelnosti to popisuje takto: *"Rozsah, v jakém může být produkt používán určenými uživateli k dosažení stanovených cílů, s účinností, efektivitou a spokojeností v určeném kontextu použití."* Použitelnost je tedy více než jen o tom, zda uživatelé mohou provádět úkoly snadno, jde také o spokojenost uživatelů - aby byly webové stránky použitelné, musí být také poutavé a esteticky příjemné. [20]

#### 3.8.1 **Definice použitelnosti**

Použitelnost je atribut kvality, který posuzuje, jak snadno se uživatelská rozhraní používají. Slovo "použitelnost" také odkazuje na metody pro zlepšení snadného použití během procesu návrhu. [25]

Použitelnost je definována 5 kvalitativními komponenty:

**• Learnability** (Schopnost se učit) - Jak snadné je pro uživatele splnit základní úkoly, když se poprvé setkají s návrhem  $[25]$   $Zdroj - [26]$ 

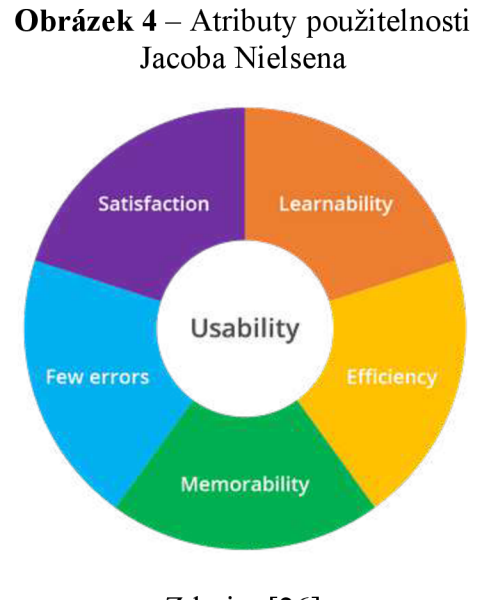

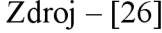

- **Efficiency** (Efektivnost) Jakmile se uživatelé naučí design, jak rychle mohou provádět úkoly [25]
- **Memorability** (Zapamatovatelnost) Když se uživatelé vrátí k návrhu po určité době, kdy jej nepoužívali, jak snadno mohou obnovit své znalosti?[25]
- **Errors** (Chyby) Kolik chyb uživatelé dělají, jak závažné jsou tyto chyby a jak snadno se mohou z chyb zotavit [25]
- **Satisfaction** (Spokojenost) Jak příjemné je používat design [25]

# 3.8.2 **Pravidla použitelnosti a heuristiky**

Nielsen říká, že použitelnost velmi úzce souvisí s potřebou, jinými slovy, rozhraní dělá to, co uživatel potřebuje. Na jedné straně tedy chápeme, že je velmi důležité mít uživatelsky přívětivý web, na kterém může uživatel snadno plnit stanovené úkoly, na druhé straně je důležité vzít v úvahu všechny možné potřeby uživatel. Pokud služba nebo aplikace tyto potřeby nesplňuje, jaký má potom smysl její existence? [25]

Důležité jsou také faktory ovlivňující použitelnost. Stev Krug ve své knize *Don't Make the User Think* podrobně popisuje klíčové faktory použitelnosti. [27]

Při vytváření aplikace se každý vývojář musí vžít do role uživatele, který jako první začal aplikaci nebo službu používat. I sebelépe navržená aplikace může byt pro uživatele nepohodlná. Při používání aplikace musí uživatel okamžitě rozpoznat tlačítka, pochopit, jak změnit jazyk v aplikaci, pochopit, jak se zaregistrovat, jasně vidět odkazy a další prvky, se kterými lze interagovat. Každý drobný prvek, který nezapadá do obrazu uživatele, zanechá při použití negativní dojem z produktu. Můžeme tedy dojít k závěru, že jednoduchost je klíčem k dosažení vzájemného porozumění mezi developerem a klientem.

Kruh určuje tři hlavní zákony použitelnosti:

- **"Nenuťte mě přemýšlet":** První Krugovo pravidlo použitelnosti: Nenuťte uživatele přemýšlet o tom, jak aplikaci používat.
- **"Nezáleží na počtu kliknutí":** Druhé Krugovo pravidlo použitelnosti: Počet kliknutí přímo nesouvisí s použitelností webu v případě jednoznačně nepromyšleného výběru.
- **"Zbavte se poloviny slov na každé stránce a potom se zbavte poloviny toho, co zbylo":** Smyslem tohoto pravidla je, že nemá smysl používat v aplikaci velké množství textu. Na základě uživatelského výzkumu, Krug udělal závěr že uživatelé nečtou informace na webu, ale jednoduše je procházejí. [27]

Jakob Nielsen ve spolupráci s Rolfem Molichem vymyslel na základě práce profesora informatiky Bena Schneidermana deset pravidel pro návrh úspěšného uživatelského rozhraní. Metodika, kterou zveřejnili, je stále srovnávacím způsobem testování použitelnosti uživatelských rozhraní. Tato metoda spočívá v podrobném procházení rozhraní, jehož vlastnosti jsou následně porovnávány se zmíněnými heuristickými pravidly. [28][29]

Krug uvádí, že níže uvedená pravidla nejsou univerzálním způsobem řešení problémů a neměla by být bezmyšlenkovitě dodržována. Aktivním krokem k dosažení lepších výsledků je pravidelné provádění uživatelského testování, které zahrnuje zjišťování zvyklostí a preferencí uživatelů. [30]

## **10 heuristik pro návrh uživatelského rozhraní**

- 1. Viditelnost stavu systému (Visibility of system status): Aplikace nebo systém by měl vždy poskytnout uživateli zpětnou vazbu o tom, co se děje.
- 2. Vztah mezi systémem a skutečným světem (Match between system and the real world): Systém nebo aplikace musí s uživatelem komunikovat v jazyce, který je mu srozumitelný, bez použití složitých odborných termínů.
- 3. Uživatelská kontrola a svoboda (User control and freedom): Systém nebo aplikace by vždy měly uživateli poskytnout jasný způsob, jak se vrátit o krok zpět v případě, že uživatel udělá chybu.
- 4. Konzistence a standardizace (Consistency and standards): Uživatelé nemusí přemyslet, co znamenají slova, ikony nebo akce. Vše musí být konzistentní a na všech místech stejné.
- 5. Prevence chyb (Error prevention): Prevence chyb je lepší než zobrazování chybových zpráv. Systém nebo aplikace musí být navrženy tak, aby nedocházelo k chybám.
- 6. Poznávání místo vzpomínání (Recognition rather than recall): Systém nebo aplikace musí intuitivně odkazovat na všechny objekty nebo akce, aby si uživatel nemusel pamatovat příliš mnoho informací.
- 7. Flexibilita a efektivnost používání (Flexibility and efficiency of use): Systém by měl být navržen pro různé uživatele a fungovat stejně dobře jak pro začátečníky, tak pro pokročilejší uživatele.
- 8. Estetický a minimalistický design (Aesthetic and minimalist design): Systém nebo aplikace by měly nabízet aktuální informace v co nejsrozumitelnější formě pro uživatele.
- 9. Pomoc uživatelům poznat, pochopit a poučit se z chyb (Help users recognize, diagnose, and recover from errors): Chybové zprávy a měly by obsahovat jasně formulované pokyny pro opravu chyb.
- 10. Nápověda a dokumentace (Help and documentation): Systém nebo aplikace musí být navrženy tak, aby je uživatel mohl používat bez potřeby dokumentace. Samotná dokumentace by měla být pro uživatele snadná a srozumitelná. [29]

# 3.9 **Testování použitelnosti**

Testování použitelnosti je testování rozhraní produktu koncovými uživateli. Testování použitelnosti ukazuje, jak produkt splňuje očekávání uživatelů, identifikuje problémové oblasti v rozhraní a umožňuje podívat se na produkt očima uživatelů. Během testování použitelnosti uživatel provádí typické úkoly s produktem v přítomnosti vedoucího testu. [31]

Testování použitelnosti je užitečné pro jakoukoli aplikaci nebo systém, který má zájem provést klienta celou cestou uživatele na webu. Umožní vám okamžitě vidět slabá, pro uživatele nepohodlná místa a opravit je. Testování je možné provádět kdykoliv během provozu webu - před, během i po spuštění webu. Jakýkoli zásah do architektury již běžící aplikace je však mnohem dražší, než když jsou změny prováděny v raných fázích vývoje. [31]

Krug S. říká: "Čím dříve to zkontrolujeme, tím lépe." Proto se často setkáváme s testovacími dokumenty v podobě jednoduchých skic, drátěných modelů nebo prototypů. [27]

### 3.9.1 **Dělení metod**

Existuje velké množství uživatelských výzkumných metod, z nichž některé již byly zmíněny dříve. Pro svou práci budu používat výhradně metody věnované posuzování použitelnosti. Při plánování testování je velmi důležité zvolit vhodné metody, protože nesprávná volba může zkreslit celý výzkum.

# **Formativní a sumativní testy**

Nejčastěji se testy použitelnosti dělí na formativní a sumativní. Rozdíl je v tom, že formativní testy pro nalezení chyb použitelnosti rozhraní lze použít během návrhu aplikace nebo během vývoje. Prostřednictvím těchto testů lze posoudit aspekty rozhraní. Zda rozhraní funguje podle očekávání v kontextu uživatele nebo ne. Pomocí takových testů můžeme také zjistit, jaké chyby se vyskytují v procesu práce a proč. Mezi typické příklady lze vyzdvihnout testování s uvažováním nahlas. [31]

Hlavní rozdíl mezi sumativní testy a formativními testy je v tom, že takové testy shrnují hotový návrh rozhraní z hlediska jeho výkonu a hodnotí, zda rozhraní splňuje požadavky. Smyslem sumativních testů není odpovědět na otázku, proč něco funguje nebo nefunguje. Důraz je kladen na hodnocení a měření použitelnosti z hlediska použití rozhraní. [31]

#### **Kvalitativní a kvantitativní metody**

Další způsob členění metod testování použitelnosti rozděluje výzkum na kvalitativní a kvantitativní. Kvalitativní jsou zaměřeny na získání nejúplnějších a nej podrobnějších informací o předmětu studia - člověku, uživateli. Kvantitativní dávají pochopení počtu a prevalence jevů ve velké skupině - populaci, publiku. K vytvoření úspěšných produktů potřebujete oba typy metod, přesněji jejich kombinaci. [33] [34]

Kvalitativní výzkum generuje data o uživatelském chování nebo postojích na základě přímého pozorování dané osoby. [34]

V kvantitativním výzkumu se data sbírají nepřímo, pomocí dotazníku nebo některých analytických nástrojů. [34]

Například při terénním výzkumu a testování použitelnosti výzkumník přímo pozoruje, jak člověk používá technologii ke splnění svých potřeb. Díky této metodě je možné během studie klást uživateli další otázky tak, aby proces lépe odpovídal cílům. Přijatá data jsou obvykle zpracovávána nikoli matematickým způsobem. Naopak data získaná z kvantitativního výzkumu se obvykle zpracovávají pomocí matematické analýzy, protože nástroje pro sběr dat v těchto metodách shromažďují velké množství informací, které lze snadno převést na číselné hodnoty. [33]

Kvalitativní výzkum je tedy mnohem vhodnější pro identifikaci problémů použitelnosti a hledání jejich řešení, zatímco kvantitativní výzkum je vhodnější pro získávání statistických informací. Dostupnost statistických informací shromážděných kvantitativními metodami pomáhá upřednostňovat řešení projektových úkolů a soustředit se na to hlavní. [33]

### 3.9.2 **Uživatelské testování**

Uživatelské testování je jedním z nej důležitějších kroků ve vývoji produktu. Testování obvykle spočívá v hodnocení produktu jeho zkoumáním s uživateli, které najímáme. Tato metoda výzkumu vám umožňuje získat hluboký přehled o chování,

preferencích a názorech vašich uživatelů, abyste mohli tuto zpětnou vazbu implementovat pro úspěšnější produkt. Včasné testování během procesu návrhu pomáhá předejít budoucím nákladům na změnu návrhu a uvést na trh uživatelsky přívětivý produkt. Testování nevyžaduje velký vzorek účastníků, protože cílem testování je shromáždit kvalitativní data. [35]

V procesu uživatelského testování výzkumný tým studuje reakce a emoce uživatelů, aby mohl hlouběji porozumět produktu a vyvodit závěry. V průběhu studia skupina plní různé úkoly, jejichž hlavním účelem je vyhodnotit faktory ovlivňující vnímání vybraného produktu uživatelem, neboť negativní vnímání produktu nebo značky jako celku může vést k finančnímu propadu celé společnosti. [35]

Krug popisuje uživatelské testování jako jeden z nej jednodušších a nej dostupnějších způsobů, jak získat zpětnou vazbu od uživatelů. Krug tvrdí, že tato výzkumná metoda pomůže odpovědět na otázku, zda lidé produktu rozumí a používají jej tak, jak bylo zamýšleno. [30]

Na následujících stránkách bude popsáno uživatelské testování podrobněji, protože právě na této testovací metodě je založena praktická část této práce. [35] Uživatelské testování jsem si vybral na základě jeho flexibility, oblíbenosti a široké škály metod používaných ke zkoumání uživatelských interakcí s produktem.

# **Použití uživatelského testování**

Nejčastěji se uživatelský průzkum provádí na existujícím produktu, aby se zjistila závažnost uživatelských problémů a další důležité aspekty jejich chování. Uživatelský průzkum můžete provádět v jakékoli fázi životního cyklu produktu. Odborníci však doporučují testování hned na začátku vývoje produktu. Cílem testování v raných fázích vývoje produktu je získat co nejvíce informací o tom, co bude či nebude v plánovaném produktu fungovat. [38]

Může se zdát neintuitivní testovat uprostřed procesu vývoje aplikace, který ještě není dokončen. Poskytnutím návrhových nápadů skutečným uživatelům však lze získat důležité informace o tom, zda produkt splní potřeby uživatelů. Jednou z výhod uživatelského testování uprostřed vývojového procesu je, že často může ušetřit čas a peníze. Uživatelé
mohou pomoci návrhářům odhalit jakékoli problémy a rozhodnout, zda je třeba provést nějaké úpravy. [38]

Provádění uživatelského testování na konci vývojové fáze projektu může návrhářům a vývojářům pomoci zajistit, že problémy byly vyřešeny a produkt bude splňovat představy uživatele. V tomto bodě projektu by měla být většina návrhových a vývojových prací dokončena, ale testování pomůže odhalit drobné problémy s použitelností produktu. [38]

Profesionálové na UX doporučují provádět uživatelské testování v každé fázi vývoje aplikace pro dosažení nejlepších výsledků. V ideálním případě by testování mělo být prováděno s různými lidmi v různých časech během procesu návrhu. Častým případem je testování již fungujícího produktu. Tento druh testování pomůže vývojářům a návrhářům vylepšit již fungující produkt nebo vytvořit moderní doplňky, které zajistí nejlepší UX . [38]

#### **Prvky uživatelského testování**

Moderátor je hlavním průvodcem v procesu testování použitelnosti. Dává odpovědi na otázky, co je test použitelnosti a jak se ho zúčastnit. Moderátor poskytuje pokyny a odpovědi a řeší problémy účastníka, přičemž žádá, aby na něj navázal otázkami a dělá si poznámky. Primární úlohou Moderátora v testu použitelnosti je zajistit správná, vysoce kvalitní a validní data bez ovlivnění nebo ohrožení chování účastníků. [39]

Účastník je nej důležitějším prvkem testování použitelnosti. Účastník by měl být realistickou interpretací případného nebo stávajícího uživatele produktu. Účastníci by si měli všímat a poskytovat zpětnou vazbu ke všem úkolům nebo situacím, které jsou součásti testu. [39]

Úkoly jsou jednou ze základních informací v testu použitelnosti. Jsou to většinou aktivity ze skutečného života, které může účastník provádět v přítomnosti produktu. Úkoly mohou být buď velmi konkrétní, nebo zcela vágní, v závislosti na závažnost a téma výzkumu. [39]

### **Průběh testování**

Proces uživatelského testování obsahuje několik kroků. Nejprve musím připravit prototyp nebo testovatelné rozhraní. Zadruhé byste si měli připravit úkol a najít vhodné

respondenty. Následuje příprava na studium, po které následuje samotné studium. Poslední fází uživatelského testování je interpretace konečných výsledků a závěr provedené práce. [39]

### 3.9.3 **Heuristická evaluace**

S rostoucí poptávkou po UX profesionálech roste i počet výzkumných nástrojů. Heuristický odhad jako nástroj se zrodil před více než 25 lety a od té doby se objevilo mnoho dalších metod hodnocení. [40]

Heuristické hodnocení je metoda testování použitelnosti, při které jeden nebo více odborníků hodnotí použitelnost produktu. [40]

Metoda heuristického vyhodnocení se zásadně liší od uživatelského testování a jiných metod v tom, že nezahrnuje účast skutečných uživatelů. Metoda je navržena pro spolupráci s odborníky a profesionály a k identifikaci problémů použitelnosti se používá profesionální metoda hodnotitelů. [40]

#### **Kdy je vhodná heuristická evaluace**

Heuristické hodnocení by se mělo použít, když je k dosažení lepších výsledků potřeba rychlá analýza použitelnosti. Tato metoda pomůže vývojářům a designérům identifikovat hlavní nevýhody a výhody produktu bez účasti uživatelů. Pro heuristické hodnocení platí stejná doporučení pro včasné testování jako pro uživatelské testování. [40]

#### **Průběh evaluace**

Ve společnostech, které mají finanční prostředky, se doporučuje, aby web otestovali alespoň tři odborníci na použitelnost. Po odsouhlasení souboru doporučení každý odborník na použitelnost web individuálně zkontroluje. Nielsen doporučuje, aby někdo, kdo je s daným webem obeznámen, jednal jako zapisovatel a byl schopen zodpovědět veškeré objasňující otázky, které recenzent ohledně webu může mít, což zvýší efektivitu recenze. [29][41]

Shromážděné údaje by pak měly být agregovány, analyzovány a upřednostněny podle údajů od tří hodnotitelů. Výhodou více recenzentů je, že i když najdou mnoho stejných chyb, je pravděpodobnější, že najdou další, které ostatní přehlédli. [41]

## 3.10 **Souhrn teoretické části**

První kapitola (3.1) teoretické části je věnována pojmu web. Tato kapitola také podrobněji popisuje typy webových stránek, které lze dnes na internetu nalézt. Kromě toho obsahuje o klasifikaci webových stránek podle jejich typu.

Druhá kapitola (3.2) je věnována podrobnějšímu popisu pojmu web builder. Byly zdůrazněny hlavní rozdíly mezi CMS a web buildery. Na konci této kapitoly bylo stručně představeno pět řešení pro tvorbu webových stránek dostupných na trhu.

Kapitola tři (3.3) obsahuje popis skutečných webových technologií, které vývojáři používají k vytváření web builderů.

Čtvrtá kapitola (3.4) popisuje principy a metody hodnocení kvality softwaru. Byly popsány pojmy jakost a kontrola jakosti. Velká pozornost byla věnována parametrům kvality softwaru a metodě černé skříňky.

Kapitola User Expreience (3.5) představila koncept UX , který je jednou z nej důležitějších součástí vývoje aplikací. Uživatelská zkušenost, ke které dochází při interakci uživatele s produktem. Z této kapitoly můžeme usoudit, že uživatelská zkušenost se skládá především z pocitů a zkušeností osoby používající aplikaci.

Další kapitola (3.6) popisuje návrh interakce uživatele s produktem. Myšlenky Normana a Kruga byly prezentovány pro přímý úvod do vědy o uživatelské zkušenosti. To, jak návrháři a vývojáři chápou důležitost vytvoření jednoduchého a intuitivního rozhraní, přímo ovlivňuje úspěch nebo neúspěch aplikace. Navazující kapitola "Designové myšleni" (3.7) byla představena pro objasnění použití jednotlivých technik UX .

Předposlední kapitola o použitelnosti (3.8) pokrývá veškerou nezbytnou terminologii a důležitost použitelnosti a uvádí pět složek použitelnosti.

Poslední kapitola (3.9) popisuje důležitost testování použitelnosti. Byly představeny dvě testovací metody, které budou použity v praktické části práce. Většina této kapitoly je vysvětlením každé metody, jejího významu a procesu testování.

# **4 Vlastní práce**

Praktická část této práce se zaměří na porovnání aplikací dostupných na trhu pro tvorbu webových stránek. Další důležitou součástí praktické práce je vyhodnocení vybrané aplikace zadanými metodami testování uživatelského rozhraní. Na základě analýzy dostupných řešení a analýzy uživatelského rozhraní bude vyvinut prototyp vlastní aplikace pro tvorbu webových stránek.

## 4.1 **Srovnání dostupných řešení na trhu**

Během studie bylo úkolem vytvořit si vlastní web pomocí vybraných web builderů, analyzovat odvedenou práci a vyvodit závěry. Samotné testování probíhalo metodou černé skříňky, která je jednou z hlavních metod hodnocení kvality softwaru. Tato metoda byla vybrána jako hlavní, protože zahrnuje testování pouze prostřednictvím rozhraní dostupného uživateli. Jiné testovací metody, jako je metoda bílé skříňky, nebyly k dispozici kvůli absenci zdrojového kódu aplikace. Později, abych se vyhnul subjektivitě mého názoru, jsem se však rozhodl seznámit se s recenzemi cílové skupiny na testované aplikace. Tato praxe mi umožnila získat širší představu o možnostech každé jednotlivé aplikace, protože podle mého osobního názoru hodnocení cílové skupiny mnohem silněji odráží funkčnost a zkušenosti s práce s aplikacemi.

Pro úplné posouzení bylo zavedeno šest kritérií pro porovnání dostupných řešení:

- **Cílová skupina** komu a v jakém případě testovaná aplikace vyhovuje.
- **Funkčnost** funkčnost editoru, obecná nastavení, ovládací panel, aplikace a možnosti třetích stran.
- **Struktura editoru** hlavní prvky pro práci s aplikací.
- **Práce s editorem** popis principů fungování jednotlivých funkcí aplikace.
- **Práce se šablonami** úroveň propracování šablon a pohodlnost jejich použití.
- **SEO optimalizace** je důležitou součástí tvorby webových stránek, jde o jednoduchost a pohodlnost nastavení SEO pro plnohodnotnou reklamu na internetu.

### 4.1.1 **Cílová skupina**

#### **WIX**

Wix je velmi populární tvůrce webových stránek, který se nejlépe hodí pro vytváření různých druhů webů s vizitkami, které j sou složité z hlediska designu a funkčnosti: portfolio, obchodní web, promo stránka nebo hlavní stránka. Blogy jsou velmi úspěšné - jejich tvorba je snadná, údržba je pohodlná. Komponenta eCommerce je také vyspělá, zejména s aplikacemi a proprietárním know-how, jako je Wix Corvid.

Rozsah Wix lze charakterizovat třemi faktory:

- Ideální pro jednostránkové weby, nebo weby s malým počtem stran, protože každá stránka musí byt manuálně vytvořena (vizitky, jednoduché prezentace atd.)
- Potřeba velkého přizpůsobení designu a také použiti obrovského množství malých funkčních prvků.
- Obchod s aplikacemi Wix obsahuje bohatý sortiment doplňkových funkcí (ve skutečnosti modulů, pokud se to vezme analogicky s jinými systémy). Několik kategorií užitečných aplikací (celkem více než 250 položek) vám pomůže dosáhnout téměř jakéhokoli cíle.

Aplikace WIX bude zajímat následující cílovou skupinu:

- Malí a střední podnikatelé
- Umělci, návrháři, vizážisté, hudebníci, stylisté
- Spisovatelé, novináři, blogeři, módní návrháři
- Všichni, jejichž aktivity souvisejí s kreativitou a seberealizací

### **Webflow**

Webflow je především nástroj pro profesionály. I přes absenci přímé práce s kódem si s rozhraním admin panelu a řadou doplňkových funkcí, jako je CMS systém nebo návrhářské nástroje, poradí pouze zkušení specialisté. Získají ale velmi pohodlný nástroj, který jim umožní flexibilně upravovat formuláře, logiku databázových vazeb, vztahy mezi objekty a také rychle generovat návrhy, animace atd. několika kliknutími myši. Navíc ihned vidí výsledek své práce a šance na chybu je minimální. Hlavní funkce pro profesionály: kód

stránky lze exportovat ve formátu HTML (pro použití na vašem hostingu), prototypy rozhraní lze předvést zákazníkům bez úplného zveřejnění projektu, a co je nejdůležitější, můžete organizovat údržbu stránek pro několik různých zákazníků a každý z nich bude platit za své vlastní funkce a hosting.

Druhou kategorií klientů je obchodní segment. Velcí korporátní klienti si totiž mohou najímat nové specialisty, měnit je, snižovat počet zaměstnanců atd., přičemž kódovou základnu není třeba udržovat. Pracujete vlastně jen s rozhraním webu, celý backend je poskytován "jako služba". Hosting je provazován přes Amazon Web Services (AWS), jedním z pilířů cloudových služeb. Je zde zaručen maximální výkon a neomezené možnosti škálování. Pro začínající webmastery lze Webflow použi i k učení. Přítomnost hotových šablon v katalogu urychluje proces spuštění, ale nezjednodušuje jej. Aplikace je vhodná především pro ty, kteří chápou, jak udělat návrh pro konkrétní projekty od začátku.

## **Tilda**

Tilda je web builder, který byl spuštěn jako služba pro spisovatele, novináře a tvůrce obsahu. Hlavní důraz byl kladen na krásné podání textu v publicistickém formátu, formou interaktivních příběhů, fotoreportáží, prezentací a dalších obsahově zaměřených projektů. Je zřejmé, že se jedná o poměrně úzkou vrstvu uživatelů, stránky tohoto typu jsou většinou nekomerční. Můžete také vytvářet malé e-shopy a blogy, i když se jedná pouze o doplňkovou funkci, nikoli hlavní.

Vzhledem k tomu, že struktura šablon, typ a možnosti editoru jsou vhodné pro navrhování jednostránkových webů, vývojáři změnili jejich zaměření a obrátili se tváří v tvář solventnějšímu, velkému, materiálně zainteresovanému publiku – designérům, webmasterům, marketérům, malým a středně velkým podnikům.

Systém se tedy přesunul z kreativní orientace na komerční, ale uvnitř zůstalo vše při starém (změny se samozřejmě vyskytují). Koncept je stejný, ale zaměřeni a funkčnost se mírně změnily - nyní je Tilda web builderem pro jednostránkové weby.

### **Weebly**

Weebly je web builder s vizuálním editorem. Umožňuje vytvářet vizitky, firemní webové stránky, portfolia, blogy, plakáty na akce a eshopy. Je zaměřen na začátečníky i více, či méně pokročilé uživatele. Umožňuje vám přidat svůj kód na stránku, podrobně sledovat její výkonnostní ukazatele a propagovat ji ve vyhledávačích i mezi cílovou skupinou prostřednictvím četných marketingových nástrojů.

Web builder je svým způsobem dobrý, ale na poměry ostatních služeb poměrně drahý. Hlavní nevýhodou je nemožnost pracovat na trzích CIS, aplikace a webové stránky vytvořené uživateli prostě nejsou v CIS bez použití VPN dostupné.

#### **Squarespace**

V současné podobě jde o platformu pro tvorbu jednoduchých stránek s důrazem na zobrazování mediálního obsahu (především obrázků a videí). Určeno pro široké spektrum uživatelů - například hospodyňku, která si chce otevřít obchod s hračkami, začínajícího fotografa, výkonného realitního makléře nebo majitele restaurace. Squarespace se profiluje jako prostředí pro vývoj webových stránek pro kreativní lidi, kteří mají co vyjádřit prostřednictvím webu.

Aplikace obsahuje asistenta - panel nápovědy, který začátečníkovi pomůže vytvořit web od začátku krok za krokem. Zkušeným vývojářům bude jen stěží připadat zajímavý, i když je ideální pro vytváření jednoduchých klientských webů.

#### 4.1.2 **Funkčnost**

### **WIX**

Funkce Wix se skládají z funkcí editoru, obecných nastavení, ovládacího panelu, nainstalovaných aplikací třetích stran a možností, které lze na webu implementovat pomocí nástroje Wix Corvid.

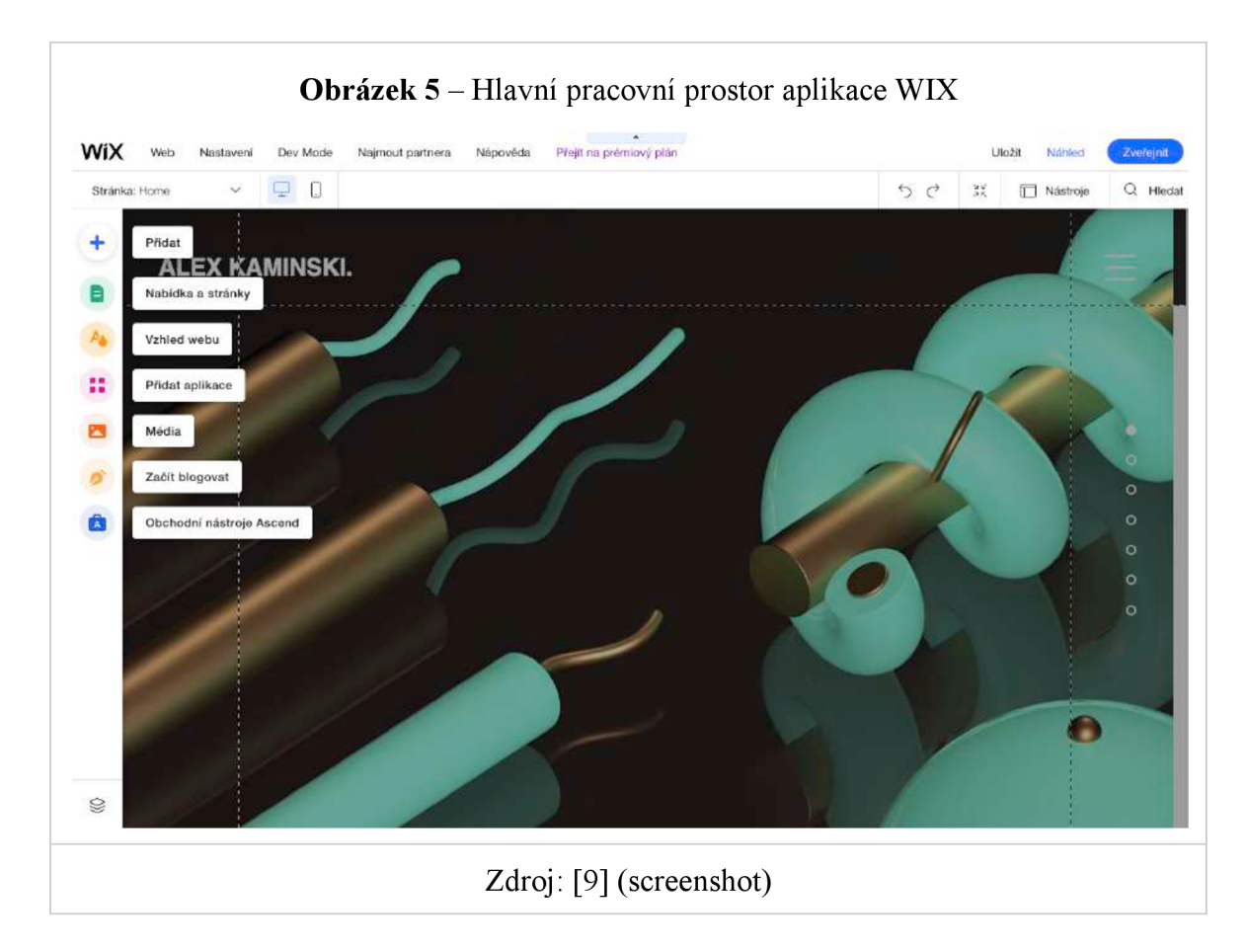

Každá část editoru obsahuje tipy, jak s ní pracovat. Umístěním kurzoru na ikonu "i" se zobrazí stručná nápověda a odkaz na nejčastější dotazy k tématu. Absolutně všechny možnosti a widgety jsou opatřeny nápovědou, jen u některých musíte kliknout na "?" pro vyvolání vyskakovacího okna s pokyny. Můžete také okamžitě přejít do Centra nápovědy znalostní báze Wix s možností vyhledávat odpovědi na vyžádání. Když očima procházíte kategorie znalostní báze, můžete si udělat představu o možnostech konstruktoru – názvy sekcí FAQ jasně uvádějí jejich funkčnost.

## **Webflow**

Logicky jsou prvky rozhraní pro řízení projektů v rámci platformy Webflow rozděleny do tří částí (tři nezávislé sekce):

• Ovládací panel (Dashboard), zde jsou nastavení pro účet a všechny uživatelské projekty (lze je vytvářet, klonovat, mazat, přenášet na jiné účty, přesouvat mezi složkami atd.).

- Designérské rozhraní (Design) je ve skutečnosti webové IDE se spoustou pokročilých funkcí pro práci s pracovní plochou a prvky rozhraní, nastavují se zde také šablony hlavní stránky a nastavení pro CMS systém, nastavení obchodu atd...
- Rozhraní editoru (Editor) slouží ke správě obsahu stránek: textový obsah stránek, obsah blogu, správa objednávek a produktů na prodejně, databáze atd.

Zajímavou funkcí při práci na projektu s celými týmy je možnost sdílet přístupová práva k některým funkcím správy. Designéři budou pracovat pouze se svými nástroji, editory a textaři se svými a tak dále.

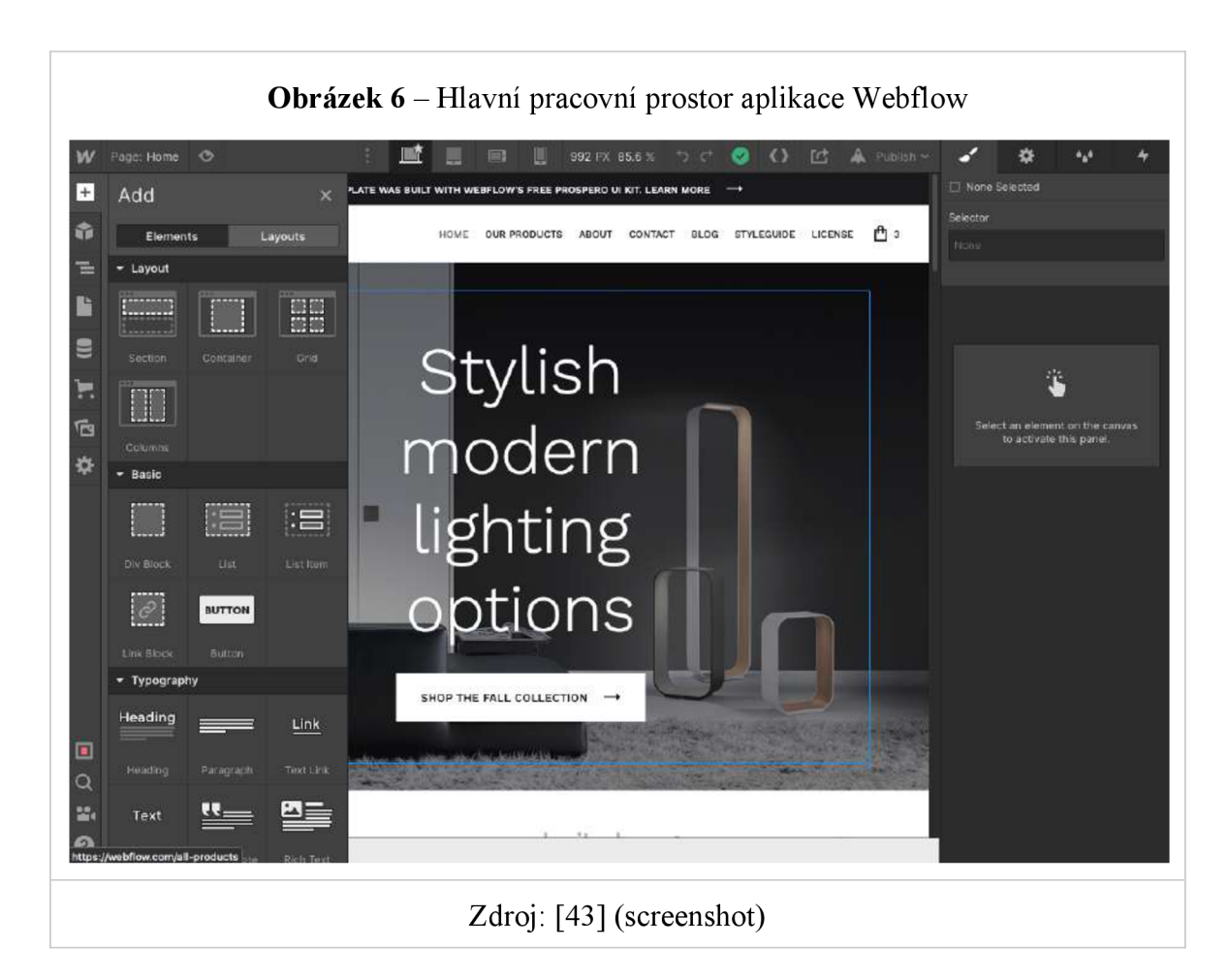

Webflow je spíše služba pro rozvržení rozvržení, nikoli web builder v obvyklém smyslu. Zároveň si zde můžete vybrat hotovou šablonu, vyměnit nebo přidat bloky a přizpůsobit barevné schéma.

## **Tilda**

Tilda vám umožňuje vytvářet mnoho typů stránek, ale všechno kromě blogu můžete brát vážně. Prioritou jsou vstupní stránky, vizitky a dlouhé čtení. Docela dobře dopadnou i obchody a blogy, jejich moduly postupně získávají nové funkce, z kategorie podřízených přecházejí do plnohodnotných. Hlavním rysem enginu je flexibilní přizpůsobení designu a struktury stránek, což přitahuje designéry a další grafiky zaměřeni specialisty.

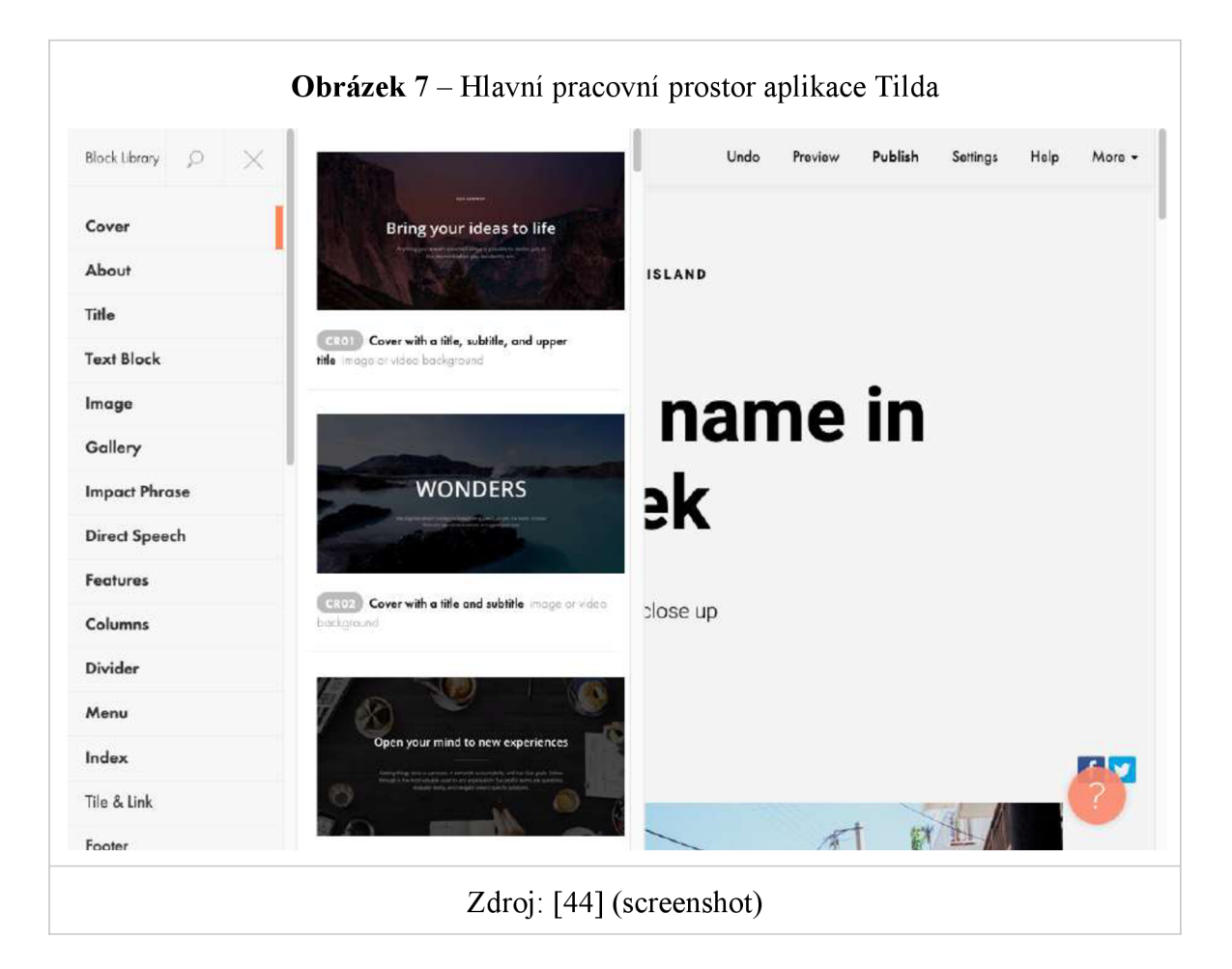

Tilda ma na poměry systémů s vizuálním editorem, slušný modul eCommerce. Můžete využít produktový katalog – centralizované rozhraní se seznamem produktových položek na stránce s možností jejich pohodlné správy.

Nej zajímavější je na Tildě WYSIWY G *(What You See Is What You Get)* editor. Stránky v něm musí být sestaveny z hotových sekcí (ani ne widgetů / prvků, ale celých bloků) a pote lze doladit jejich vzhled a obsah. Je logické předpokládat, že šíře možností webu do značné míry závisí na dostupných sadách sekcí, kterých je ovšem dostatek.

## **Weebly**

V závislosti na volbě typu webu, který se má vytvořit (běžný nebo obchod), uvidí uživatel trochu jiný ovládací panel. Skládá se z osobního účtu a vizuálního editoru stránek. Jako příklad pro testováni aplikace jsem zvolil možnost s obchodem jako nejúplnější. Osobní účet obsahuje všechny možnosti a funkce, které se přímo netýkají úpravy designu a struktury stránek. Obsahuje několik oddílů:

- Přehled Rychlé shrnutí objemu prodeje, zobrazení stránek a počtu návštěvníků. Nechybí ani nápověda tipy krok za krokem pro vytvořeni webu, od návrhu až po publikaci na vaší doméně.
- Stránky seznam projektů, možnost připojit se k webům Facebook Messenger a aktivovat/konfigurovat zobrazování vyskakovacích oken pro shromažďování emailových adres, slevových nabídek, reklam, formulářů souhlasu s jakýmikoli podmínkami atd.
- Položky kompletní seznam produktů obchodu. Rozdělení do kategorií, správa recenzí, dárkových karet a kupónů.
- Objednávky všechny aktuální objednávky seřazené podle stavu. Marketing je obrovská a výkonná sekce s arzenálem nástrojů pro zvýšení prodeje, rozšíření uživatelů eshopu a analýzu zákaznických segmentů.
- Podrobnosti sekce rozšířených statistik o všech procesech obchodu.
- Parametry obecné parametry obchodu: poštovní adresy, připojení a konfigurace způsobů doručení / platby, daně.

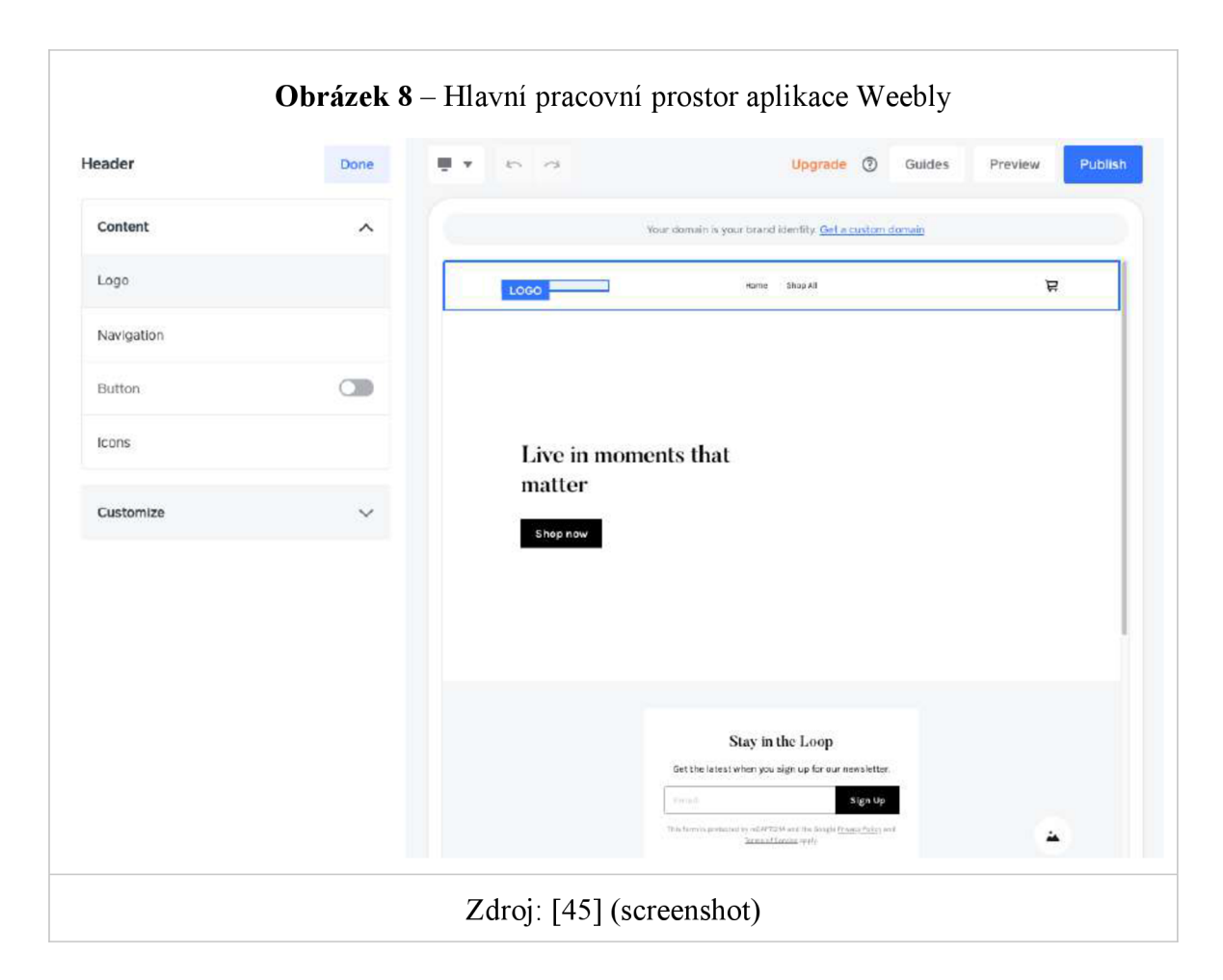

### **Squarespace**

Squarespace je WYSIWYG editor. Webové stránky se skládají z adaptivních sekcí, které lze přidávat v libovolném pořadí, upravovat jejich design, přidávat/odebírat jednotlivé prvky.

Pracovní plocha se skládá ze sekcí s nastavením a vizuálním editorem, který lze přepnout do celoobrazovkového režimu pro pohodlnou práci s rozložením. V osobním účtu je nabídka se seznamem vytvořených stránek a zakoupených domén - u každé můžete vidět tarif, datum vypršení platnosti nebo máte možnost projekt smazat. V nastavení účtu si můžete prohlížet protokoly přihlášení a akcí spojených s webem aplikace, měnit pravidla zabezpečení, vydávat systémová upozornění a vybrat si jeden ze 6 jazyků. Pro správu webu z telefonu existují bezplatné aplikace pro Android/iOS.

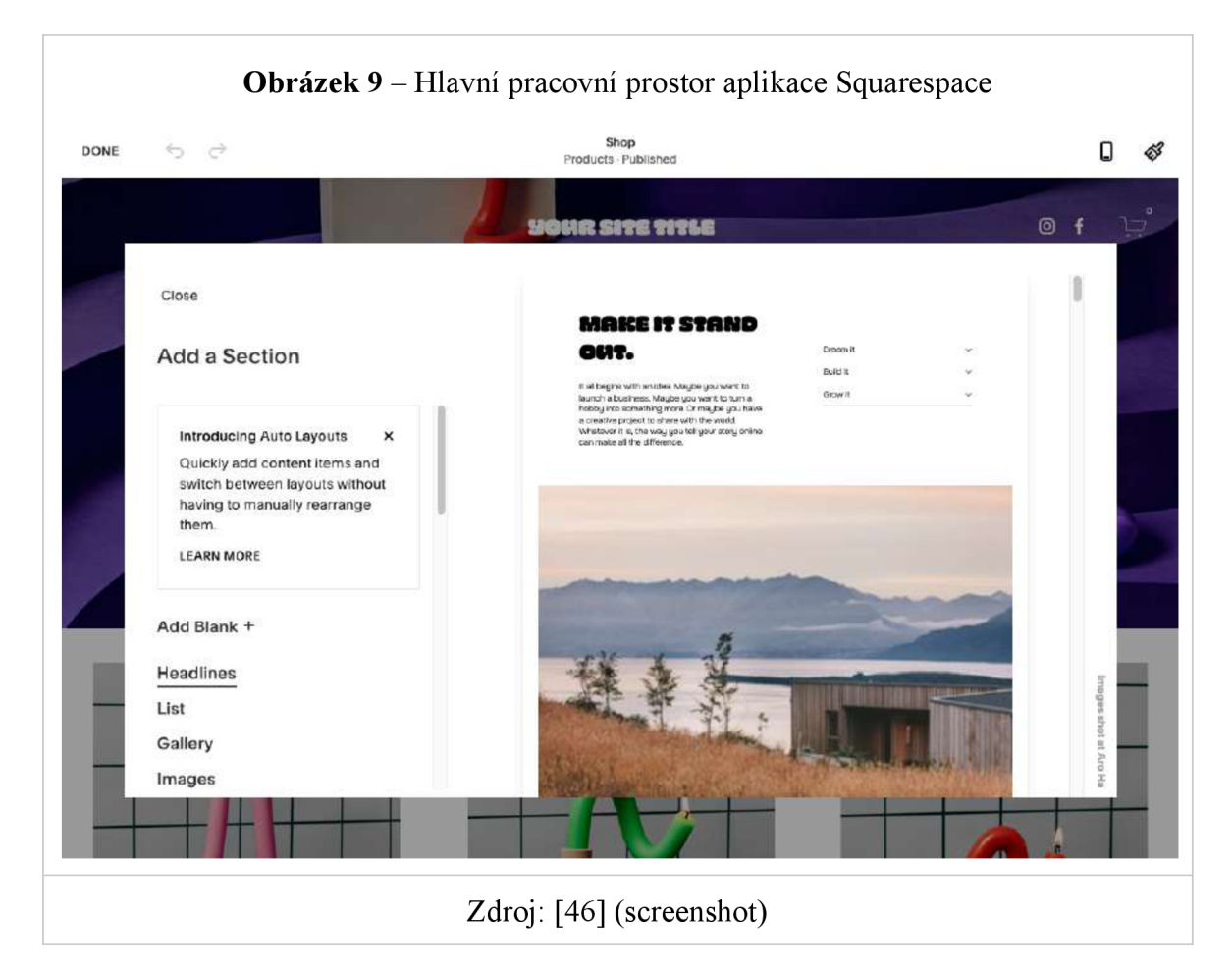

## 4.1.3 **Struktura editoru**

## **WIX**

Základ funkčnosti určuje levé menu s několika sekcemi možností a funkcí.

1. Menu a stránky. Seznam všech statických stránek na webu a jejich přidružených položek nabídky. Při přidávání stránky se automaticky přidá položka nabídky, kterou lze přetáhnout na správné místo nebo z ní udělat podpoložku jiné položky nabídky (podporováno vnoření až 2 úrovní). Můžete vytvářet nové stránky, odkazy na nabídky (kotva, webová adresa, mail, telefonní číslo, dokument nebo lightbox) a nastavit skript pro jejich otevírání (v aktuálním nebo novém okně). Na svůj web můžete také přidat dynamické stránky, které budou stahovat obsah při aktualizaci z cloudu nebo databáze, kterou jste vytvořili ve Wix Corvid. Každé stránce můžete přiřadit viditelnost a nastavit SEO, duplikovat, udělat z ní hlavní, nastavit obecné rozvržení, pravidla přístupu nebo ji převést na dynamickou stránku.

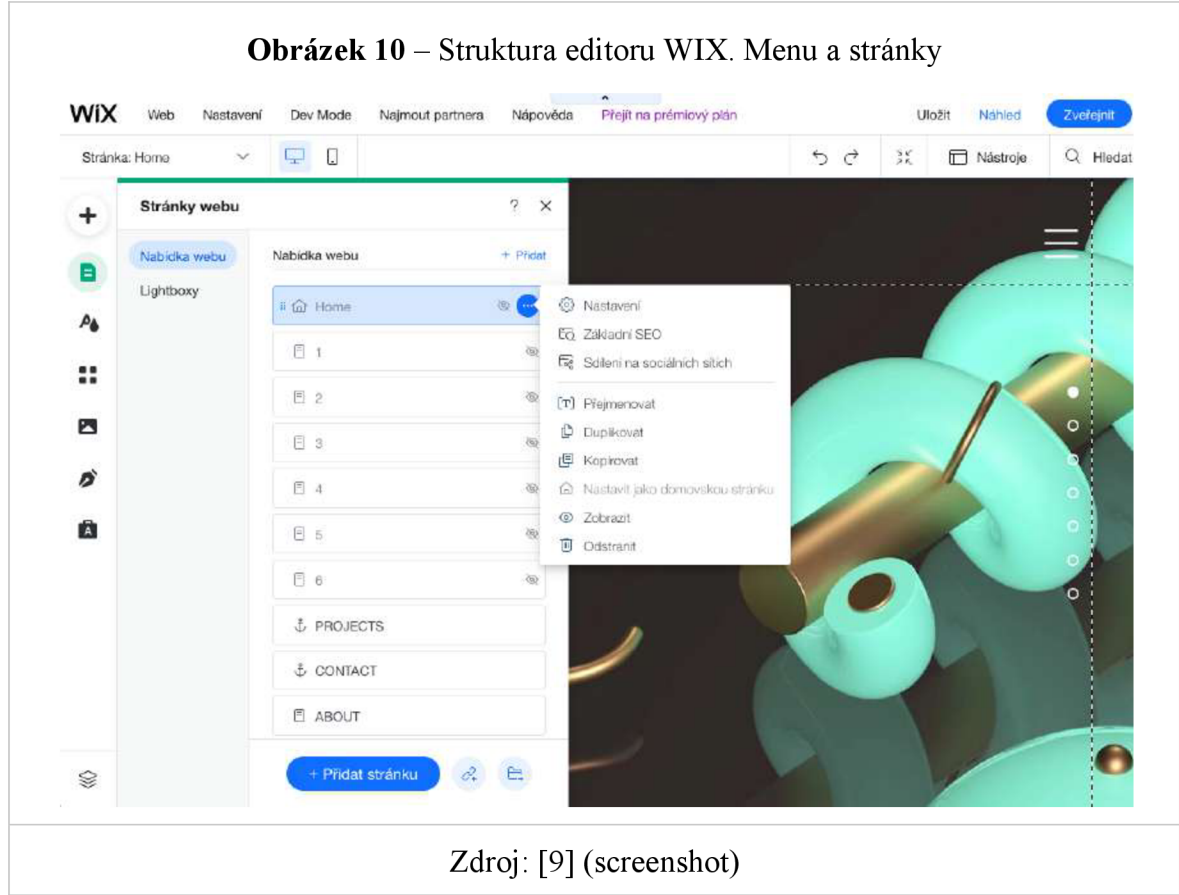

2. Pozadí. Zde si můžete vybrat pozadí pro web ve formě obrázku (nahraného nebo z knihovny Wix), barvy nebo dokonce videa. Díky tomu je možné vašim stránkám vetknout jedinečný a nezapomenutelný vzhled. Lze nahrát jakýkoli videoklip. Můžete aktivovat paralax a dát webu vizuální hloubku při rolování kvůli rozdílu v rychlosti pohybu objektů umístěných v různých vzdálenostech.

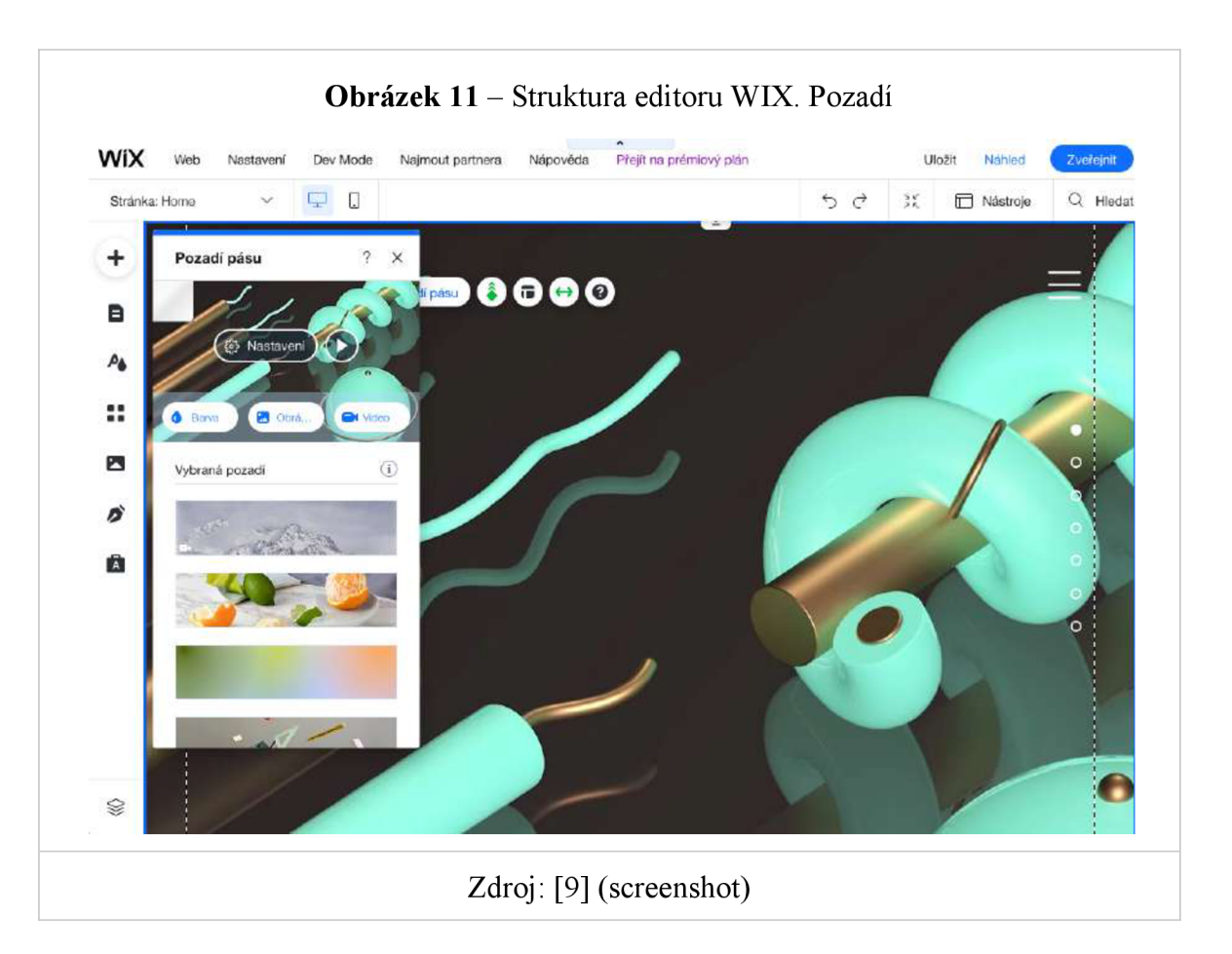

- 3. Přidat. Široký výběr typů prvků, které lze přidat na stránku. To zahrnuje:
	- Text výběr předpřipravených stylů textu/nadpisů, práce s textovým editorem
	- Databáze přidávání obsahu do cloudových databází, propojování datových zdrojů pro běžné a dynamické stránky
	- Fotografie nahrajte své vlastní, použijte sbírky obrázků z Wix (fotky, kliparty) neboje importuje ze sociálních sítí
	- Seznamy a tabulky přidání seznamů a tabulek navržených webovým designérem, asi 30 možností šablon, atd.

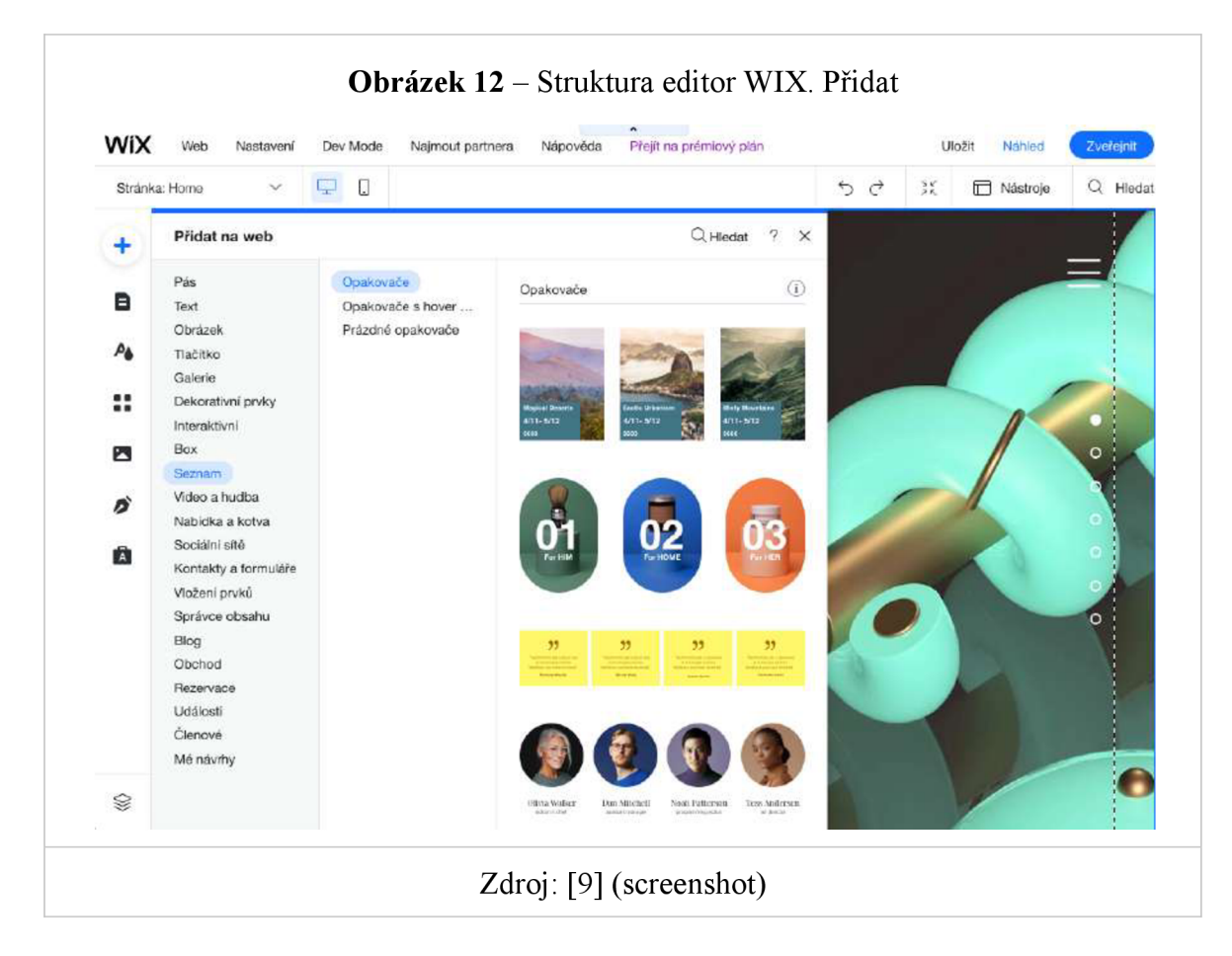

4. Přidat aplikaci. Jde o rozšíření obchodu, která lze přidat na web. Jedná se o velmi silnou součást Wix. Použití této sekce několikrát rozšiřuje funkcionalitu platformy. Obsahuje obrovské množství (aktuálně 252) aplikací různého druhu: formuláře, práce se sociálními sítěmi, galerie, aplikace pro nakupování a marketing. Můžete přidat interaktivní kalendář, jako jsou nástroje e-mailového marketingu, průzkumy, Dropbox, miniaplikace pro elektronický obchod, nástroje SEO a další vychytávky, které vám pomohou se standardní funkcí tvůrce. Všechny aplikace jsou seřazeny do kategorií. Většina z nich je vyvinuta týmem Wix, zbytek je tvořen integrací služeb třetích stran. Přibližně polovina aplikací je zcela zdarma, zatímco zbytek má jak bezplatný případ použití, tak placený s dalšími funkcemi.

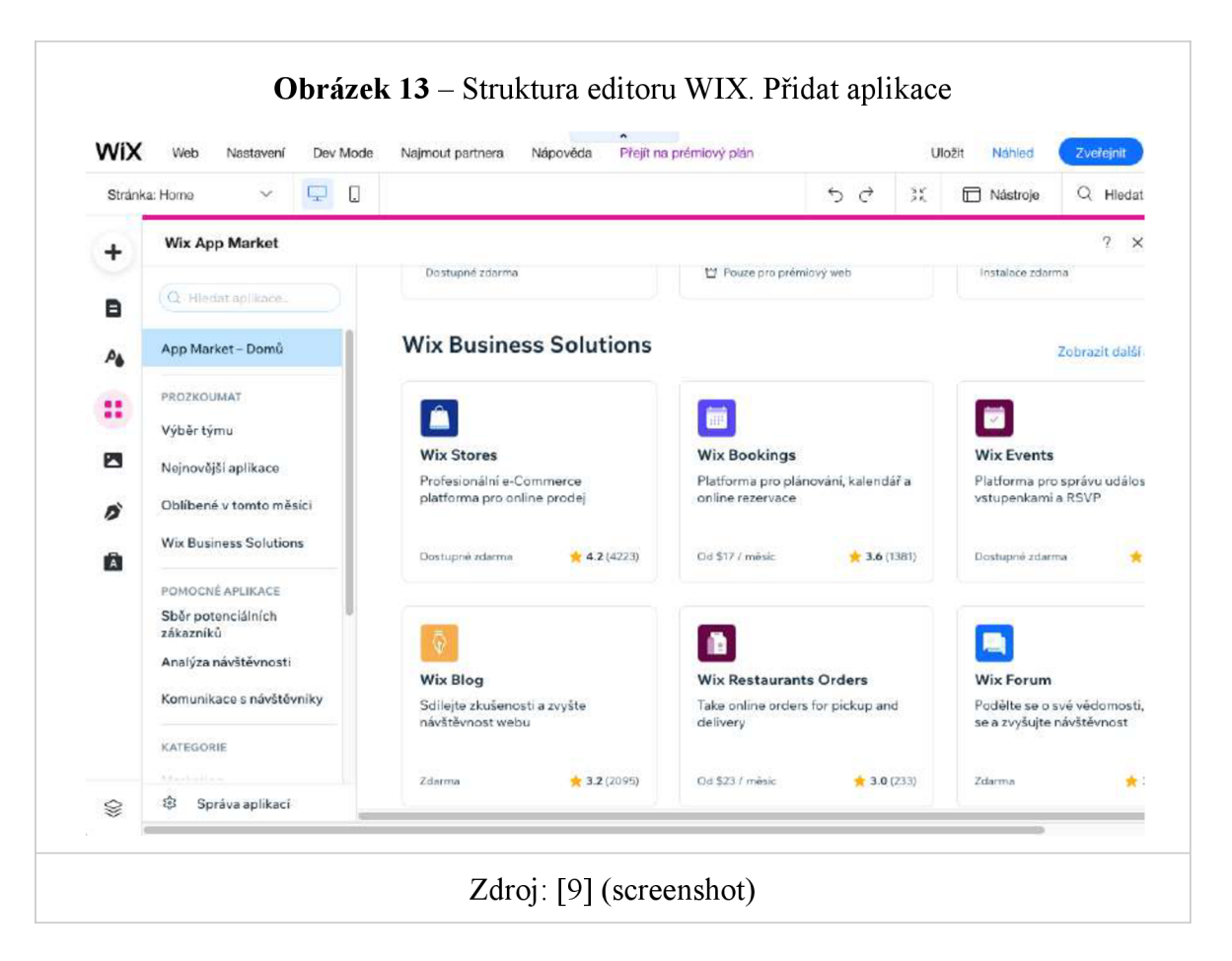

5. Média. nahrávání médií, přístup k bezplatné knihovně fotografií a videí Wix, foto kolekce a video tvorba, jsou snadno použitelné a výkonné nástroje pro tvorbu a úpravu obrázků/videí.

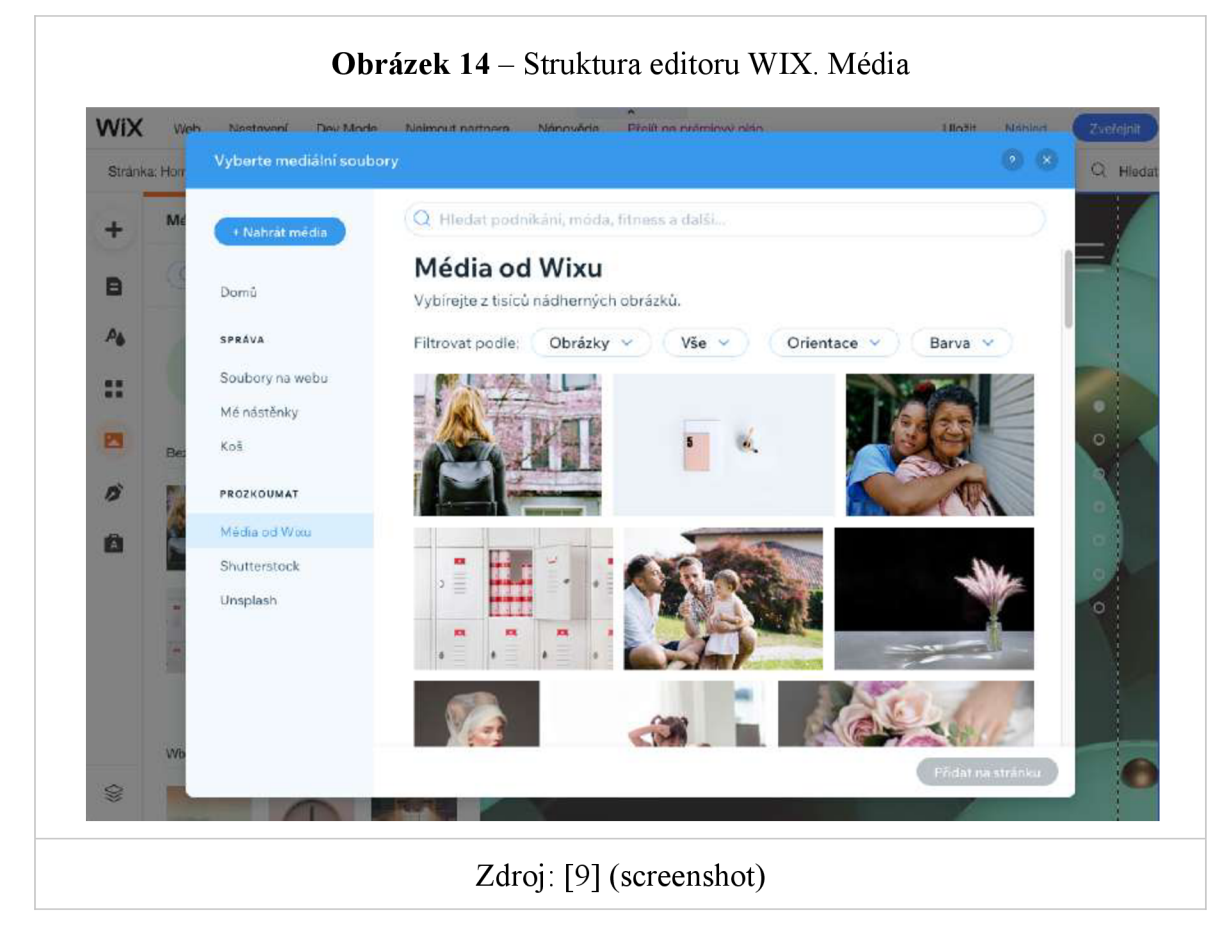

## **Webflow**

Webflow se neprezentuje jako klasický WYSIWYG editor. Jde o kompletní vývojové prostředí. Pracovní plocha je rozdělena do tří logických oblastí: pracovní plocha (canvas), levé a pravé menu. Vlevo jsou prvky pro vytváření struktury a funkčnosti rozvržení: seznam stránek v rámci projektu, widgety, knihovna prvků, nastavení obchodu, blog, navigátor pro rychlé přepínání mezi sekcemi a bloky rozvržení. Pravé menu obsahuje nastavení a vlastnosti, jejichž sada se mění v závislosti na prvku vybraném v rozvržení nebo v navigátoru.

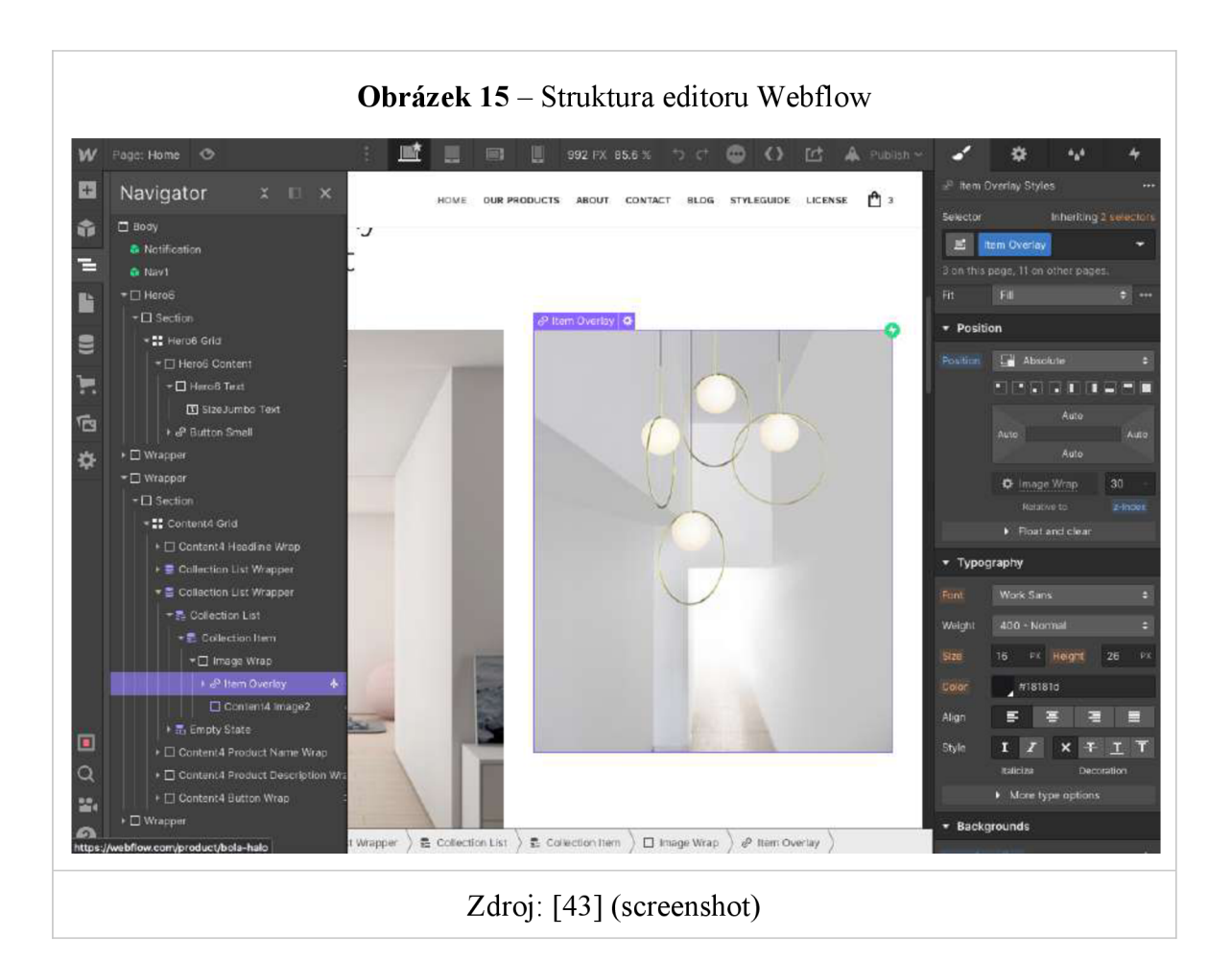

Aplikace používá systém tříd k identifikaci objektů se specifickou sadou vlastností. Můžete například vytvořit 2 tlačítka s různými možnostmi a pak každému z nich přiřadit název třídy. Výsledkem toho je, že uživatel bude moci jednoduše přidat tato tlačítka do rozvržení prostřednictvím názvu třídy a dodržet požadovaný styl. To lze provést s jakýmkoliv objektem. Hlavní myšlenkou je dodržet správně definovaný obsah bez zmatečného názvosloví pro již vytvořené třídy. Při označení objektu kurzorem si uživatel může v poli "Výběr" vybrat třídu – tam se zobrazí šablony a mezery.

Pravý boční panel obsahuje 4 záložky: první s možností editace tříd a objektových stylů, druhá s nastavením pro přiřazování ID k div-blokům včetně přidávání vlastních atributů, třetí je správce stylů se seznamem všech tříd prvků použitých na stránce (nativní i standardní) a čtvrtý umožňuje přidávat spouštěče pro objekty a celé stránky, tedy nastavit jejich chování při aktivaci (otevření nebo označení kurzorem). Společně tato sada vlastností umožňuje flexibilně přizpůsobit design pro všechny verze (PC, smartphone, tablet) pomocí adaptivního rozložení.

V levém postranním panelu se nachází ikona "+", která poskytuje to, co se v jiných web builderech běžně nazývá widgety. Hlavní prvky, které jsou použity pro návrhu, jsou: sekce, kontejner, mřížka a sloupce. Mezi základní patří: div-blok, odkaz, tlačítko a seznamy s odrážkami. Dále následují nadpisy a další varianty textových prvků. Vše je možné propojovat do sbírek - sad dynamicky se měnících prvků jako blog nebo galerie.

Velká pozornost je věnována formulářům - existuje mnoho widgetů pro jejich odesílání a přizpůsobení. Nechybí ani známé mediální prvky, jako jsou obrázky, video (také na pozadí) a animace. Mapa, rozbalovací nabídka, karty, posuvník, vyhledávání, widgety sociálních sítí – vše je obsaženo a funguje správně. Můžete také vložit svůj vlastní HTML kód a přidat některé vlastní funkce nebo integrovat služby třetích stran (kalkulačky, online konzultanti, počítadla, oznamovací služby atd.).

Na záložce Stránky můžete vidět aktuální strukturu vašeho webu a spravovat parametry konkrétní stránky:

- Výběr domovské stránky;
- Titul;
- SEO tagy (pro pohodlnost jsou všechny zobrazeny ve výsledcích vyhledávače);
- Nastavení značek Graph;
- Indexování stránky pro vyhledávání na webu;
- Přidání HTML kódu.

V levém panelu je také obecné vyhledávání podle názvu zveřejněného kdekoliv ve vyvíjené části webu. Je zde také odkaz na rozsáhlou sbírku tréninkových videí, která jsou velmi informativní.

V horním panelu můžete upravit nastavení pracovní plochy. Zde můžete aktivovat vodítka rozložení, zobrazit obrysy jednotlivých objektů a prázdných prvků a také změnit zobrazení vaší stránky pro zrakově postižené (možnost Náhled vidění).

### **Weebly**

Z ovládacího panelu můžete přejít do vizuálního editoru kliknutím na "Upravit web". Budete vyzváni k výběru šablony dle vašich představ a následnému přizpůsobení. Rozhraní editoru je stejné jako u většiny konstruktérů stejné třídy: vlevo je sada widgetů pro přetahování na stránky, vpravo pracovní plocha, kde můžete měnit obsah webu v reálném čase.

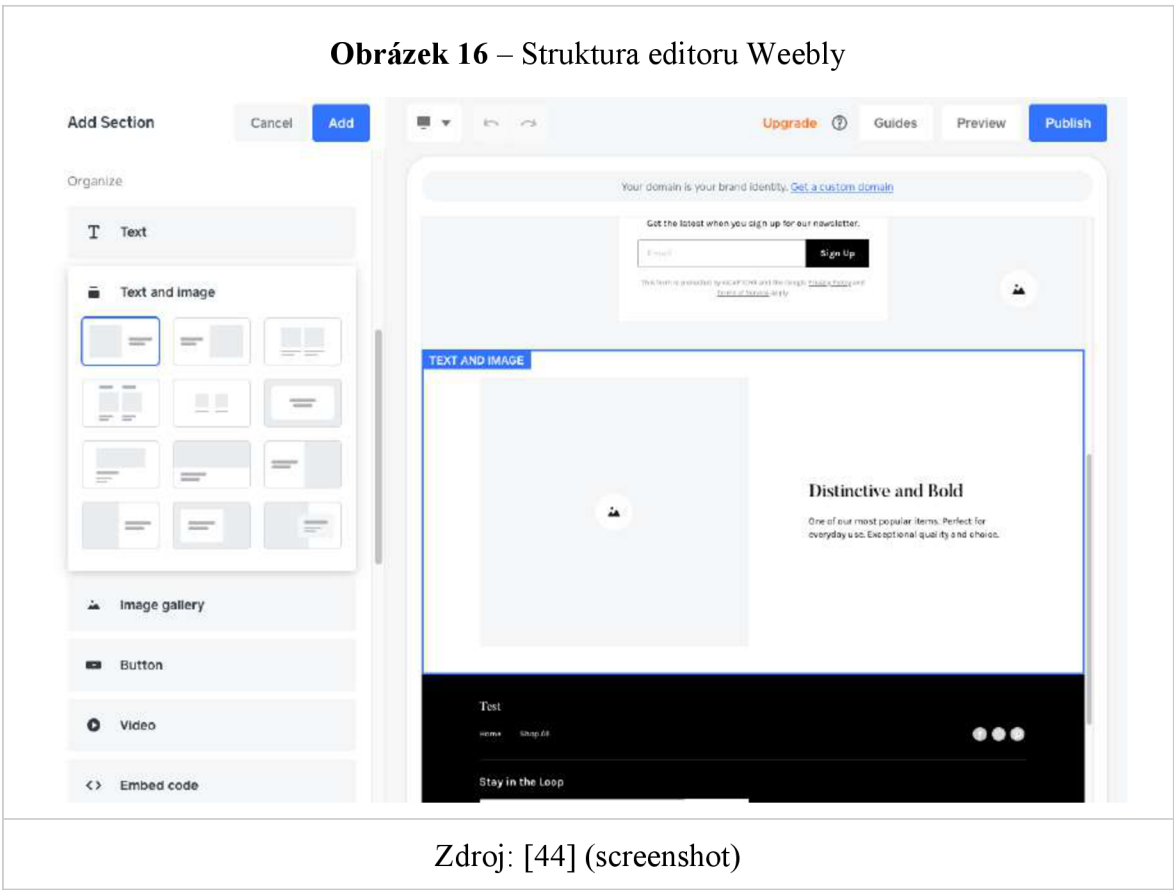

Widgetů není tolik. Základní sada obsahuje: text, nadpis, obrázek, galerii, slideshow, mapu, newsletter a formuláře zpětné vazby, tlačítko a vložení vlastního HTML kódu. K dispozici je také widget sekce, u kterého si můžete vybrat rozložení sekce: galerie, kontakty, menu, doporučeno, tým. Každá kategorie obsahuje 2- 3 možnosti rozvržení sekcí. Obecně vše vypadá pěkně - přibližně stejně jako v jiných podobných systémech. Moderní, přehledné. Vše je adaptivní.

Horní panel editoru obsahuje nabídku pro přepínání mezi různými vlastnostmi a funkcemi projektu:

- Tvorba výše popsaná oblast vizuálního editoru.
- Stránky přepínání mezi stránkami webu, nastavení jejich viditelnosti, možnost vložit heslo, vyplňování SEO dat, vytváření víceúrovňových nabídek a změna pořadí stránek v nabídce.
- Témata změna aktuální šablony, možnost importu vlastního návrhu, přístup k úpravám HTML/CSS a podrobnému nastavení písma pro každý blok a prvek na webu.
- Aplikace obchod doplňků, aktuálně obsahuje 363 položek. Všechny jsou seřazeny podle hodnocení, oblíbenosti a novinek v několika kategoriích: online obchodování, komunikace, marketing, sociální sítě, nástroje a funkce webu. Některé z nich jsou vytvořeny vývojáři Weebly, jiné společnostmi a programátory třetích stran.
- Možnosti sekce s mnoha nastaveními webu, od základních jako je název, favicon, doména, až po skupiny uživatelů, přidání editorů na web s potřebnými právy, nastavení blogu a SEO.
- Help sekce nápovědy, kompletně v angličtině.

### **Squarespace**

Squarespace má uživatelsky přívětivý a intuitivní vizuální editor stránek. Podobná struktura se nachází v mnoha jiných systémech, zde se používají obecně uznávané principy. Toto je hlavní přednost celého systému. Chcete-li přepnout z režimu náhledu do režimu úprav, musíte jej rozbalit na celou obrazovku. Uživatel má k dispozici širokoúhlé adaptivní sekce, které lze přidávat, odebírat, zaměňovat v libovolném počtu a kombinaci. Stisknutím tlačítka "+" na rozcestníku bloků šablon získáte přístup k úplnému seznamu kategorií sekcí: prázdné, nadpisy, seznam, galerie, obrázky, citace, text, video, kontakty, cíle, formulář, produkty, rezervace, sociální sítě, plán turné, kalendář, graf, FAQ , menu, mapa, hudba, ceník, panel s logem affiliate partnera.

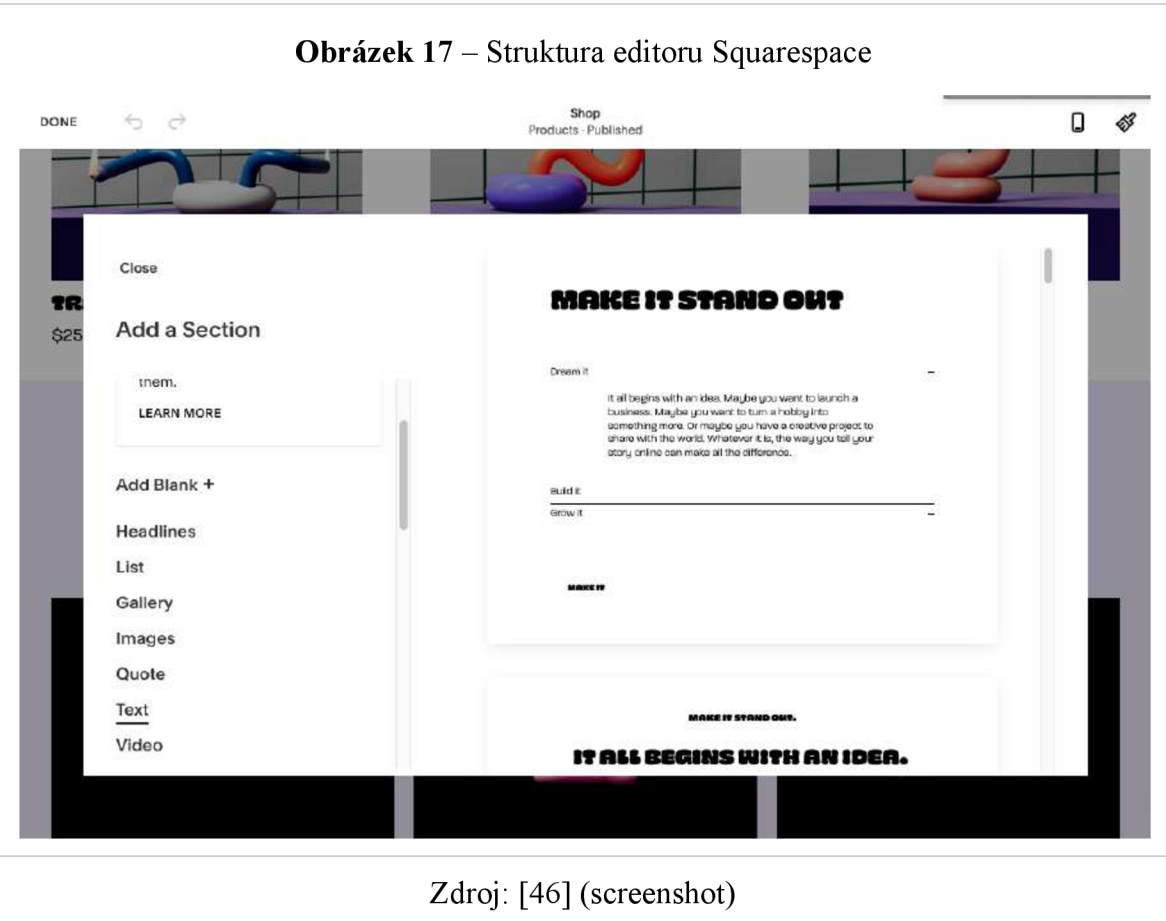

## 4.1.4 **Práce s editorem**

### **WIX**

Vizuální WYSIWYG editor ("What You See Is What You Get"  $-$  "to, co vidíte, to dostanete") podporuje funkci drag-n-drop, tedy schopnost přetahovat widgety pomocí kurzoru myši na jejich horním okraji. Zúžením nebo rozšířením tečkovaných čar na hranicích objektů můžete změnit jejich velikost pomocí myši. Když vyberete jakýkoli prvek nebo blok na stránce, zobrazí se ikony vedoucí k nastavení a rychlým akcím v rámci objektu. Obvykle se bavíme o nastavení návrhu, připojení databáze, výběru layoutu, zobrazovaných prvků a jejich parametrů. Například pro galerii můžete vybrat a seřadit fotografie, pro video vložit odkaz na něj nebo vybrat stažené z knihovny, přiřadit pravidla přehrávání. Vše je v souvislostech, vždy logicky a vhodně uspořádané.

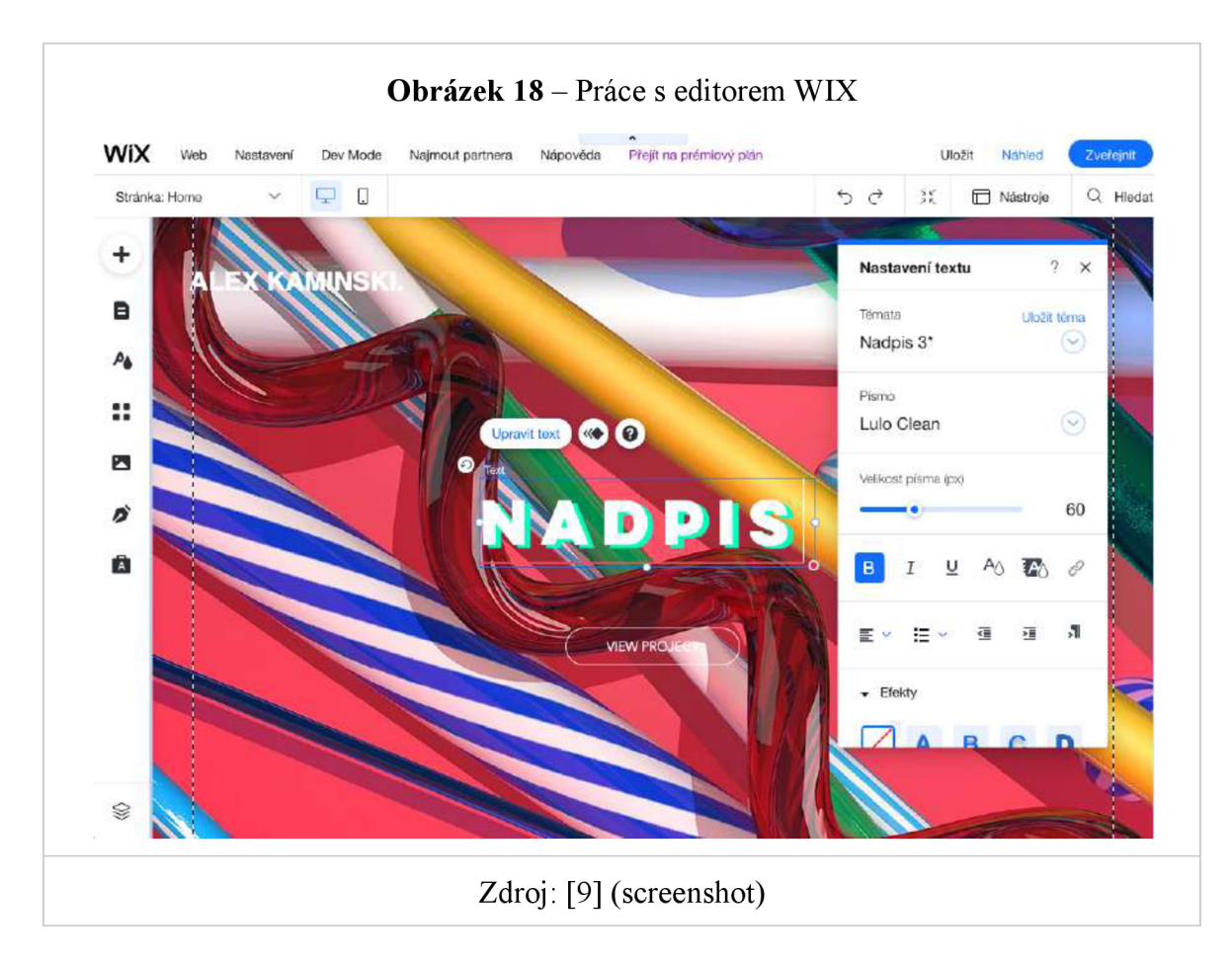

Aplikace Wix Pro Gallery vám například umožňuje upravit kvalitu a ostrost vašich fotografií při zobrazení na vašem webu, chránit je před stažením nebo přidat tlačítka pro sdílení. Můžete si také flexibilně přizpůsobit rozložení obrazového výstupu – strukturu, velikost náhledu, odsazení, sytost koláže a orientaci v prostoru. Můžete zde také vytvořit obchod s obrázky.

Doménou tohoto web builderu je ovládací panel Wix. Zobrazuje důležité funkce dostupné ve výchozím nastavení a všechny nainstalované aplikace. Zde můžete přistupovat k celé řadě funkcí webu a řídit proces tvorby. Po vytvoření webové prezentace má uživatel přístup k následujícím nastavením:

- Blog správa novinek: nadpisy, správce příspěvků, koncepty, naplánované a posílané do koše.
- Pro správu zákazníků slouží vestavěné CRM , které například archivuje odpovědi ze všech formulářů na webu, nechybí ani seznam kontaktů a uživatelů webu, správu upomínek, úkolů. Workflows – vestavěný widget pro sledování všech potenciálních

zákazníků, objednávek, kontaktů, vytváření diagramů procesu obchodu a automatizaci typických akcí.

- Marketing přístup k průvodci SEO, nastavení optimalizace pro vyhledávače  $\bullet$ (přesměrování, šablony nastavení SEO, editace souborů Sitemap a robots.txt), marketingové e-maily, příspěvky na sociálních sítích, tvůrce videí, integrace externích webových služeb, tvorba log, vizitky a e-maily spouštějící tvorbu.
- Analýzy a reporty podrobné grafy a data o návštěvnosti, prodeji a statistikách zákazníků.
- Finance historie všech přijatých plateb, faktur a seznam připojených integrací finančních webových služeb. Zde můžete vytvářet cenové nabídky na distribuci zákazníkům.
- Nastavení obecný souhrn údajů o webu, seznam vašich domén, schránek, nastavení online platebních metod, SEO, interakce se sociálními sítěmi, notifikace, přidávání spoluautorů do projektu, správa zásad cookies. Zajímavostí je pak podpora pro vytvoření vlastní mobilní aplikace krok za krokem. Zde můžete také přidat kódy pro sledování aktivity publika, nastavit toky příchozích zpráv (pošta, PC, smartphone) a přidat fakturační údaje (DIČ / KPP, měna, objednávka číslování faktur atd.).
- Aplikace kompletní seznam všech nainstalovaných aplikací a přístup do obchodu  $\bullet$ pro instalaci dalších.
- Správce obsahu Vytváření a správa kolekce obsahu. Pro aktivaci je potřeba přidat a nakonfigurovat alespoň jednu databázi, která bude obsahovat například pole obrázků.

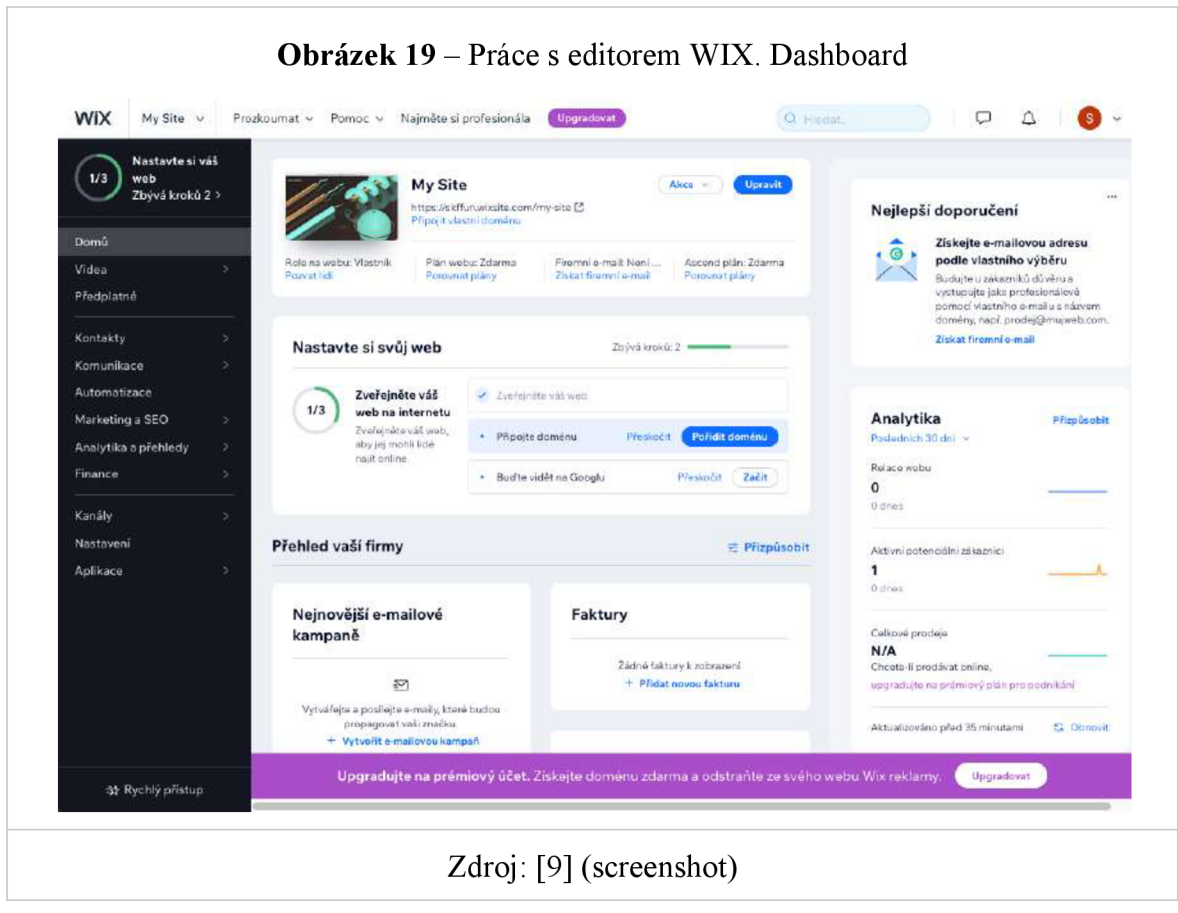

### **Webflow**

Poté co jsou rozvržení designu všech stránek připravena k práci, může je vývojář přenést na copywritery a editory za účelem údržby. Produktový tým má vlastní rozhraní pro správu - Editor.

V Editoru můžete kliknout na jakýkoli prvek rozhraní a začít upravovat text, stejně jako nahradit obrázek, vložit odkaz atd.

V tomto režimu je velmi pohodlné přidávat produkty a příspěvky na blog, protože rozhraní je ve srovnání s návrhářem pro designéry mnohem jednodušší: WYSIWYG je mnohým známý, nemusíte se rozptylovat průvodci, styly CSS, kontejnery ani dalšími technickými detaily.

Navíc v tomto rozhraní můžete spravovat objednávky internetového obchodu, přidávat kategorie, nastavovat automatická upozornění pro kupující a spravovat kontejnery pro sběr dat.

Webflow má velmi funkční a flexibilní modul obchodu. Při aktivaci systém automaticky vytváří kolekce dat (jedná se o prvek subsystému CMS), stránky pro zobrazení kategorií a layouty pro zobrazení jednotlivých produktů.

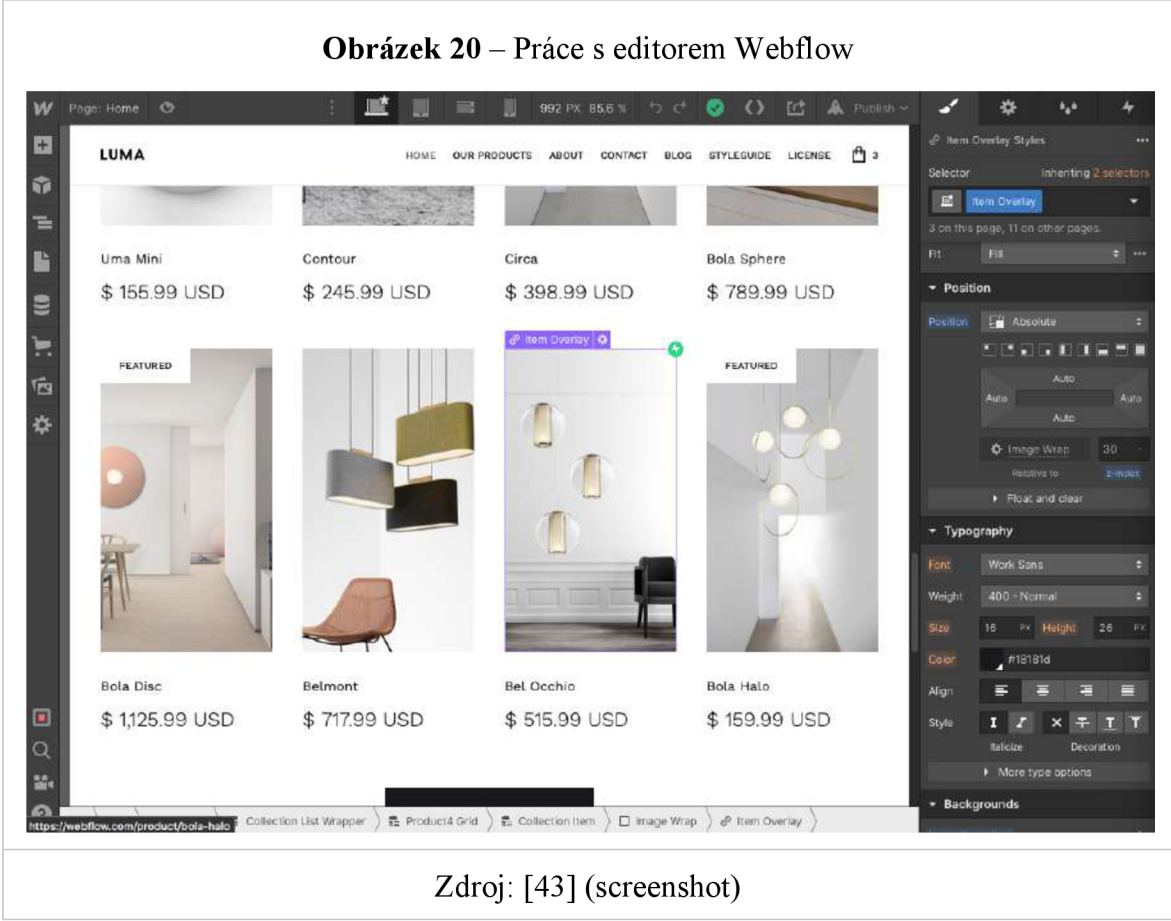

Možnosti nastavení modulů ve spojení s možnostmi návrhářských nástrojů poskytují úplnou tvůrčí svobodu pro komerční projekty jakékoli úrovně a rozsahu:

- Vhodné pro prodej fyzického a digitálního zboží, služeb.
- Zboží lze exportovat / importovat ve formátu CSV a systém generuje vzorovou tabulku k vyplnění kliknutím na tlačítko "Export".
- Je možné přidávat pole pro kategorie a jednotlivé produkty, měnit parametry URL.
- V katalogu produktů můžete specifikovat různé možnosti pro produkty, skupiny atd. Způsoby platby a výpočet logistických operací je vždy svázán s konkrétním klientem.
- SSL certifikáty se připojují automaticky. V případě potřeby si můžete stáhnout a nakonfigurovat certifikáty třetích stran.
- Můžete nastavit práci s různými měnami, způsoby doručení, platebními  $\bullet$ systémy atd. Aplikace integruje platební systémy Stripe a PayPal.
- Pokud chcete, můžete použít API nebo Zapier (umožňuje integrovat mnoho externích služeb bez psaní kódu).
- Všechny aktivní a dokončené objednávky lze snadno sledovat v rozhraní editoru.
- Díky flexibilním možnostem návrhu můžete vytvořit samostatné detaily pro všechny své produkty.
- K dispozici je systém pro zasílání automatických upozornění zákazníkům a majiteli prodejny. Šablony lze snadno přizpůsobit. V případě potřeby můžete integrovat hromadné poštovní služby a spustit komplexní marketingové kampaně.
- Katalog má spoustu hotových šablon pro internetové obchody. V případě potřeby můžete importovat zakoupená rozvržení z ThemeForest.
- Pro urychlení hromadné práce se SEO atributy můžete využít šablony pro generování nadpisů a popisů.
- Analytické systémy a integrace se sociálními sítěmi jsou jednoduše implementovatelné.
- Je zde zabudovaný systém pro práci se slevami a kupóny.
- Proces práce s modulem obchod je doprovázen speciálním interaktivním průvodcem rozděleným do kroků s tipy a příklady.

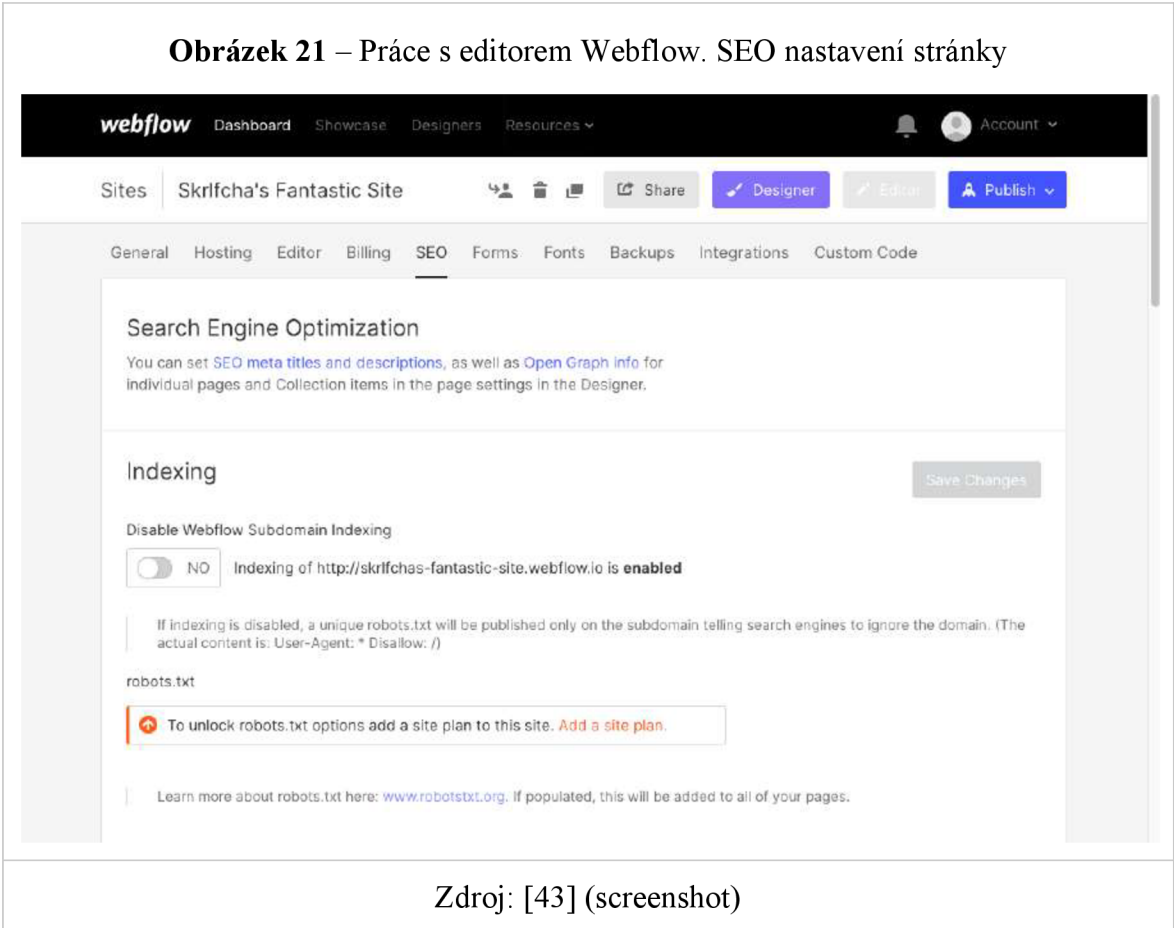

## **Tilda**

Nejzajímavější na Tildě je WYSIWYG editor. Stránky v něm musí být sestaveny z hotových sekcí (ani ne widgetů / prvků, ale celých bloků), po kterých lze doladit jejich vzhled a obsah. Široké možnosti variací výsledné podoby webu zaručuje velké množství dostupných sad.

Kliknutím na znaménko "+" mezi sekcemi šablony se zobrazí kompletní seznam sekcí s bloky: záhlaví, popis projektu, nadpis, odstavec, obrázek, galerie, přímá řeč, sloupce, výhody, oddělovač, menu, seznam stránek, video, formulář s tlačítkem, obchod, tým, harmonogram, etapy, tarify, partneři, sociální sítě, zápatí a další. Každá sekce obsahuje velké množství různě řešených sekcí.

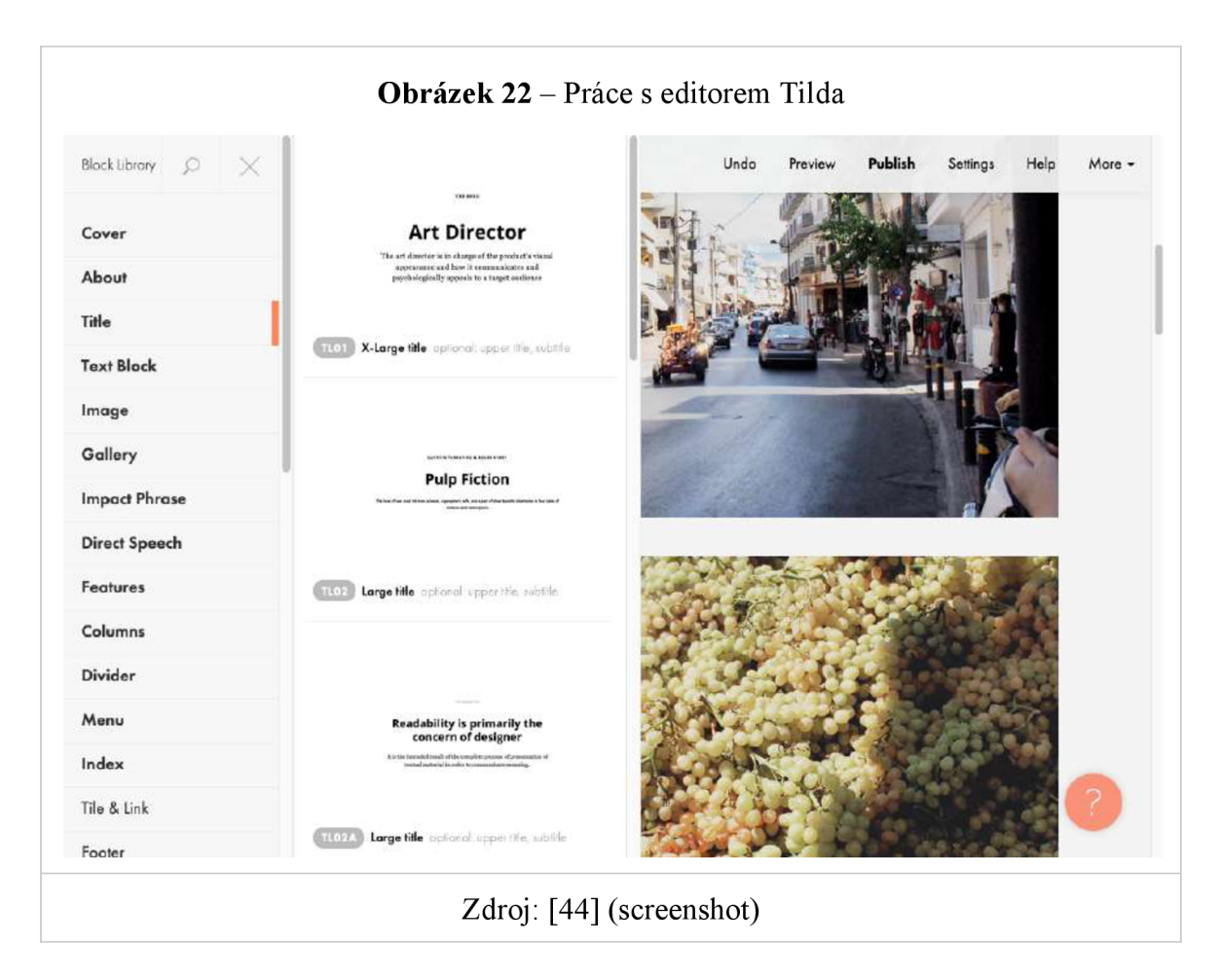

Po přidání sekce na stránku můžete upravit její obsah (text, nahradit obrázek, popisky tlačítek, vlastnosti produktu) a přizpůsobit vzhled: horní a spodní výplň, barvu pozadí, efekt vzhledu, zarovnání prvků, výšku bloku, neprůhlednost, typografie, video na pozadí a mnoho dalšího v závislosti na typu sekce.

V režimu rolování náhledu je také možné nahradit sekce jinými ze stejné kategorie. Je to pohodlné. Podporovány jsou základní operace kopírování, vkládání a vyjímání bloků. Nechybí ani bloková mapa - zmenšená kopie stránky pro vizuální přehled struktury a rychlý přechod do sekcí.

Vzhledem k tomu, že se Tilda zpočátku vyvíjela jako systém primárně určení k tvorbě blogů, byla zvláštní pozornost věnována písmům - v nastavení si můžete vybrat zdroje (Typekit, Google Fonts, Basic Fonts nebo vlastní písmo). U každého vzorku můžete upravit tloušťku, velikost písma textu, tloušťku písma nadpisu a barvy pro každý typ písma. Všechny tyto věci pomohou komfortně navrhnout textovou část webu.

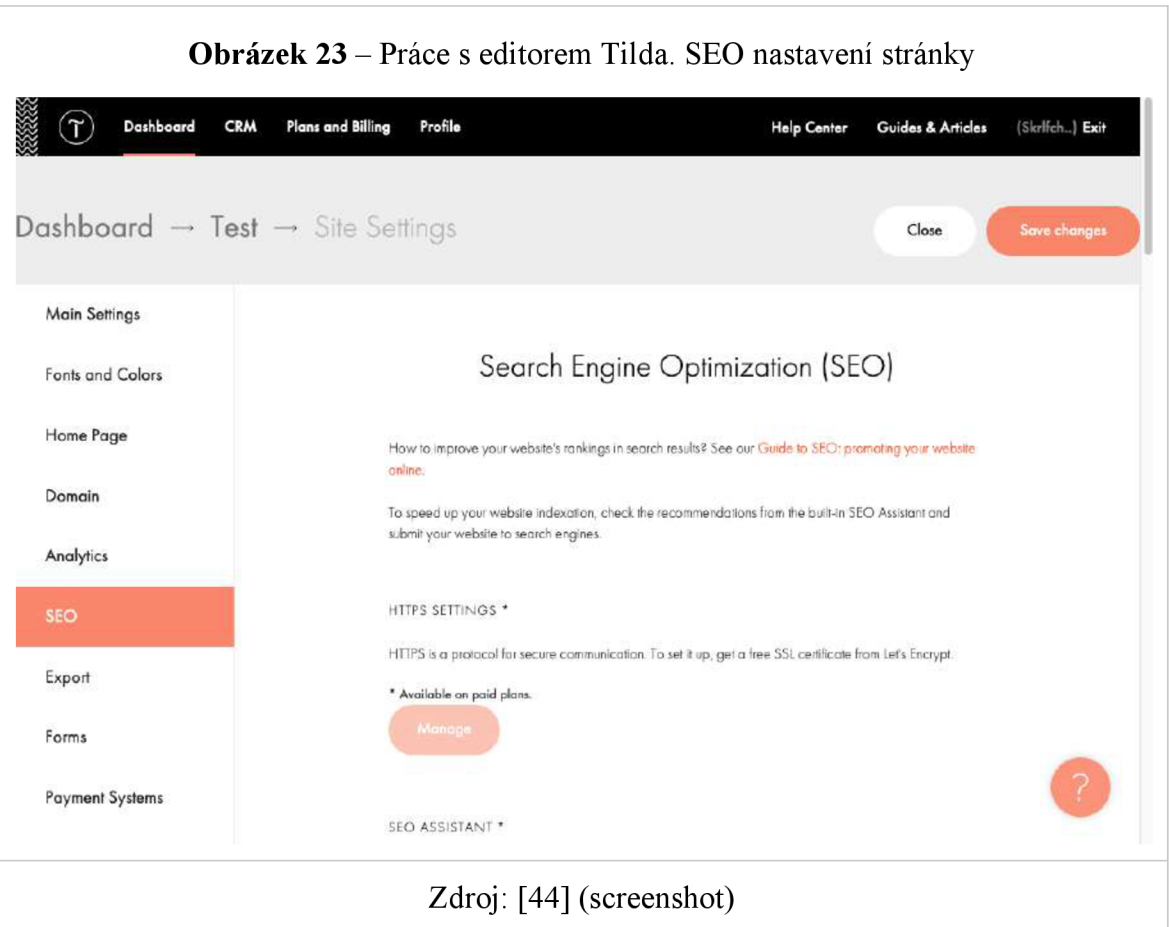

Za zvláštní pozornost stojí originální funkce Zero Block. Jedná se o rozhraní pro ruční vytváření sekcí z různých prvků. Je to jedna z klíčových vlastností systému. Umístěním textu, barevných akcentů, obrázku nebo videa v určitém pořadí získáte svůj vlastní jedinečný blok. Existuje mnoho nastavení designu-výplň, vrstvy, zarovnání, barvy, ztmavení, otočení, velikosti, přidat stín, tah, zaoblení atd.

## **Weebly**

V pracovním profilu účtuj e spousta nastavení a statistik úložiště. Můžete vytvořit plnohodnotné tržiště importem stovek nebo dokonce tisíců produktů. Při ručním přidávání produktů jsou dostupné široké možnosti nastavení - téměř stejné jako v systémech eCommerce nejvyššího profilu: typ položky (fyzický, digitální produkt, služba, hotové jídlo, akce atd.), název, běžná a prodejní cena, popis, viditelnost, obrázky, dodací podmínky, číslo artiklu, sledování skladu, daň, přidávání dalších vlastností a úpravy produktů a také nastavení SEO.

Jediným problémem je ergonomie obchodu. Uživatel může přidat velké množství produktů, ale ve formátu rozvržení zabudovaném ve vizuálním editoru nevypadají objemné listy produktů příliš dobře. Velké náhledy, zjednodušená navigace v kategoriích, nemožnost personalizace zobrazení - to vše přináší omezení.

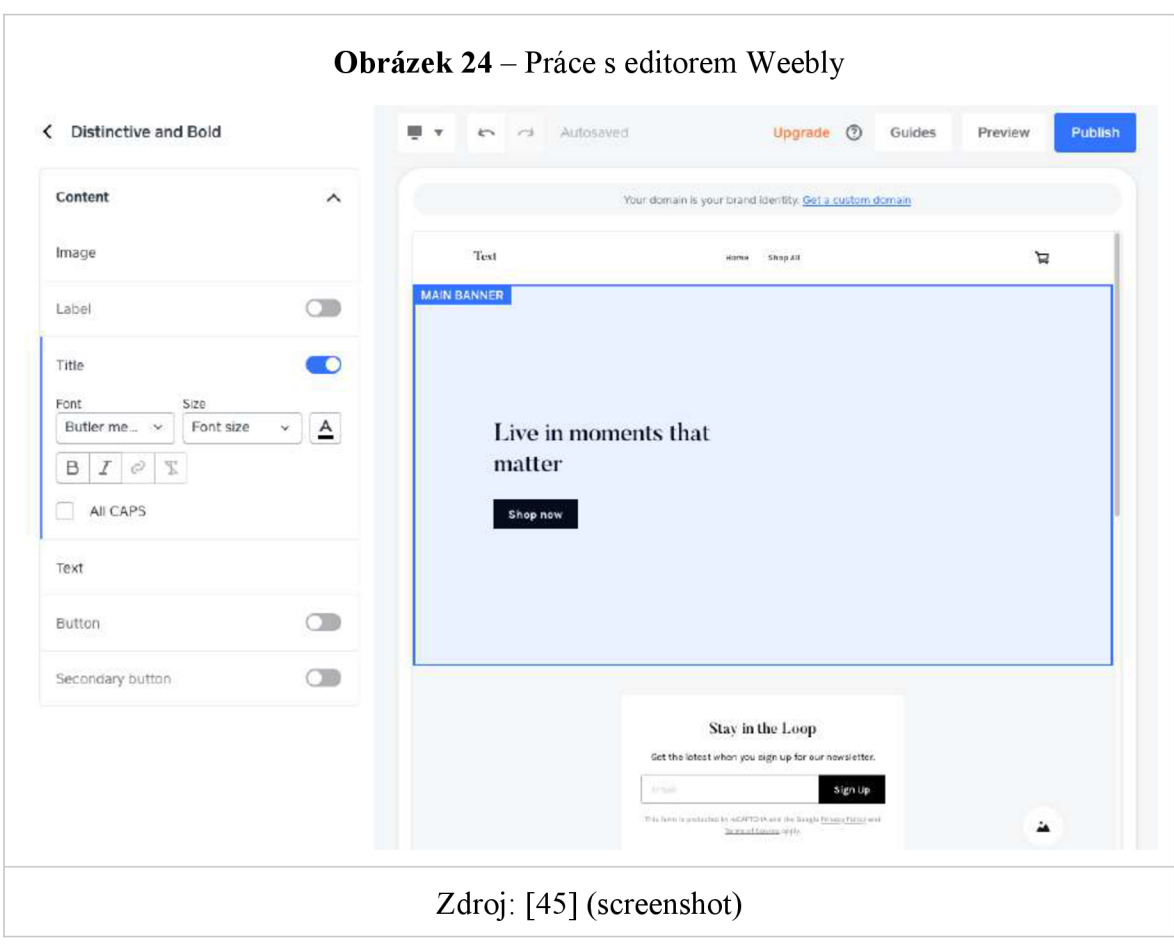

Abyste mohli začít blogovat, musíte v obecných nastaveních stránek vybrat vhodný typ (k dispozici jsou stránky blogu, firmy, portfolia, osobních a událostí). Uživatel také může blog učinit součástí jiného typu webu. Nastavení zpravodajského kanálu se zobrazuje v samostatné sekci, najdete je v nabídce "Možnosti" vizuálního editoru.

Weebly vám umožňuje zvolit počet příspěvků, které se mají zobrazit na stránce, povolit tlačítka pro sdílení, postranní panel, přidat univerzální kód na začátek a konec všech materiálů, možnost komentovat a povolit moderování spamu.

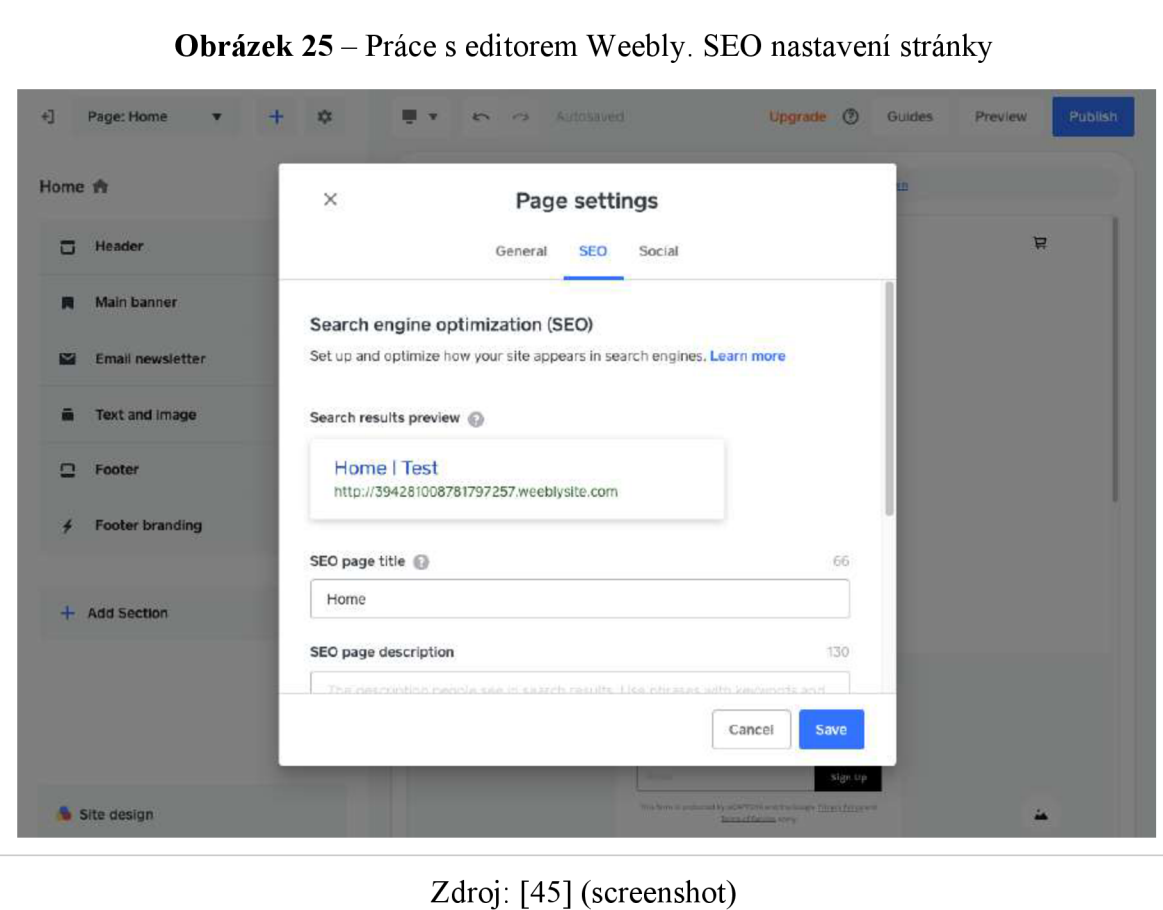

Nové příspěvky lze přidávat v editoru kliknutím na "Vytvořit příspěvek". Editor obsahuje nejjednodušší a obsahuje minimum nastavení: kategorie, přidání do RSS feedu, archivace, jméno autora. Blogové příspěvky jsou generovány pomocí widgetů, stejných, jaké se používají při práci s běžnými webovými stránkami. Nejde o příliš praktické řešení. Musíte neustále přetahovat prvky, přidávat a upravovat je jeden po druhém – text, obrázky, videa atd. To zpomaluje práci, zejména v případech, kdy potřebujete pravidelně publikovat velké množství příspěvků.

## **Squarespace**

Squarespace má uživatelsky přívětivý a intuitivní vizuální editor stránek. Podobná struktura se nachází v mnoha jiných systémech, zde se používají obecně uznávané principy. Toto je hlavní pracovní oblast. Chcete-li přepnout z režimu náhledu do režimu úprav, musíte jej rozbalit na celou obrazovku. Máte širokoúhlé responzivní sekce, které lze přidávat, odebírat, přeskupovat v libovolném počtu a kombinaci. Stiskněte "+" na rozcetníku bloků šablony a získejte přístup k úplnému seznamu kategorií sekcí: prázdné, nadpisy, seznam,

galerie, obrázky, citace, text, video, kontakty, cíle, formulář, produkty, rezervace, sociální sítě, plán turné, kalendář, graf, FAQ, menu, mapa, hudba, ceník, panel s logem affiliate partnera.

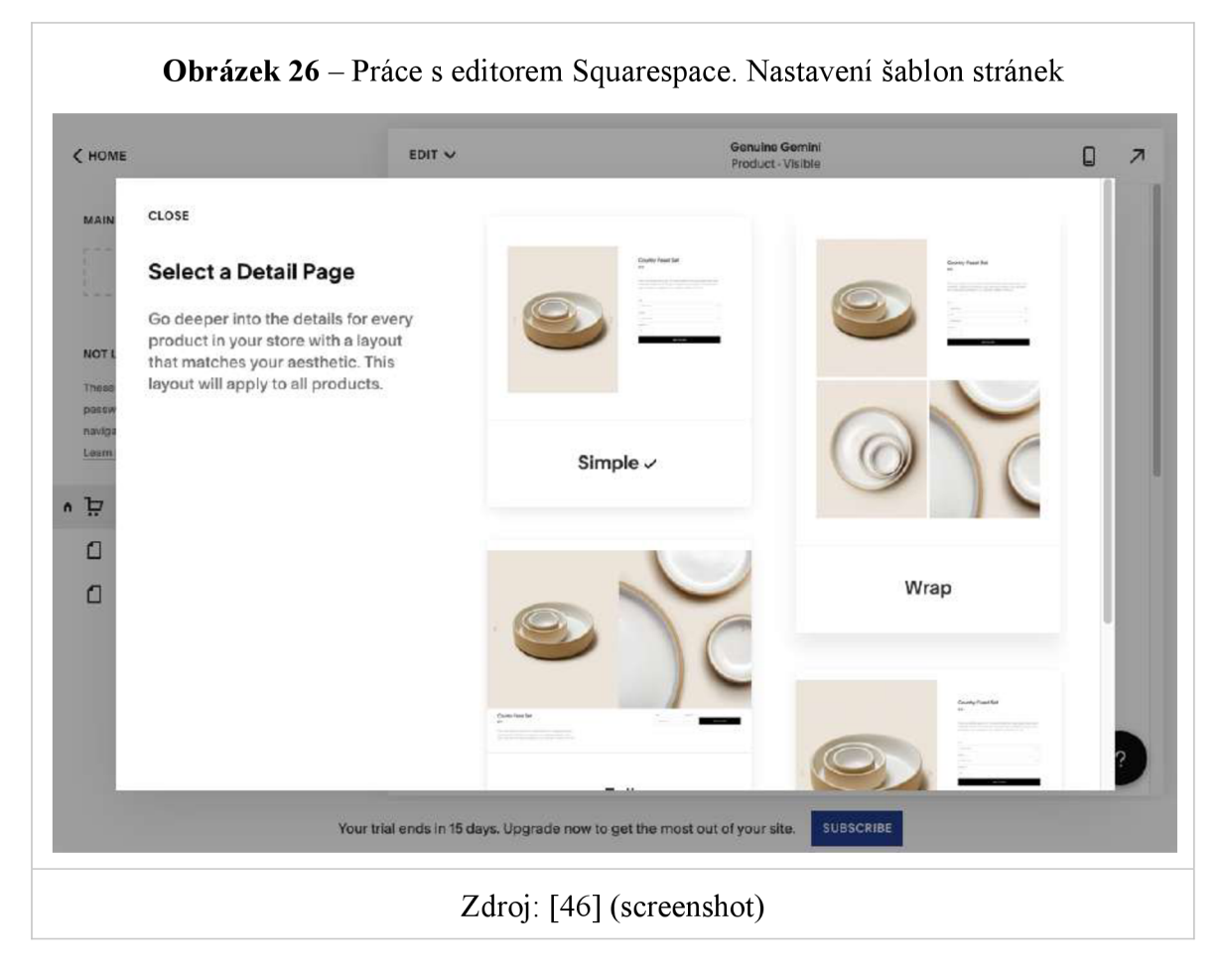

Squarespace má kvalitní vestavěný eCommerce engine. Nastavení obchodu se nachází v sekci "Obchod". Pro spuštění zobrazení produktů je potřeba vytvořit stránku typu "Obchod". Správa tržiště je rozdělena do dvou oblastí: musíte přidat produkty a seřadit je na boardu z možností stránky obchodu v části "Stránky" a vše ostatní (stavy, platby, dodávky atd.) nakonfigurovat v části "Obchod", sekce ". Ergonomie je opět "na vrcholu".

### 4.1.5 **Práce se šablonami**

### **WIX**

Wix aktuálně obsahuje více než 500 šablon seřazených do kategorií: Obchod, Obchod, Fotografie, Video, Hudba, Design, Restaurace, Cestování a turistika, Zdraví, Vzdělávání, Komunita, Události, Portfolio, Blog, Krása a vlasy, Móda, Umění, přistání. Ihned po registraci budete vyzváni k výběru designu stránky. Výběr můžete filtrovat podle aktuálnosti či oblíbenosti. Mimochodem, jednou zvolenou šablonu nelze v průběhu práce změnit. Vybírejte tedy důkladně a práci si promyslete. Je možný náhled na celou obrazovku.

Mobilní verzi šablony lze konfigurovat samostatně přepnutím na ni v záhlaví editoru. Lze upravit menu, formát obrázku, fixaci jednotlivých prvků (kontakty, tlačítko "nahoře"), pozadí, skrytí prvků. Můžete také použít automatickou optimalizaci jedním kliknutím výsledek je dobrý. Změny v mobilní verzi webu neovlivní verzi pro počítače. Při úpravě velké verze bude střed stránky zvýrazněn tečkovanými čarami - to je oblast, která bude spadat do mobilní šablony. Můžete v něm procházet.

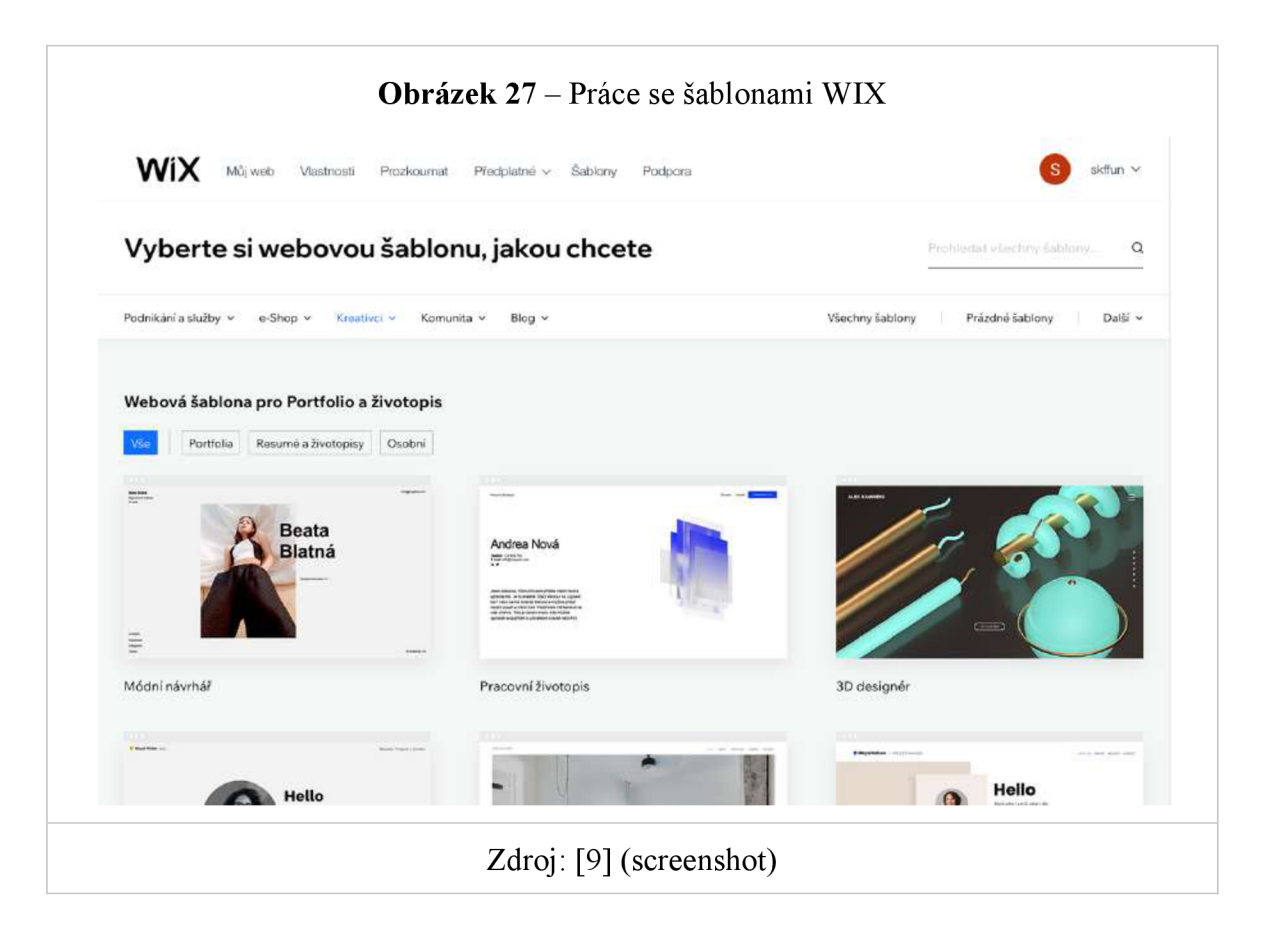

### **Webflow**

Webflow obsahuje obrovské množství hotových šablon: je jich několik stovek, existují jednostránkové a vícestránkové možnosti, pro statické weby a pro projekty s funkcí CMS, zejména pro blog nebo internetový obchod atd. Většina šablon je placená, v rozmezí od 24 do 149 USD. Zdarma něco málo přes čtyřicet.

Pomocí šablon je možné rychle spustit:

- webové stránky agentury
- navštívenka / portfolio specialisty
- internetový obchod (existuje rozdělení šablon do různých témat)
- blog
- webové stránky vzdělávacích institucí nebo online vzdělávání
- atd.

Mnoho placených šablon přichází s maketami Figma. Namísto vestavěného adresáře šablon má uživatel možnost používat projekty ze sekce Showcase na ovládacím panelu. Toto jsou příklady hotových tematických stránek, které zpřístupnili ostatní uživatelé platformy.

Třetím, ale neméně důležitým bodem je, že šablony lze zakoupit na stránkách třetích stran. Již uvnitř konstruktoru můžete šablonu libovolně měnit a doplňovat. Studium práce jiných poskytuje mnoho příkladů, kreativity a poznání některých technických aspektů systému.

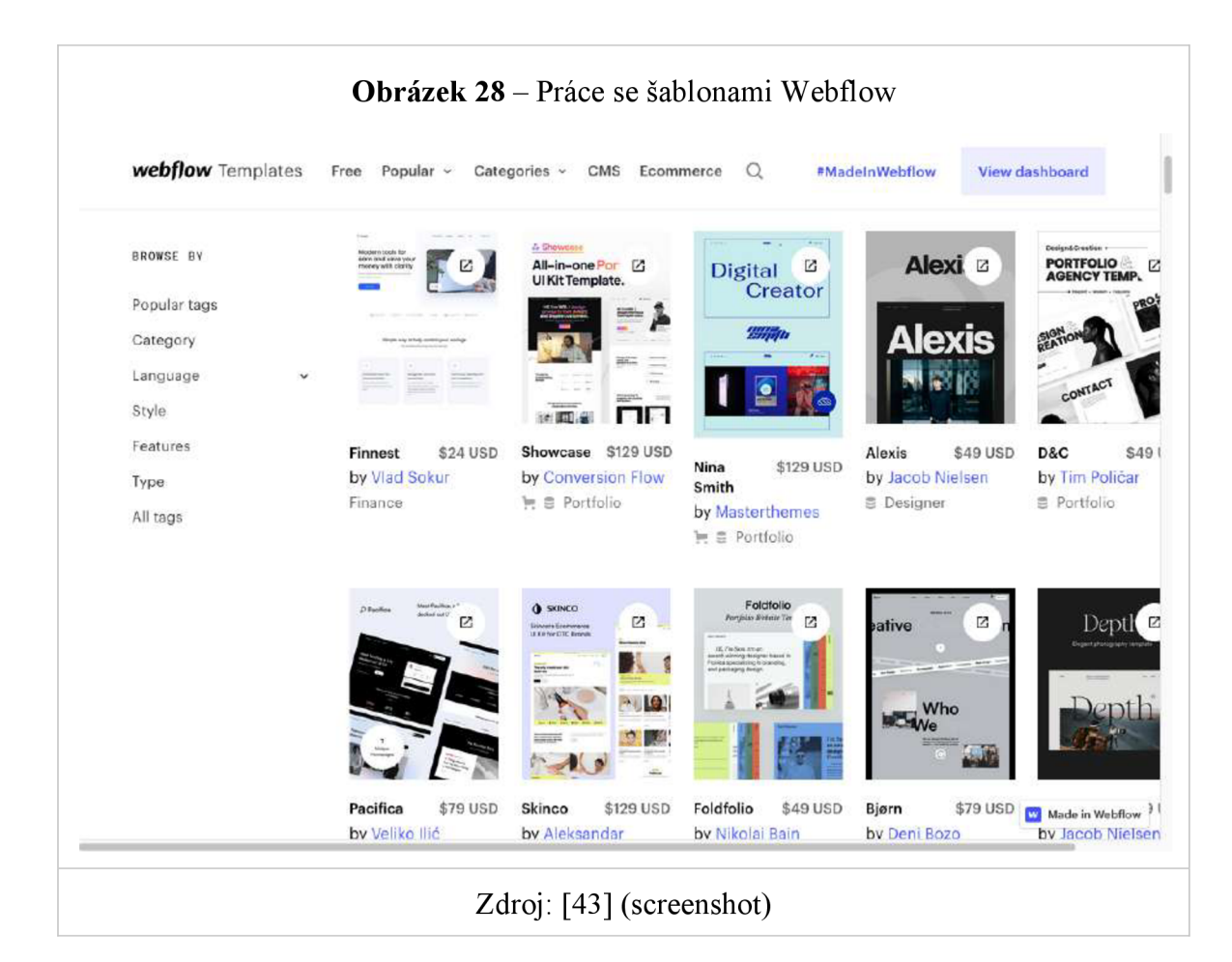
Uživatel má možnost stáhnout si kód vytvořeného rozvržení, nikoli však zdarma. Uživatel si musí zaplatit příslušné předplatné s přístupem k exportu kódu. Webflow může po zaplacení předplatného fungovat jako online vizuální editor rozvržení.

Jakékoli rozvržení lze upravovat v režimu počítače nebo mobilního zařízení. Sada nástrojů Webflow pro strukturu a návrh projektu je skutečně působivá. To vše se bude líbit zkušeným vývojářům. Mnoho profesionálních designérů to tak skutečně dělá – používají Webflow pouze pro prototypování a vytváření pracovních rozvržení.

### **Tilda**

Všechny připravené šablony v aplikaci Tilda jsou jednostránkové a jsou sestaveny na základě sekcí dostupných v editoru. Jsou plné ukázkového obsahu. To znamená, že stránky mají design, který je aktuální a běžný v současném období – střídání adaptivních bloků s obsahem.

Při výběru šablony uživatel vlastně vybírá domovskou stránku webu. K dispozici jsou tyto kategorie: firma, blog, obchod, profil, kontakty, událost, interní webové stránky. Každá část má přibližně 10 možností rozvržení stránky. Uživatel může vytvořit libovolný počet těchto kompozic. Uživatel má možnost vybrat prázdnou stránku a vytvořit ji od začátku.

Chcete-li vytvořit vícestránkový web, musí uživatel ručně přidat požadovaný počet stránek jednu po druhé a poté na ně umístit odkazy do nabídky webu.

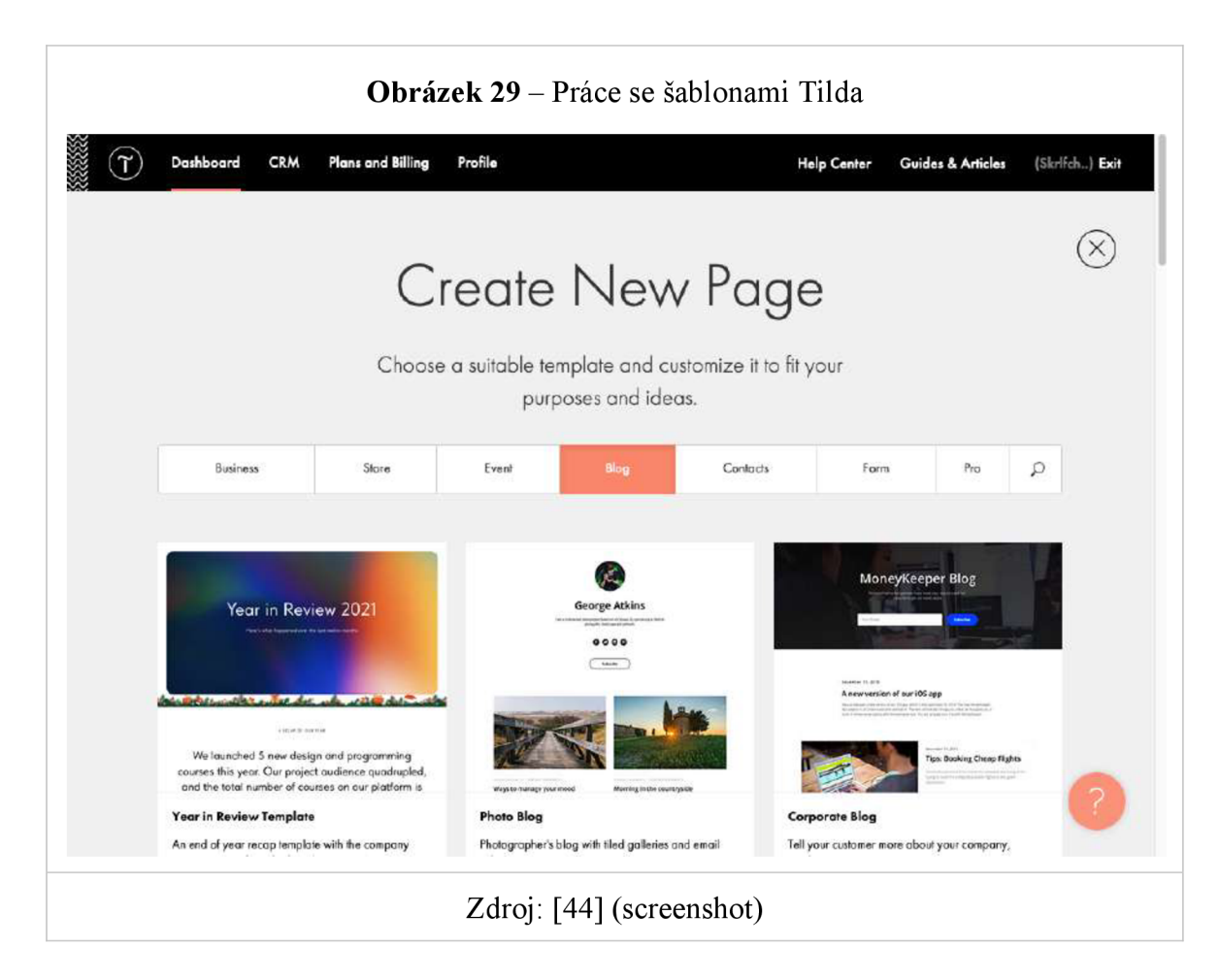

Jde o to, že k úspěšnému používání všech těchto vrstev, nastavení písma, odrážek a podobně musí být uživatel alespoň trochu designérem. Většina uživatelů bude polovinu nastavení ignorovat. Stejné je to s písmy - uživatel se snadno zmýlí a získá podivné výsledky.

### **Weebly**

Weebly má malý počet hotových šablon určených k vytváření různých typů webových stránek: události, osobní webové stránky, blog, portfolio, e-shop a další. V každé kategorii je 5 až 10 možností. Uživatel si může vybrat požadovaný design v části "Motivy" vizuálního editoru. Uživatel ji může kdykoli změnit. Kvalita je průměrná, všechny rozvržení vypadají přehledně, ale obsahují minimum stránek a obsahu.

Každou šablonu si můžete prohlédnout živě. Všechny obsahují popisy funkcí. Neexistuje téměř žádný ukázkový obsah. Šablony jsou v podstatě prázdná struktura, která definuje typ nabídky a pořadí stránek. Není mezi nimi velký rozdíl - stále musíte ručně přidávat velké množství sekcí a upravovat je. Nemůžete jen stáhnout a přidat svůj obsah do bloků, které již byly vybrány podle tématu. To je pro nováčky velká nevýhoda. Systém jim nevyhovuje.

Mnoho šablon obsahuje barevná schémata, která umožňují volit mezi tmavými a světlými motivy, přizpůsobit písma a vzhled navigace. Kvalita designu Weebly obecně závisí spíše na ručně přidaných sekcích a formátování obsahu v nich než na nastavení šablony nebo výběru konkrétní šablony. V tomto ohledu je web builder horší než většina konkurentů, pokud jde o použitelnost. Vše může být krásně navrženo, ale pokud chcete dosáhnout opravdu zajímavého výsledku, budete potřebovat znalosti, nejlépe HTML/CSS.

### **Squarespace**

Squarespace má v současné době 127 hotových šablon rozdělených do sad po 4 až 20 kusech ve 14 tématech: portfolio, fotografie, podnikání, blogy a podcasty, profesionální služby, místní podnikání, restaurace, osobní, nemovitosti a stránky s oznámením událostí. Všechna rozvržení jsou adaptivní a automaticky se přizpůsobují správnému zobrazení obsahu na monitorech stolních počítačů, mobilních telefonů a tabletu. Před výběrem je možné vstoupit do režimu náhledu na různých zařízeních a zobrazit živou ukázku s obsahem.

Každá šablona je vytvořena ze standardních částí vizuálního editoru s určitými prvky uvnitř. Zdroj lze upravovat přehazováním, mazáním, změnou velikosti oblasti obsahu a jednotlivých obrázků, oken atd. Uživatel může také vybrat prázdnou sekci a přidat do ní widgety.

Jinými slovy, uživatel může vytvořit své rozvržení od začátku, přidat prázdné oddíly a naplnit je prvky obsahu. Vše si můžete přizpůsobit a umístit, jak chcete. Editor se snadno používá a je flexibilní. Stránky jsou si však podobné stylem, nikoli však obsahem. Zde se nacházejí všechny čtvercové prvky - obrázky, tlačítka, formulářová pole a vše ostatní. Můžete měnit jejich proporce, barvy a podobně, ale celkovému stylu se nevyhnete.

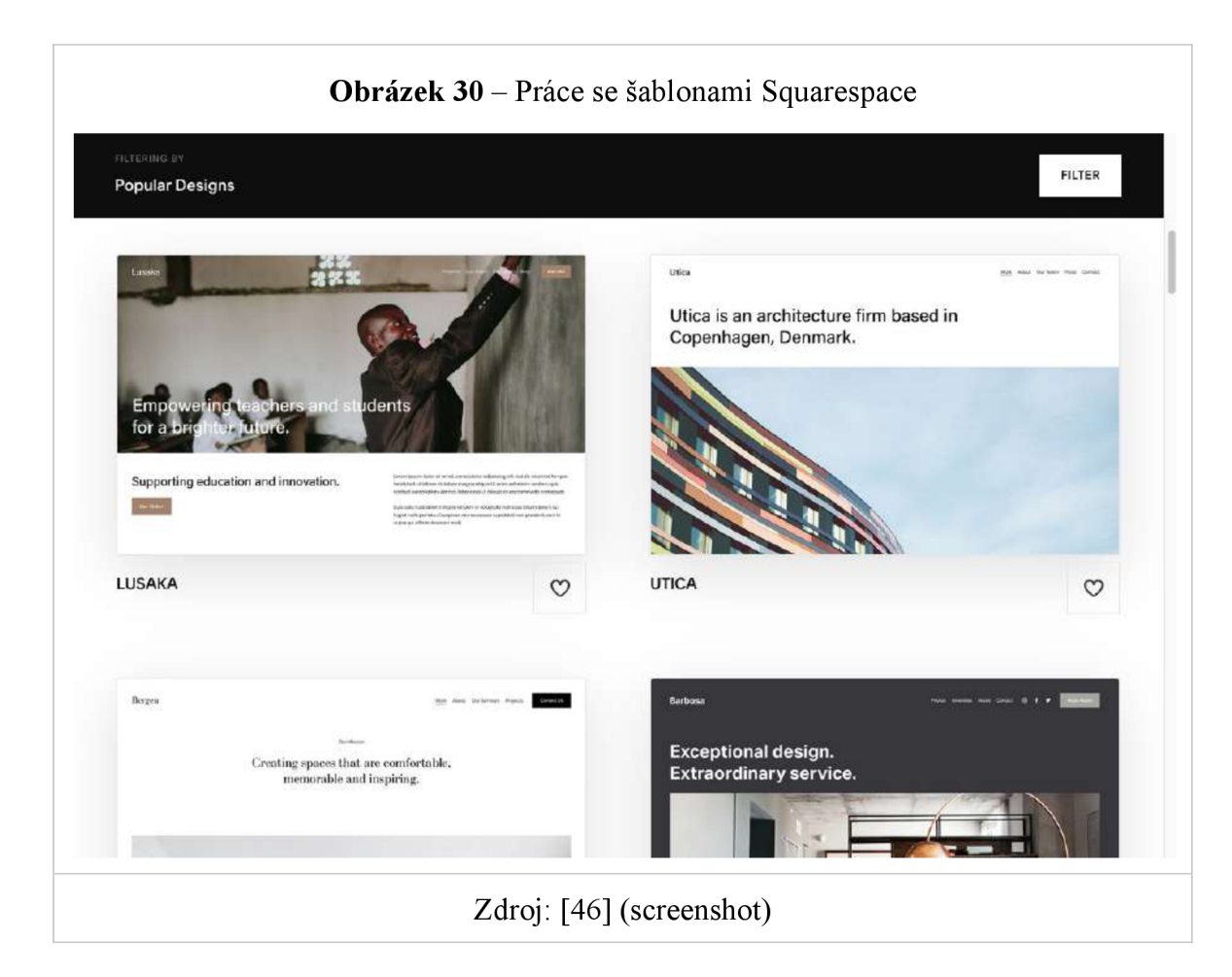

Ve společnosti Squarespace se design řídí pravidly systematického a adaptivního designu. Díky tomu můžete vytvářet univerzálně moderní a atraktivní webové stránky, které vypadají skvěle na všech zařízeních. Na oplátku uživatel platí za šablonovitý přístup k návrhu, přestože má k dispozici velmi slušnou sadu nástrojů pro přizpůsobení. Tento přístup je vhodný pro většinu začátečníků, kteří nejsou designéry a rádi by dosáhli dobrého výsledku bez většího úsilí.

## 4.1.6 **SEO optimalizace**

### **WIX**

Wix má samostatnou aplikaci na ovládacím panelu, která vám pomůže správně nastavit SEO a připravit vaše stránky na efektivní interakci se službami Google, Yandex a dalšími vyhledávacími algoritmy. Wix SEO Wiz je průvodce optimalizací pro vyhledávače krok za krokem. Všechny důležité informace o tomto procesu jsou shromážděny na jednom místě a jsou vhodně prezentovány a vysvětleny. Wix sám o sobě jako nástroj pro tvorbu

webových stránek není horší nebo lepší než většina podobných služeb, pokud jde o vyhlídky na umístění vašich stránek na předních místech ve výsledcích vyhledávání.

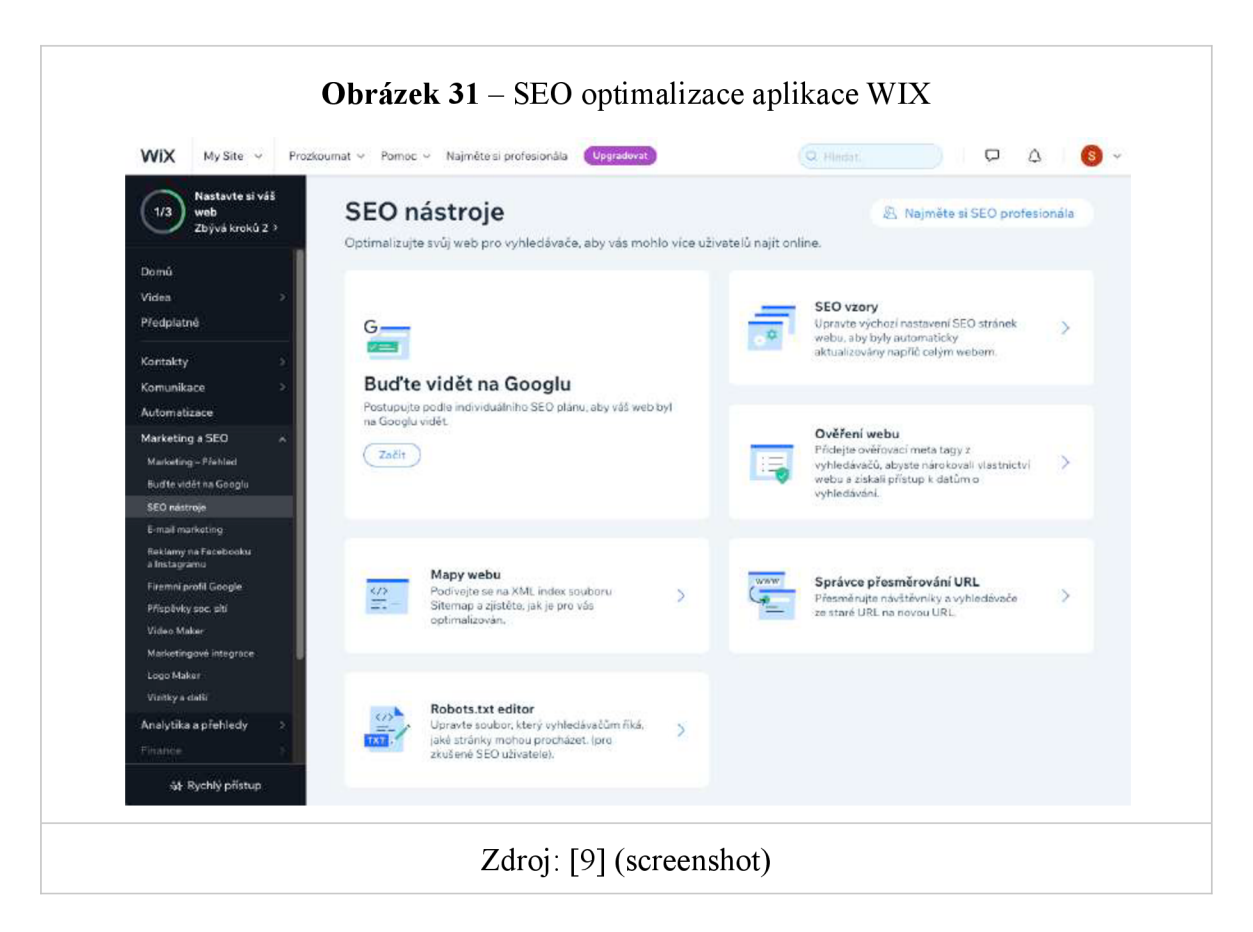

## **Webflow**

Webflow automaticky píše kód HTML pro stránky na základě rozvržení vytvořených v režimu konstruktoru a editoru WYSIWYG . Kód není špatný, web je adaptivní, což vyhledávače milují. Každý projekt má vlastní nastavení SEO: úprava robots.txt, generování sitemap.xml, zakázání indexování stránek na dočasných subdoménách (formát mysupersite.webflow.io) a vynucení kontroly webu Googlem.

Na každé stránce můžete nastavit meta tágy pro nadpis, klíčová slova a obsah DeepL a k dispozici jsou i možnosti pro tagování OpenGraph. Každý příspěvek na blogu a produkt v obchodě obsahuje také nastavení SEO. Externí analytické systémy můžete připojit zadáním kódu (Google, Facebook Pixel atd.).

Webflow navíc podporuje integraci s globálními poskytovateli CDN, což řeší problém rychlého načítání stránek v určitých oblastech světa a zvyšuje jejich odolnost proti útokům DDoS a dalším typům útoků.

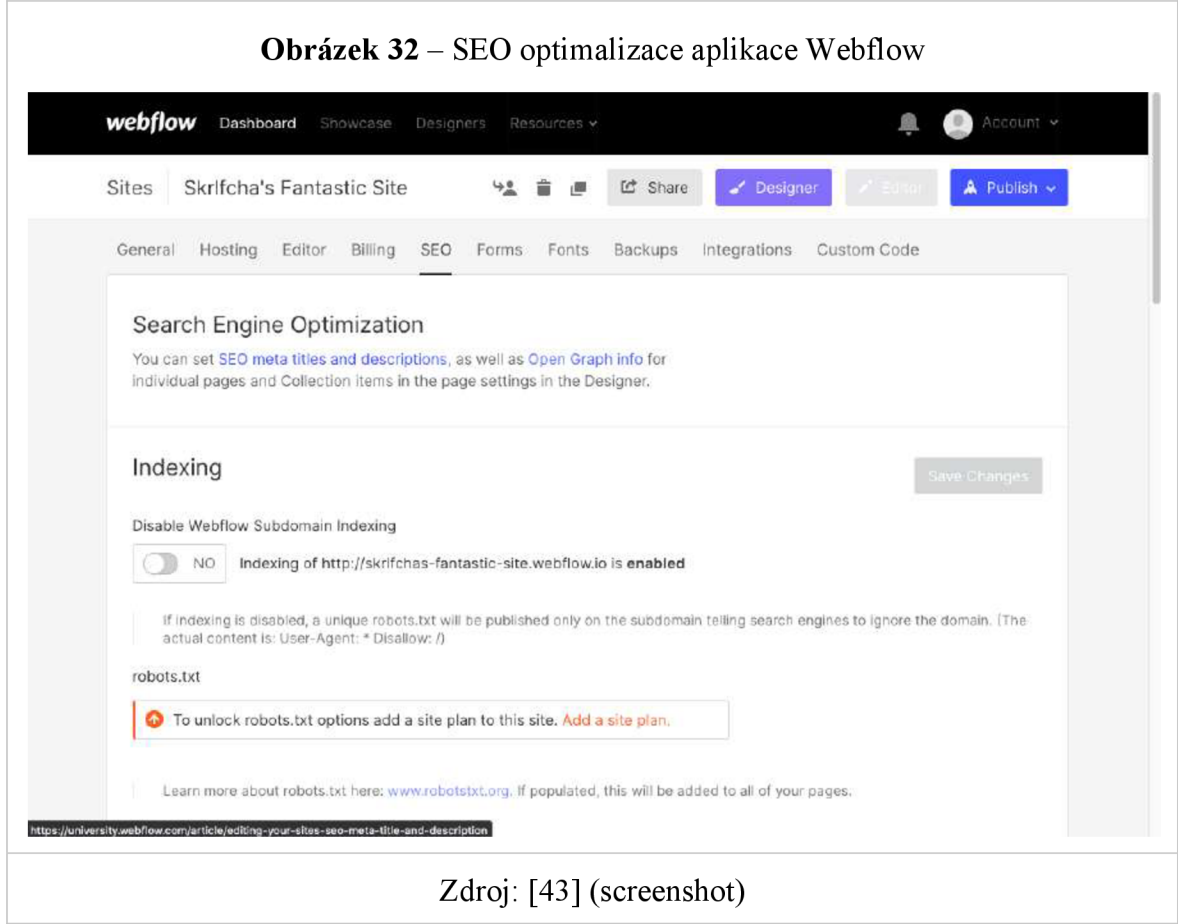

Verze HTTPS se aktivuje automaticky (pokud chcete, můžete nahrát svůj certifikát SSL), několika kliknutími můžete nastavit kompresi kódu a stránky se budou načítat ještě rychleji. Projekty Webflow se správnou architekturou a optimalizací vykazují vynikající výsledky v testech rychlosti načítání.

## **Tilda**

Tilda také podporuje automatickou kompresi obrázků nahraných uživatelem do formátu WebP. Tento přístup snižuje hmotnost obrázků na webu až o 35 % v porovnání s běžnými soubory JPEG/PNG, aniž by došlo ke snížení kvality. To urychluje načítání stránek, zejména na slabých zařízeních se špatným připojením k internetu, což je užitečný faktor pro vyhledávače.

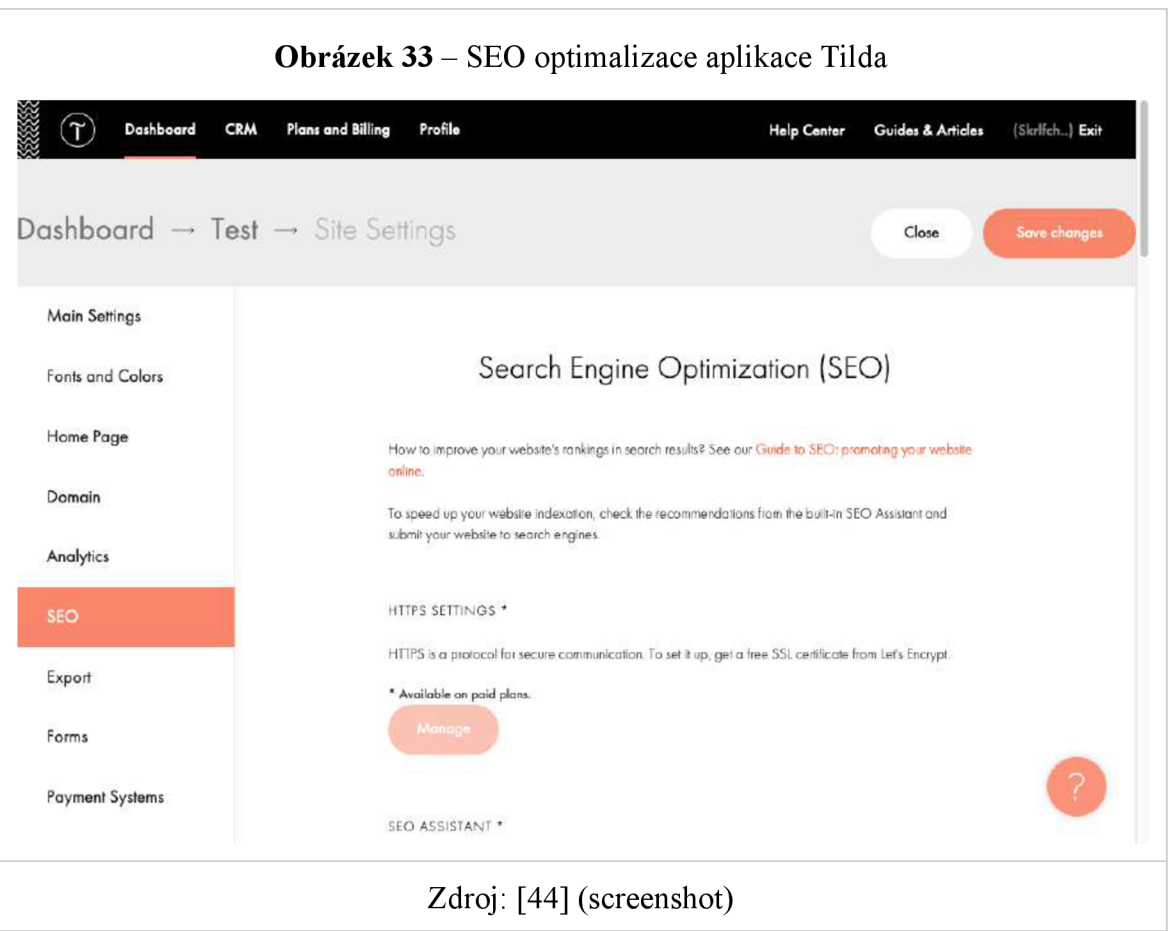

Systém také změní velikost obrázků na správnou: automaticky zjistí správnou velikost a stáhne ze serveru již oříznutou verzi, která v daném případě vypadá dobře.

## **Weebly**

V tomto ohledu se Weebly nijak nevymyká konkurenci. Uživatel zde nenajde nic jiného než výchozí nastavení. To však k úspěšné propagaci webu stačí. Hlavní je zvolit správná klíčová slova a vložit je do jedinečných textů, kterými si uživatel stránky zaplní.

Vývojáři Weebly nepřišli s žádnými vlastními nástroji pro optimalizaci SEO. Je však nepravděpodobné, že by to mělo vliv na propagaci webových stránek. Podstata je všude stejná: vytvořit sémantické jádro webových stránek, napsat pro ně dobré texty a doplnit meta tágy. Samotný konstruktor nebrání implementaci tohoto přístupu.

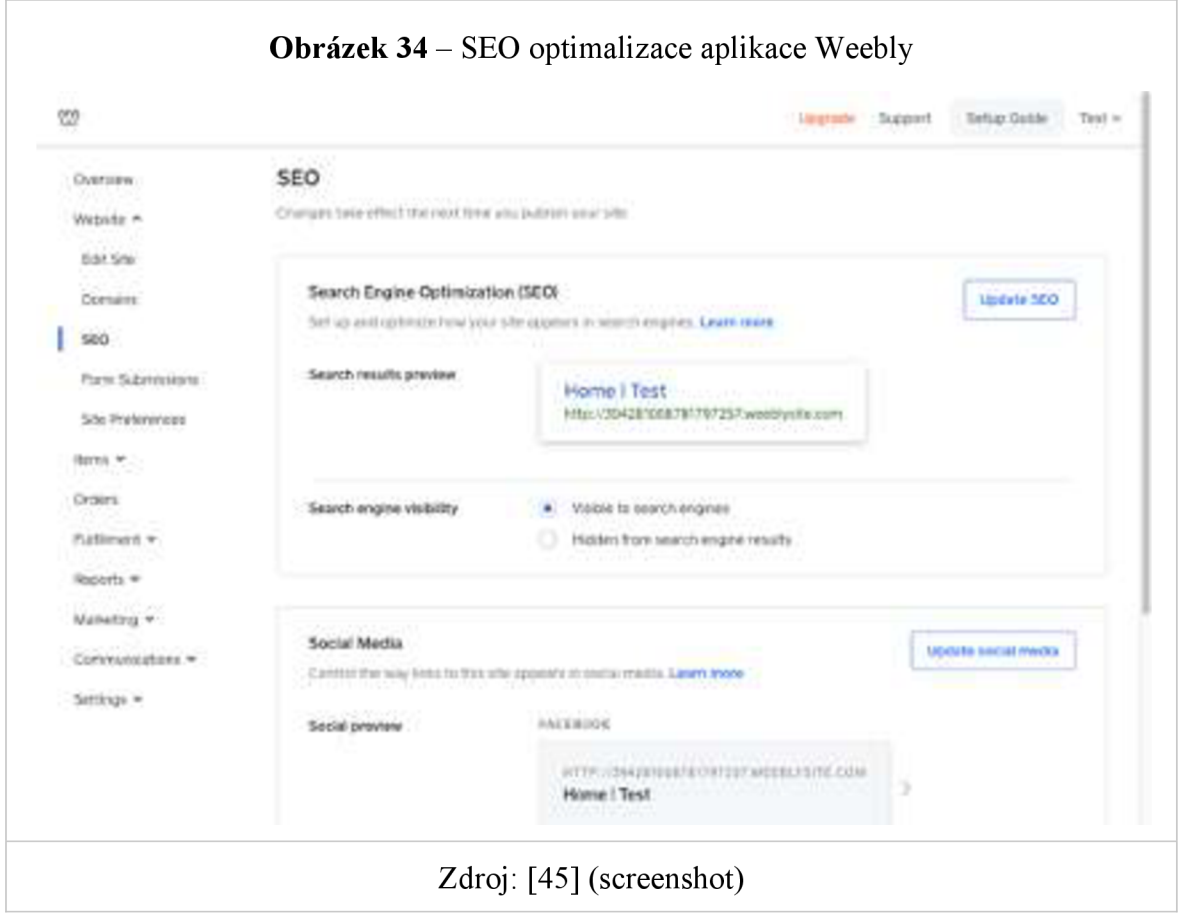

### **Squarespace**

Stránky Squarespace mají dobrý reklamní potenciál. Pro každou stránku, produkt, příspěvek na blogu a web, který vytvoříte, je k dispozici část pro přizpůsobení SEO, kde můžete přidat metaznačky title a deseription a dočasně zakázat indexování vyhledávači. Svou doménu můžete připojit v nastavení. Doménu můžete delegovat od jiného registrátora podle jednoduchých pokynů systému. V pokročilém nastavení můžete přidat certifikát SSL, vygenerovat mapu stránek, zadat kódy počítadel a v případě potřeby i mnoho dalšího.

V SEO marketingu si můžete přizpůsobit strukturu stránek s kartami pro zobrazení na sociálních sítích, najmout si odborníka a vytvořit sémantické jádro webu z klíčových slov pomocí nástroje Klíčová slova pro vyhledávání Google.

Vestavěné statistiky jsou velmi podrobné a fungují samostatně, bez nutnosti ruční integrace se službou Google Analytics. Solidní rozdělení synchronizace se sociálními sítěmi a tržištěmi, možnost obousměrného importu obsahu některými dalšími motory a metadata obrázků ve formátech EXIF/IPTC zvyšují mediální dopad webu a usnadňují

sdílení/opětovné doplňování obsahu. To vše má v konečném důsledku pozitivní dopad na úspěšnost propagace projektu.

## 4.1.7 **Závěry a doporučení**

### **WIX**

Wix je nejlepší a nejslibnější tvůrce webových stránek v řešení vizuálního editoru. Z technického a designového hlediska. Jeho vývojáři čelili několika výzvám a vyřešili je:

- Navzdory milionu funkcí vytvořili rozhraní, ve kterém se pohodlně pracuje
- Představením editoru Wix Corvid překonali omezení editoru WYSIWYG
- Sjednocením profilových nástrojů pod značkou Wix Ascend vytvořili efektivní ekosystém pro podnikání na webu
- Představili umělou inteligenci Wix ADI, která nám časem vytvoří stránky, které nevyžadují téměř žádné úpravy.
- Obchod s aplikacemi se stal nedílnou součástí rozhraní a funkcí, které chce člověk používat.
- Pro vývojáře klientských stránek a profesionální designéry vytvořili příjemné prostředí.

Wix je víceúčelová aplikace pro vytváření různých webových stránek. Funkční rozsah je díky kvalitním aplikacím a flexibilnímu editoru velmi široký a díky potenciálu Wixu Corvid téměř zaniká. Použití HTML a JavaScriptu je možné, ale není povinné. V přímém srovnání je z hlediska funkčnosti bezkonkurenční.

### **Webflow**

Webflow lze používat jako placený webový editor pro designéry k vytváření/exportu jejich šablon nebo zdarma jako tréninkový nástroj pro začátečníky. Funkčnost je skvělá, můžete implementovat cokoli. K využití tohoto potenciálu však potřebujete dovednosti kódování a rozvržení HTML/CSS.

Bezplatná verze se hodí nováčkům jako editor webových stránek, zkušební pole pro procvičování dovedností při učení se HTML/CSS a testování designu. Ve formátu s hostingem webových stránek je služba nerentabilní kvůli ceně a možnostem konkurence.

Webflow je vhodný pro ty, kteří rychle vytvářejí webové stránky a mají zdokonalené vývojářské dovednosti. Služba je ideální pro profesionály pracující s bohatými klienty (obvykle z firemního sektoru). Pro začátečníky není bezplatná verze kromě možnosti využití výukového pole příliš užitečná - jednodušší a pohodlnější je vytvořit webovou stránku v jiném populárním konstruktoru.

Seznam výhod je níže:

- Šikovný nástroj pro profesionální návrháře.
- Samostatné rozhraní pro práci s obsahem (Editor).
- Vestavěná podpora CMS pro vícestránkové webové stránky (blogy, obchody atd.).
- Sběr dat se pružně přizpůsobuje požadavkům zákazníka (vytvořením případných dalších polí).
- Bloky napříč stránkami (Symboly) a podpora složitých animací.
- Možnost integrace externích služeb (integrace out-of-the-box, podpora API a Zapier).
- Dostatečný výběr hotových šablon se snadným filtrováním podle tématu a tématu. Existují placené i bezplatné možnosti.
- Podpora vkládání vlastního kódu HTML a přepisování tříd CSS.
- Možnost zcela bezplatného testování bez časového omezení.
- Vynikající referenční materiál.
- Všechna výsledná rozložení j sou adaptivní.
- Možnost stažení (exportu) kódu HTML .
- V rámci platformy můžete spravovat několik různých zákaznických webů.
- Podporuje činnost týmu pomocí sledování aktivit.
- Můžete si najmout profesionální designéry, kteří budou na vašem projektu pracovat přímo z kokpitu.
- K dispozici je integrovaný modul elektronického obchodu a plnohodnotný blog.

Nevýhody se týkají především tarifů:

- Složité a rozdílné podmínky tarifních plánů.
- Vysoká cena, zejména v případě e-shopu.
- Rozhraní je pouze v angličtině (včetně dokumentace a výukových videí).
- Ve skutečnosti je v katalogu jen málo bezplatných šablon (pouze asi 40 kusů).
- Vysoká složitost rozhraní pro návrháře (vhodné pouze pro profesionály).
- Velmi obtížná integrace a konfigurace funkcí CMS (s dynamickým obsahem a sběrem dat).

## **Tilda**

Tilda vypadá reprezentativně, ale v praxi to tak hladké není. Oficiální změna profilu systému proběhla dobře, jen zevnitř je to stejná služba pro krásnou prezentaci mediálního obsahu, nic víc. Tilda změnila svou image a stala se komerční platformou. Platforma však stále osloví designéry a novináře, kteří mohou krásně prezentovat svou práci. Především služba pro kreativní lidi.

Tilda zanechala po testování smíšené dojmy. Na jedné straně pěkné stylové rozhraní s dobrou ergonomií, rozsáhlá knihovna bloků, flexibilní přizpůsobení, na druhé straně nedostatek některých funkcí, který je třeba kompenzovat integrací služeb třetích stran. Technicky to není problém, zadávání kóduj e podporováno, ale v mnoha případech budete muset za připojené služby zaplatit. Jedná se o příplatek.

Tento nástroj pro tvorbu webových stránek se zaměřuje na typografii, což je specifické zaměření, které zcela neodpovídá potřebám průměrného podnikatele. Novináři, spisovatelé budou spokojeni. Pro blogery je služba nepoužitelná – newsfeed je jednoduchý, téměř bez nastavení a bez panelu pro ovládání příspěvků. Hlavní silnou stránkou je tvorba jednostránkových webových stránek. K dispozici je nezbytná sada sekcí, přijímání plateb, statistiky, propagace v sociálních sítích a další užitečné věci.

Výhody Tildy:

- Podporuje vkládání kódu a integraci funkcí z jiných služeb;
- Nulový blok vestavěný nástroj pro tvorbu sekcí;
- Pravidelné aktualizace včetně řady připravených sekcí;
- Pohodlný editor, mnoho možností návrhu bloků;
- Vestavěný obchod s dobrou funkčností a pohodlnou správou;
- Vestavěný bezplatný CRM, pohodlný a snadno použitelný:
- Slušný vestavěný obchod a blog;
- Pokročilé nastavení typografie webu;
- Intuitivní rozhraní s příjemným designem;
- Možnost exportu webových souborů, což usnadňuje migraci na váš server;
- Rozsáhlá nápověda.

## Nevýhody Tildy:

- Jednostránkové šablony;
- Žádné integrované specializované nástroje pro sběr statistik a analýzu konverzí vstupních stránek;
- Nepohodlný proces vytváření vícestránkových webových stránek;
- Žádné vestavěné  $A/B$  testy;
- Pomalé a nedostatečně kompetentní služby technické podpory;
- Malé množství místa na disku v tarifech;

## **Weebly**

Weebly je atraktivní nástroj, i když v mnoha ohledech nedosahuje úrovně lídrů v oboru. Je uživatelsky přívětivý, přehledný, funkční a dokáže vyřešit mnoho problémů. Weebly je v mnoha ohledech průměrný. Má významné výhody, ale jeho obraz je zkalen četnými nevýhodami. Začněme několika klíčovými výhodami:

- Možnost nahrát vlastní návrh jako kód, přístup k úpravám hotových šablon HTML/CSS;
- Víceméně uživatelsky přívětivý a atraktivní ovládací panel;
- Spousta marketingových příležitostí hned od začátku;
- Podrobné statistiky na všech úrovních pracovního postupu;
- Bezpečné funkce elektronického obchodování;
- Dostupnost mobilních aplikací (Android, iOS) pro správu webových stránek;
- Můžete přidat asistenty pro správu webu;
- Možnost vložit vlastní kód HTML do těla stránky;
- Vestavěný obchod s aplikacemi;

Nevýhody jsou velmi významné:

• Hlavní věc je, že služba nefunguje bez VPN v zemích SNS;

- Ovládací panel je částečně lokalizovaný, aplikace a nápověda jsou téměř celé v angličtině, totéž platí pro technickou podporu;
- Výběr šablony má jen malý vliv na to, jak bude výsledný web vypadat;
- Vestavěný blog je nepohodlný a není vhodný pro vážnou práci;
- Půlka aplikací v místním obchodě je k ničemu;
- Předražené pro naprosto všechny plány.

## **Squarespace**

Squarespace je na Západě široce známý a uctívaný produkt, jeden z nejlepších. Starý konstruktér s dlouhou historií vývoje, dobrým rozpočtem, reklamou s účastí hvězd showbyznysu a zavedeným publikem sledujících. Funkčně je dobrý, místy překvapí hloubkou propracování nuancí, ale obecně žádnou revoluci nedělá. Solidní, vysoce kvalitní produkt s jedinečným, rozpoznatelným rozhraním a schopnostmi nad průměrem tržních standardů.

Na pozadí ostatních WYSIWYG-konstruktérů je funkčně nadprůměrný, svým způsobem dobrý.

Mezi výhody patří:

- Moderní šablony, pohodlné a výkonné přizpůsobení, mnoho widgetů a připravené sekce;
- Dobrý vestavěný obchod vám umožňuje prodávat fyzické, digitální zboží a služby;
- Dobrý blogovací modul, i když ne nejpohodlnější;
- Existují mobilní aplikace pro správu stránek a samostatná (Commerce) pro přímý prodej, údržbu prodejny;
- Vynikající arzenál marketingových a analytických nástrojů;
- Flexibilní konfigurace vyskakovacích oken pomocí skriptů a bannerů;
- Integrace pro prodej na sociálních sítích a tržištích;
- Přístup k API, možnost přidat vlastní CSS/Javascript kód;
- Možnost obousměrného importu dat s některými dalšími motory;
- Možnost přidat spoluautory webu;
- Existuje knihovna rozšíření (ve skutečnosti integrace placených služeb třetích stran);
- Vhodné pro začátečníky;
- Vynikající sekce nápovědy;
- 24/7 technická podpora.

Nevýhody jsou následující:

- Náklady ve srovnání s analogy;
- Podivná ergonomie ovládacího panelu, i když si na to rychle zvyknete;
- Po vybalení je zde pouze možnost přijímat platby kartami Visa/Mastercard a PayPal.

## 4.2 **Představení testovaného webu [Wix.com](http://Wix.com)**

Praktická část práce zahrnovala oblíbené a různé stupně kvalitních designérů. Wix je světově nej oblíbenější tvůrce webových stránek, a to mluví za vše. Nej vhodnější pro navrhování webů s vizitkami, portfolií a vstupních stránek. Dobře se ukazuje i na blogerském poli a v eCommerce - dají se s ním vytvořit nepříliš objemné, ale kvalitní obchody se všemi vychytávkami. Proprietární funkce Wix Code vám umožňuje vytvářet databáze a programovat chování prvků v závislosti na zadaných podmínkách. Tento stavitel je vhodný jak pro začátečníky, tak pro guru vývoje webu.

Existuje mnoho šablon, mezi nimi jsou plné krásné, rozmanité. Záběr témat je široký, je možné samostatně upravovat design pro různé typy zařízení. Nechybí ani Wix ADI nástroj založený na umělé inteligenci, který vám sestaví váš web - design a obecný obsah na základě zadaných dat. Editor stránek je funkčně pokročilý. Příležitostí je mnoho, zejména s ohledem na aplikace. Pro téměř jakýkoli úkol: rezervace letenek, rezervace pokojů, prodej hudby, integrace s čímkoli a se vším ostatním.

Hodně podnikatelů a vývojářů často odkazuje na tvůrce webových stránek WIX jako na nejlepší řešení osobních webových stránek na trhu. Společnost WIX se staví jako progresivní a intuitivní aplikace pro navrhování webových stránek. Ve své práci rozeberu výkon WIX a zjistím, zda tomu tak skutečně je.

Pro větší pohodlí bylo testování provedeno na počítači. Účelem testování nebylo prostudovat všechny stránky a funkce webu, studie se zaměřila na hlavní pracovní oblast webového builderu.

Testovaný web byl prohlížen na Apple MacBook Pro s 15" LCD displejem s rozlišením 2880×1800 pixelů. Použitý prohlížeč byl Firefox verze 96.0.2 pro MacOS.

## 4.3 **Uživatelské testování stránek [Wix.com](http://Wix.com)**

## 4.3.1 **Plánování**

Příprava na uživatelské testování zahrnuje několik základních kroků k dosažení nejlepšího výsledku. Prvním krokem bylo vytvoření studijního plánu, který by urychlil proces testování, aniž by se příliš mnoho času věnovalo samotným respondentům.

Protože hlavním testovacím objektem je pracovní oblast webového designéra, lze tuto samostatnou stránku vyhodnotit jako malou webovou stránku,

Na základě toho bylo rozhodnuto řídit se Nilsonovým doporučením a vyčlenit 1 hodinu času na celý proces testování jednoho respondenta. V mém případě jako respondenti vystupovali moji kolegové v práci.

Důležitou součástí plánování bylo hledání vhodné místnosti pro testování. Najít místnost nebylo těžké, protože respondenty byli moji kolegové a jako zkušební místnost jsem si vybral jednací místo ve své kanceláři.

### **Sestavení zadání**

Smyslem celé akce je otestovat pracovní prostor web builderu s reálnými uživateli z cílové skupiny produktu WIX . Očekávaným výsledkem všech testuje seznam chyb a výhod použitelnosti. Pro zjednodušení procesu testování byl před samotným začátkem s respondentem veden úvodní rozhovor o připravovaném testování.

### **Rekrutace respondentů**

Dva dny před začátkem testování začal nábor respondentů. Samotný výběr účastníků je velmi důležitý, protože výsledek testu závisí přímo na respondentech samotných. Jako respondenti byli vybráni moji kolegové v práci.

### **Počet respondentů**

Počet respondentů byl stanoven na základě pravidla 80/20. Což říká, že 80 % problémů dokáže najít 20 % uživatelů. Na základě tohoto pravidla a známého Nielsenova výzkumu bylo rozhodnuto vybrat k testování 5 respondentů. [42]

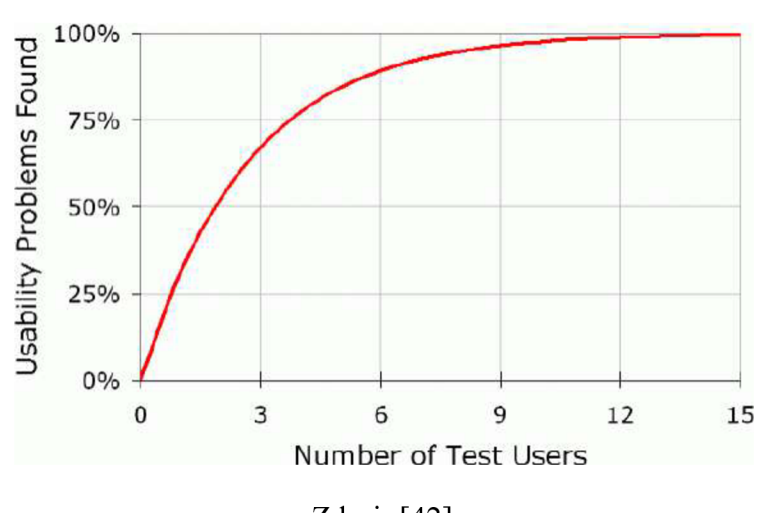

**Obrázek 35** - Křivka znázorňující počet respondentů a počet nalezených chyb

Zdroj: [42]

### **Kritéria výběru respondentů**

- **Počítačová gramotnost a porozumění principům základní práce webových stránek.** Vzhledem k tomu, že předmětem studie je tvůrce webových stránek, byla od respondentů požadována alespoň základní znalost webových stránek.
- **Fyzická osoba nebo podnikatel,** který má zájem vytvořit si vlastní webové stránky.

### **Průběh rekrutace**

Zpočátku se zvažovala varianta hledání účastníků mezi mými spolužáky, se kterými studuji. Později jsem však usoudil, že nejrychlejší bude otestovat se s kolegy v práci. Tato volba byla určena na základě skutečnosti, že společnost, pro kterou pracuji, hledá různé možnosti tvorby webových stránek. Také můj výběr byl silně ovlivněn přítomností jednacích míst přímo v kanceláři, za které nemusíte platit nájem.

Během jednoho dne jsem našel 5 vhodných respondentů pro mé testování. Samotné testování bylo naplánováno na různé dny na základě přání samotných účastníků. Celé testování trvalo 3 dny.

## **Příprava scénáře**

Testovací skript je důležitou součástí celého procesu, protože slouží jako vodítko pro moderátora během celé relace. Hlavní složkou jsou moderátorem předem připravené úkoly, které postupně zadává respondentům. Hlavní části skriptu jsou následující body:

- Setkání s respondentem;
- Úvodní vysvětlení testování;
- Rozhovor s respondentem;
- Testovací úlohy;

## **Úkoly**

Testovací úlohy byly napsány tak, aby se v průběhu práce mohl účastník cítit jako typický uživatel, který si chce vytvořit vlastní web pomocí aplikace WIX . Úkoly byly dále rozděleny do třech hlavních okruhů:

# **TESTOVÁNÍ 1. část: Vytvoření vašeho prvního webu pomocí WIX.**

*Účelem tohoto testu je zjistit, jak se respondent chová na začátku své práce při tvorbě svého prvního webu. Bude mít uživatel při vytváření stránky problémy s použitelností? Jak přesně se bude uživatel chovat během procesu vytváření?* 

**Úkol a)** Již jste se rozhodli, že chcete vytvořit svůj první web pomocí WIX . Neznáte však všechny funkce aplikace a to, jak funguje. Začněte vytvářet své stránky tak, jak byste to udělali sami.

- Jak přesně uživatel začne budovat svůj web?
- Jaké body si v procesu práce vybere?

**Úkol b)** Chcete si vytvořit webovou stránku, kde budete prezentovat své portfolio.

- Jak filtrovat šablony podle požadovaného kritéria?
- Bude uživatel hledat šablony pomocí vyhledávání?
- Na které stránce uživatel najde šablonu, se kterou by chtěl pracovat?
- Chápe uživatel, že si může zapnout náhled?

**Úkol c)** Chcete uložit a publikovat svůj web.

- Jak uložit své stránky?
- Jaké kroky uživatel očekává v procesu publikování webu?
- Jak dlouho trvá, než uživatel zveřejní svůj web?
- Co uživatel očekává, když uvidí po uložení a zveřejnění svůj web?

# **TESTOVÁNÍ 2. část: Práce s web builderem.**

*Cílem je zjistit, jak bude respondent s aplikací pracovat. Jaké okamžiky způsobí nepohodlí a co potěší.* 

**Úkol a)** Vytvořili jste svůj první web, ale nyní jej musíte upravit podle svých potřeb. Přidejte jednoduchou sekci s textem nalevo a obrázkem napravo.

- Může uživatel najít sekci pro přidávání položek na panelu nabídek? Na co bude čekat po kliknutí na příslušnou ikonu?
- Je snadné přidat sekci do pracovního prostoru?
- Jak přesně uživatel umístí prvky do sekce? Pochopí uživatel, jak sloupce fungují?

**Úkol b)** Nyní chcete změnit velikost textu na 40 pixelů a změnit barvu na žlutou (#eede54). Také chcete svisle vycentrovat obrázek.

- Najde uživatel, kde změnit velikost a barvu textu?
- Bude mít uživatel potíže se vystředěním obrázku?

**Úkol c)** Chcete na svůj web přidat hotovou sekci ze šablony sekce.

- Bude uživatel schopen na panelu nabídek najít sekci pro přidání předem připravených položek? Na co bude čekat po kliknutí na příslušnou ikonu?
- Bude uživatel schopen umístit prvek na požadované místo?
- Jaké nastavení uživatel očekává?

**Úkol b)** Nyní chcete změnit nastavení vybrané položky a změnit rozložení, jak to uděláte?

- Přijde uživatel na to, jak otevřít nastavení prvku?
- Jaké nastavení uživatel očekává?
- Bude pro uživatele obtížné změnit rozložení?

### **Pilotní testování zadaných úkolů.**

Před zahájením plnohodnotného testování hotové úlohy bylo nutné provést pilotní testování všech úloh. Účelem tohoto testu nebylo, aby respondent úkoly dodržoval. Hlavním bodem pilotního testování je ověřit, zda jsou úkoly a otázky dostatečně jasné.

### 4.3.2 **Průběh testovacího procesu**

Abych si respondenta před testováním získal, upozornil jsem každého účastníka na anonymitu a záznam celého pracovního procesu. Hlavním účelem diskuze před testováním bylo uklidnit respondenta a dát mu pochopení, že je tu od toho, aby pomohl odhalit chyby v rozhraní. To je nutné, aby se samotný účastník nebál dělat chyby a cítil se co nejpohodlněji. Před testováním jsem také požádal respondenty, aby nahlas komentovali všechny své myšlenky a emoce, abych mohl zaznamenat jeho reakce v procesu plnění úkolu. Každý test probíhal vždy pouze s jedním účastníkem.

### **Samotné testování**

Při testování byla hlavní pozornost věnována tomu, jak respondent přistupuje k řešení připravených úloh. Všichni respondenti prošli stejnými úkoly, takže později bylo snadné výsledky porovnávat a vyhodnocovat. Hlavní důraz byl kladen na porozumění, se kterými se respondenti při testování setkali.

### 4.3.3 **Formulace výsledku**

Výsledkem uživatelského testování je seznam porozumění ohledně použitelnosti web builderu. Některé z nich také popisují komentáře a myšlenkové procesy účastníků během testování.

## **Analýza a prioritizace chyb**

Při pozorování respondentů byla hlavní pozornost zaměřena na momenty, kdy respondenti vykazovali známky nejistoty a zmatku. Tyto vlastnosti byly během testovacího procesu zaznamenány a následně manuálně analyzovány za účelem nalezení jejich možných příčin v testovaném rozhraní. Nejdůležitější zjištění analýzy jsou uvedena v části 4.2.3.2. Konverzace a testování.

### **Konverzace a testování**

## **KONVERZAC E 1. část: Digitální produkty a zkušenosti**

- *Všichni respondenti* měli dobrou digitální znalost.
- *Všichni respondenti* vyjádřili přání otestovat práci s produktem před zahájením plného používání.
- *Čtyři respondenti* uvedli, že při výběru webového buildera by v první řadě dbali na snadnost použití.
- *Všichni respondenti* alespoň jednou slyšeli o konstruktoru WIX . Respondenti uvedli, že získali informace o WIX web builderu prostřednictvím reklam na YouTube.
- *Tři respondenti* uvedli negativní postoje k WIX kvůli obtěžujícím reklamám. "Reklama na vytvoření webu pomocí WIX se u každého videa na YouTube objeví třikrát, již není možné sledovat."
- *Každý respondent* měl zájem v budoucnu vytvořit vlastní webové stránky.
- *Dva respondenti* již měli zkušenosti s tvorbou webových stránek pomocí Webflow. Podle nich se snažili vytvořit vlastní web pro příbuzné nebo přátele.
- *• Jeden respondent* měl zkušenost s prací pro marketingovou agenturu, která pomáhá klientům propagovat a vytvářet webové stránky.
- **•** *Jeden respondent* měl zkušenost s CMS Wordpress.
- *Jeden respondent* by si v budoucnu rád vytvořil vlastní eshop pomocí konstruktoru.
- *Dva respondenti* v minulosti přemýšleli o tom, že by svůj web vytvořili pomocí nástroje pro tvorbu webu. Pouze jeden respondent však uvedl, že by v budoucnu rád používal nástroj pro tvorbu webových stránek WIX .
- *Jeden respondent* uvedl negativní zkušenost kamaráda s WIX . *"Můj kamarád měl špatné zkušenosti s WIX, neustále si stěžoval na složitost rozhraní"*
- *Dva respondenti* uvedli, že by raději vytvořili vlastní aplikaci pro mobilní telefony než plnohodnotné webové stránky.
- *Tři z pěti respondentů* nevěděli, jak se web tvoří. Šlo o přímý vývoj webu bez pomoci web builderů a CMS.

## **KONVERZAC E 2. část: Práce s web builderem**

- *Tři respondenti* uvedli, že vědí, jak technologie drag-n-drop funguje.
- *Čtyři respondenti* měli problém začít, protože na začátku nebyli schopni najít výukové prvky.
- *Všichni respondenti* zaznamenali jednoduchost designu pracovního prostoru.
- Jeden respondent poznamenal, že je výhodné rychle přepínat mezi mobilním a desktop verzemi.
- *Dva respondenti* si oblíbili proces práce s rozhraním (animace a přechody). Položky vnitřní nabídky však byly obtížně použitelné.
- *Dva respondenti* uvedli, že by v budoucnu nechtěli vytvářet vlastní webové stránky pomocí nástroje pro tvorbu webových stránek WIX .
- *Dva respondenti* považovali za obtížné odpovědět na otázku "Chtěli byste v budoucnu používat WIX web builder pro své webové stránky?"
- *Jeden respondent* uvedl, že by v budoucnu rád pokračoval ve spolupráci s webovým tvůrcem WIX.

# **TESTOVÁNÍ 1. část: Vytvoření prvního webu pomocí WIX.**

- *Všichni respondenti* zaznamenali pohodlnost možnosti registrace pomocí Facebooku nebo Google.
- *Čtyři respondenti* si vytvořili účet jedním kliknutím pomocí Facebooku, jeden respondent vytvořil účet pomocí Googlu.
- *Všichni respondenti* poznamenali, že proces tvorby webových stránek je poměrně jednoduchý, a zaznamenali pohodlí výběru šablony podle tématu.

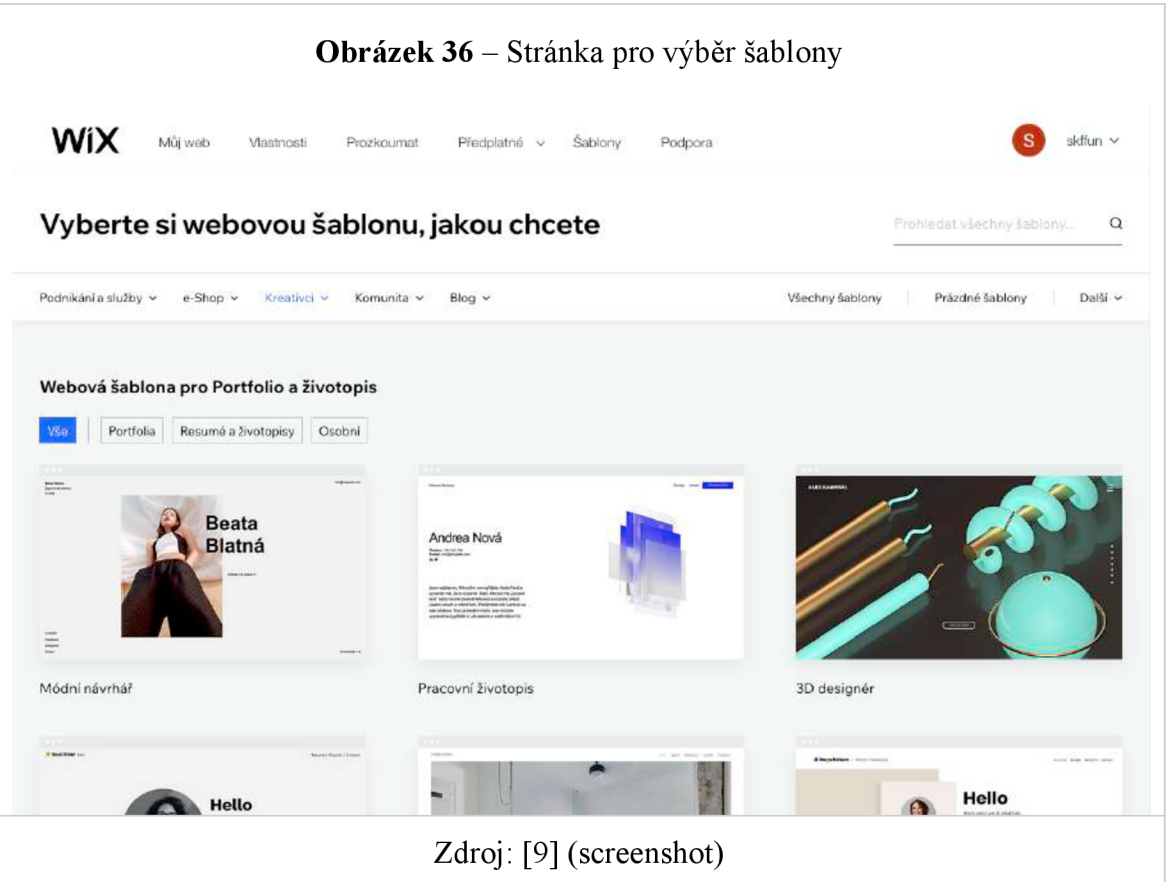

- *Všichni respondenti* zaznamenali jednoduchost designu pracovního prostoru.
- *Dva respondenti* si oblíbili proces práce s rozhraním (animace a přechody). Položky vnitřní nabídky však byly obtížně použitelné.
- *Tři respondenti* zaznamenali nízký informační obsah školicí stránky na začátku úpravy.

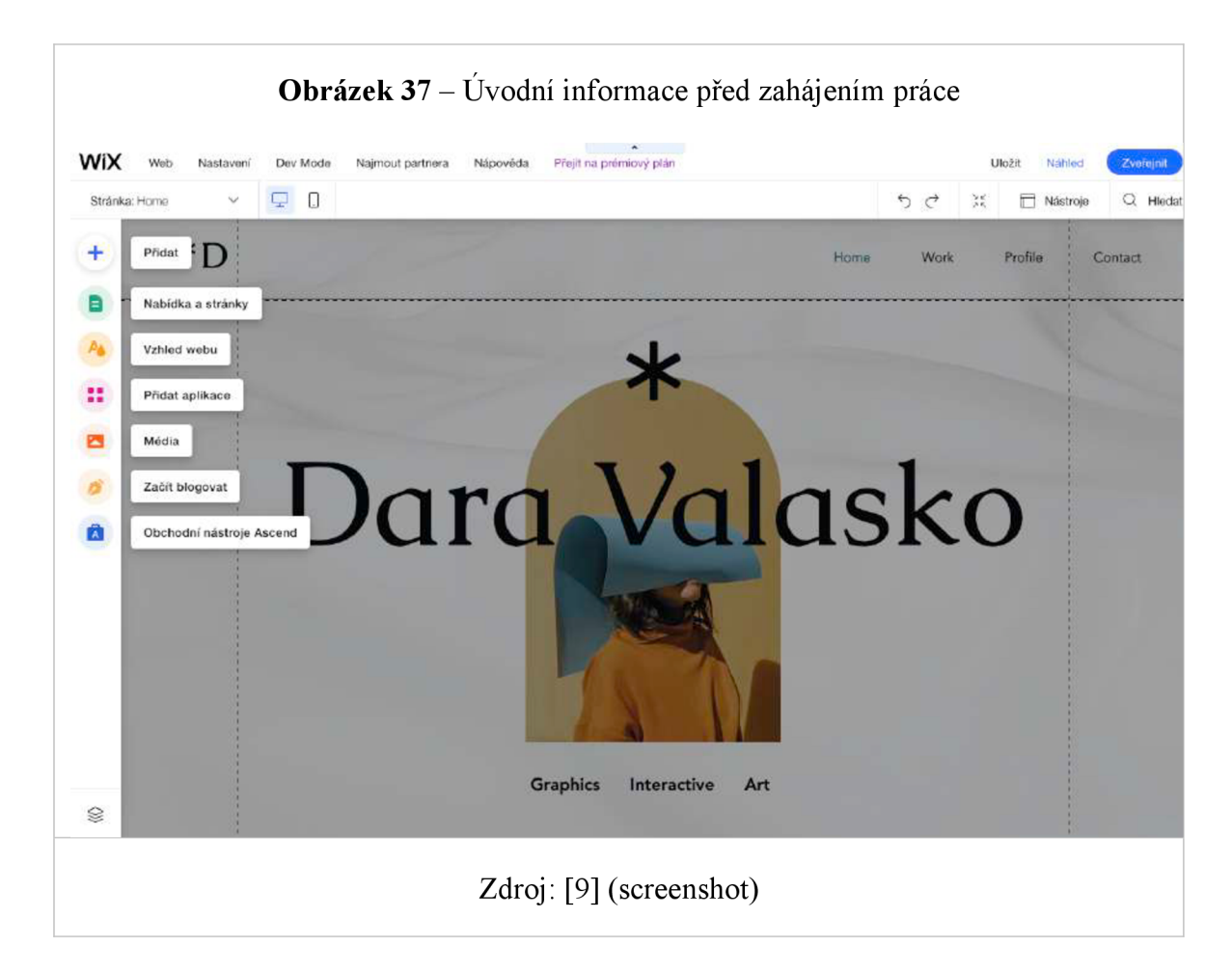

• *Čtyři uživatelé* byli velmi překvapeni a nadšeni, jak snadné bylo publikovat webovou stránku. "Nikdy by mě nenapadlo, že můžete publikovat své vlastní bezplatné webové stránky na tři kliknutí".

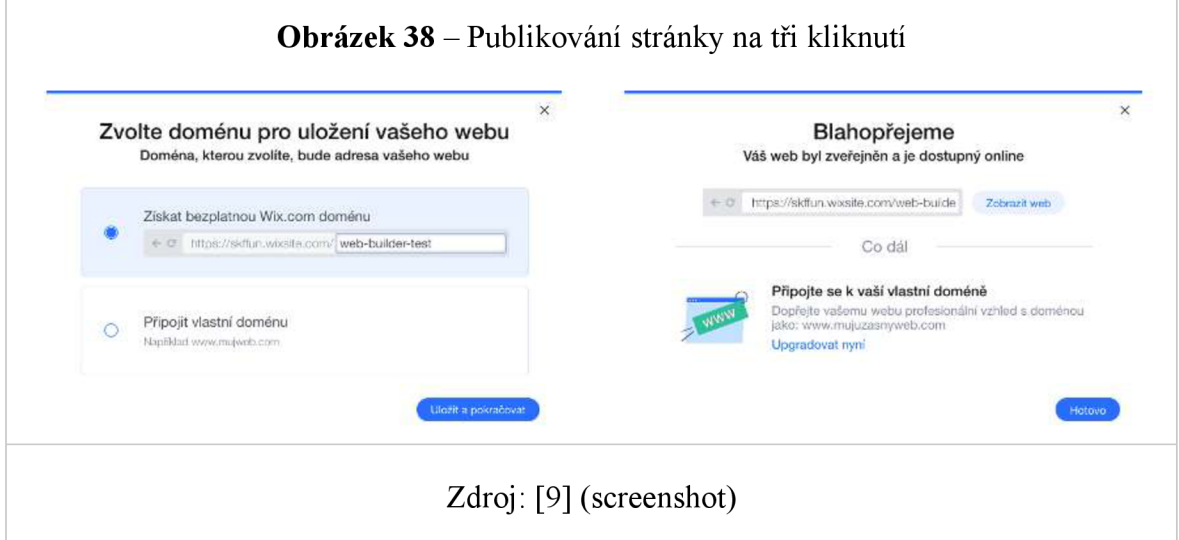

# **TESTOVANÍ 2. část: Práce s web builderem.**

- *Tři respondenti* zadali nesprávnou položku nabídky během úkolu přidat sekci.
- *Třem respondentům* trvalo přibližně deset minut, než si samostatně prostudovali funkce a prvky webového tvůrce.
- Tři uživatelé zaznamenali pohodlí funkce drag-n-drop.
- Čtyři respondenti se pokusili přidat sekci pouhým kliknutím na požadovaný prvek, následně se na platformě zobrazilo hlášení "Pro přidání stačí přetáhnout" .
- Čtyři respondenti museli několikrát projít všechny položky v sekci přidání, než našli požadovanou položku.

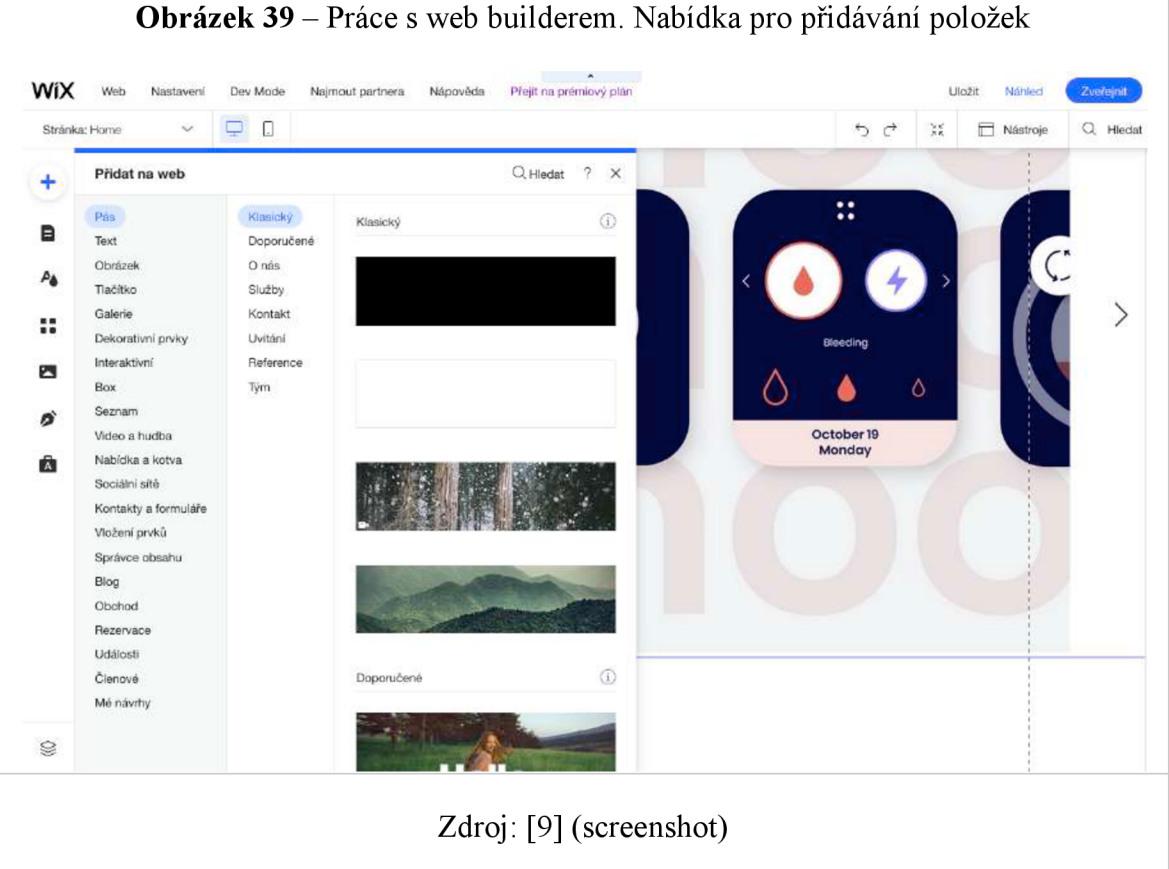

**Obrázek 39 -** Práce s web builderem. Nabídka pro přidávání položek

• O pár minut později *všichni respondenti* znatelně zrychlili proces práce s přidáváním nových prvků. *Čtyři respondenti* zaznamenali pohodlí automatického skrytí panelu při přetahování položek do pracovního prostoru.

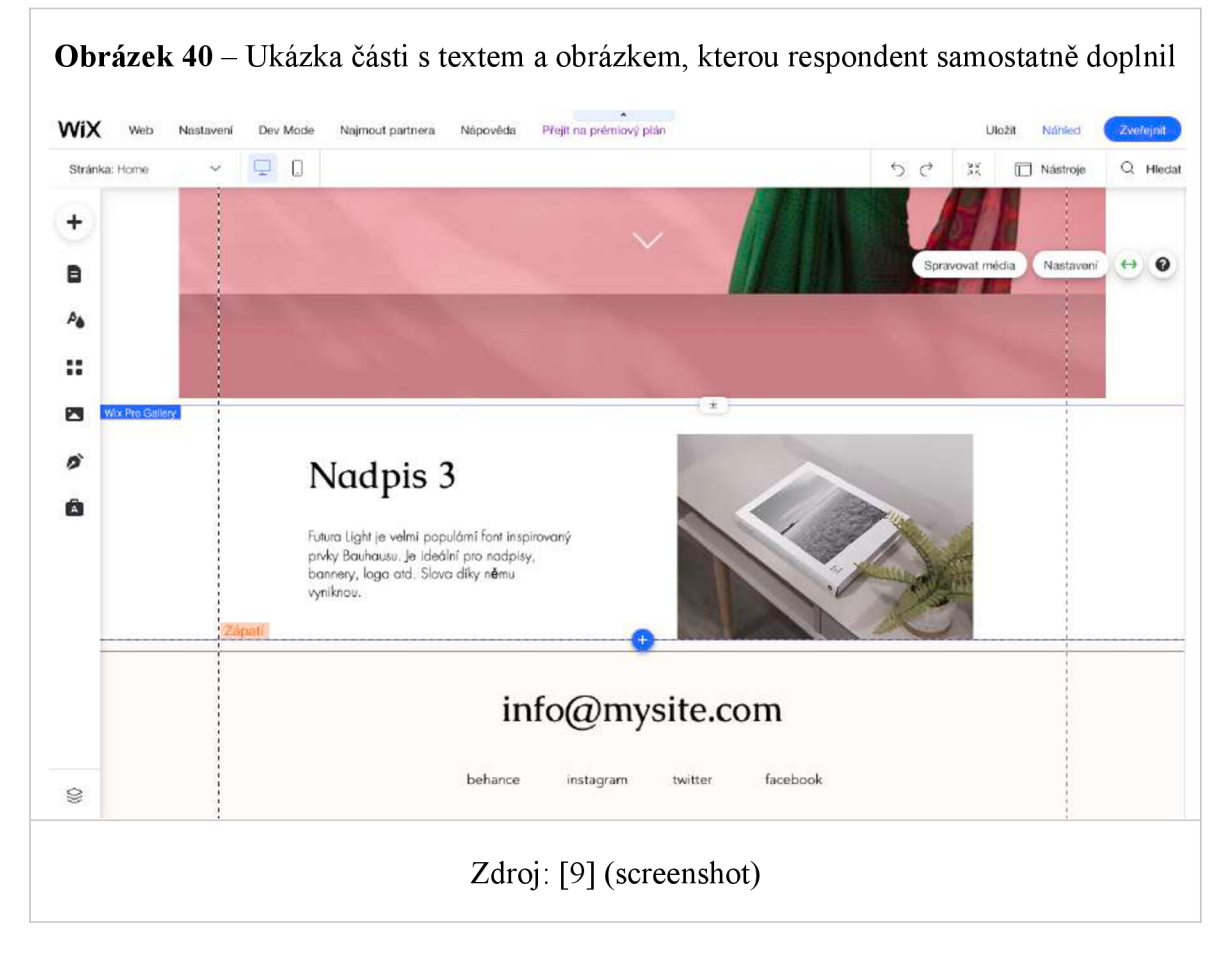

## **Tvorba reportu**

Výsledkem uživatelského testování je závěr, který má nejčastěji podobu prezentace pro přehlednější představení výsledků. Pro dosažení nejlepších výsledků při zlepšování finálního UX je velmi důležité pokračovat ve výzkumu a práci na zjištěných problémech.

## 4.4 **Heuristická evaluace stránek [Wix.com](http://Wix.com)**

### 4.4.1 **Plánování**

Přístup k zahájení heuristického vyhodnocení byl podobný jako při přípravě na uživatelské testování. Pro usnadnění organizace akce byl opět vypracován plán zkoumání. Nábor respondentů a organizace místa a času pro ně byla sestavena analogicky jako při uživatelským testováním.

#### **Sestavení zadání**

Hlavní úkol zůstal stejný jako v případě uživatelského testování. Hlavním cílem bylo vyzkoušet aplikaci pro tvorbu stránek WIX s skutečných uživateli cílové skupiny. Seznam nalezených chyb použitelnosti byl považován za očekávané výsledky.

V této práci je heuristické vyhodnocení doplňkem uživatelského testování a bylo provedeno za účelem podrobnějšího pochopení problematiky webových tvůrců.

#### **Výběr evaluátorů**

Pro plnohodnotné testování bylo nutné vybrat hodnotitele. Prvním a nejdůležitějším kritériem pro výběr účastníků je pokročilá úroveň odbornosti v oblasti použitelnosti, protože tito účastníci z vlastní zkušenosti znají aspekty, kterým je třeba věnovat pozornost. Tito odborníci pomáhají objevit většinu chyb použitelnosti. Druhým důležitým kritériem je znalost produktu, která pomůže účastníkovi výzkumného procesu.

Výzkum společnosti Nielsen ukázal, že nejvyšší počet chyb našli hodnotitelé, kteří měli nejen dovednosti a znalosti týkající se použitelnosti, ale také měli vztah k cílové skupině produktu. Náklady na takové odborníky jsou však velmi vysoké. Nielsen následně svá doporučení revidoval ve prospěch méně zkušených hodnotitelů kvůli vysokým nákladům na testování. [52]

Pro můj výzkum byli vybráni dva experti z oblasti Uživatelské zkušenosti a tři neprofesionálové. Každý odborník měl minimálně pět let zkušeností s vytvářením a hodnocením uživatelsky přívětivých rozhraní. Stejně jako u uživatelského testování bylo rozhodnutí učiněno na základě grafu níže, který ukazuje, že pět hodnotitelů by našlo asi 75% problémů s použitelností. Testování se tak zúčastnilo celkem pět hodnotitelů.

## **Příprava heuristik**

Aby byl proces hodnocení plynulejší, byl připraven seznam heuristik, který byl dán k dispozici všem odborníkům. Při přípravě studie byl vybrán seznam deseti běžných Nielsenových heuristik, který je podrobněji popsán v teoretické části práce.

## 4.4.2 **Průběh evaluačního sezení**

Na začátku studie byl všem účastníkům představen web buider WIX . Během diskuse byly vyjmenovány body a úkoly, které je třeba prohlédnout. Účastníci byli požádáni, aby si udělali poznámky o částech webových stránek, které je zaujaly. Bylo však zakázáno sdílet tyto poznámky s ostatními účastníky před skupinovou diskusí. Po první části průzkumu následovala fáze individuálního hodnocení.

### **Individuální hodnocení**

V průběhu individuálního hodnocení se každý účastník zaměřil na samostatnou práci s testovanou aplikací. Profesionální hodnotitelé aplikaci pečlivě analyzovali a porovnávali seznamy heuristiky, na základě kterých byla posouzena použitelnost. Jednou z důležitých podmínek testování bylo zdůvodnění názorů a připomínek hodnotitelů. Uspokojivým hodnocením byl pouze odkaz na konkrétní heuristiku, případně argumentace stanoviska na základě zkušeností s podobnými produkty.

#### **Skupinová diskuze**

Během týmové diskuse každý hodnotitel použil svůj seznam nalezených chyb, které našel při práci s aplikací. Vzhledem k tomu, že každý posuzovatel testován samostatně, bez možnosti diskuse, obsahovaly výsledky všech hodnotitelů různá pozorování.

Před zahájením týmové diskuse byl s každým účastníkem proveden krátký individuální rozhovor. Účelem tohoto shrnutí bylo zjistit celkový dojem z aplikace. Poté byla zahájena týmová diskuse, během níž byl opět představen nástroj pro tvorbu webových stránek WIX . V každé fázi aplikace probíhala výměna názorů a připomínek mezi účastníky. Diskuse se zaměřila na nalezené chyby a jejich závažnost. Zajímavým zjištěním bylo i to, že odborní hodnotitelé často zpochybňovali chyby zjištěné jinými posuzovateli a poukazovali na jejich subjektivní charakter.

### 4.4.3 **Formulace výsledků**

Výsledkem práce je seznam chyb uživatelského rozhraní, který je prezentován ve formě snímků obrazovky a komentářů hodnotitelů. Tento seznam je formátovaný a formulovaný komentář hodnotitelů zanechaný po skupinové diskusi. Je třeba poznamenat, že přibližně 30% nalezených chyb bylo z výsledného seznamu odstraněno během skupinové diskuse.

## **Analýza a prioritizace chyb**

Převážná část analýzy sestávala z porovnání pozorování účastníků. Hlavním problémem byly různé pohledy hodnotitelů na stejnou problematiku. V těchto situacích jsem požádal účastníky, aby svá pozorování zdůvodnili na základě existující heuristiky nebo výzkumu.

Stanovení priorit identifikovaných pozorování bylo jedním z časově nejnáročnějších úkolů. Během diskuse bylo mnoho prvků rozhraní opakovaně připomínkováno hodnotiteli. Seznam obsahoval pouze pozorování, která vykazovala určitou míru objektivity, a také subjektivní pozorování, která byla podpořena ostatními hodnotiteli.

Následující seznam snímků obrazovky a jejich komentářů obsahuje závěry, která jsou na základě skupinové diskuse považována za důležité.

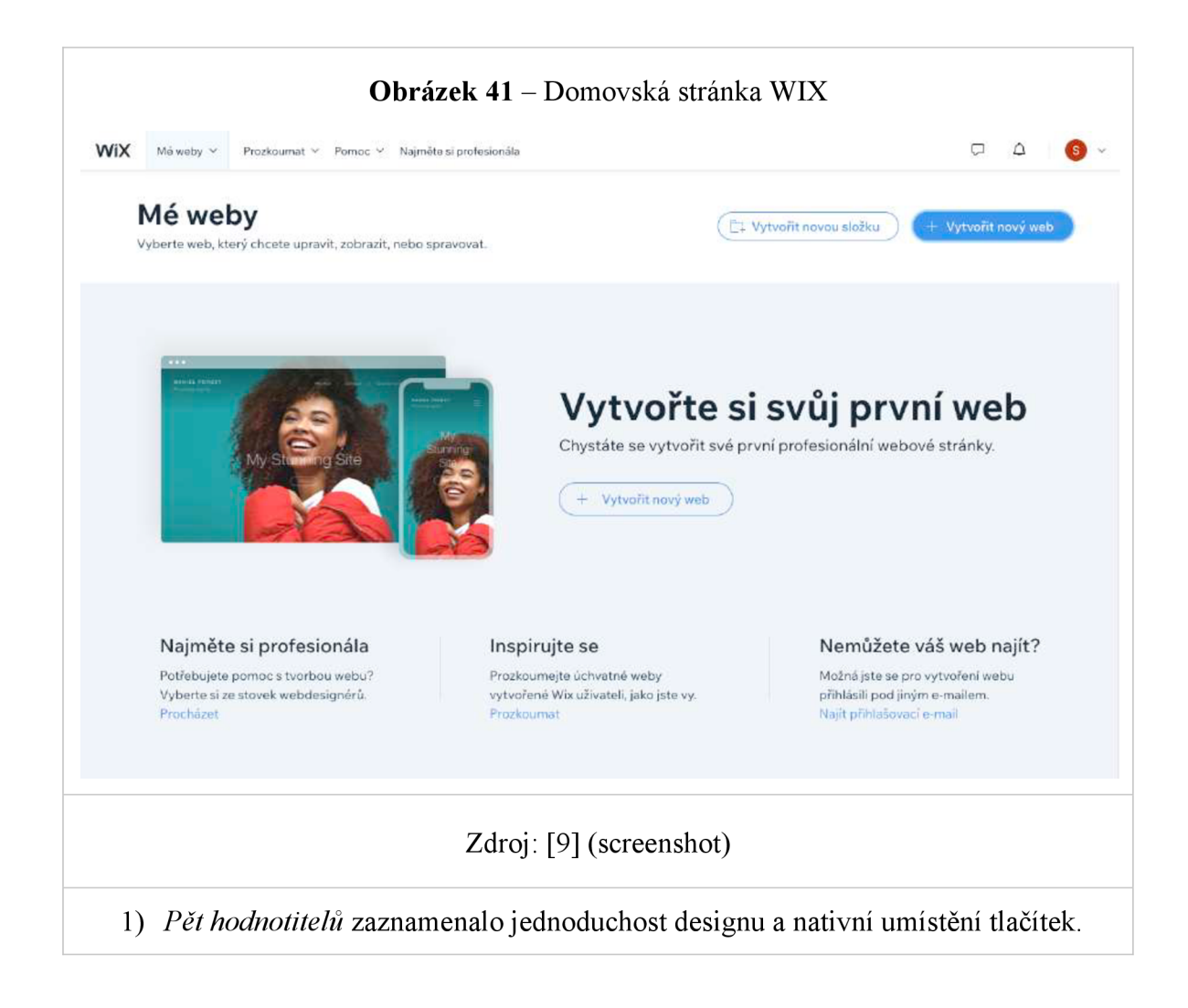

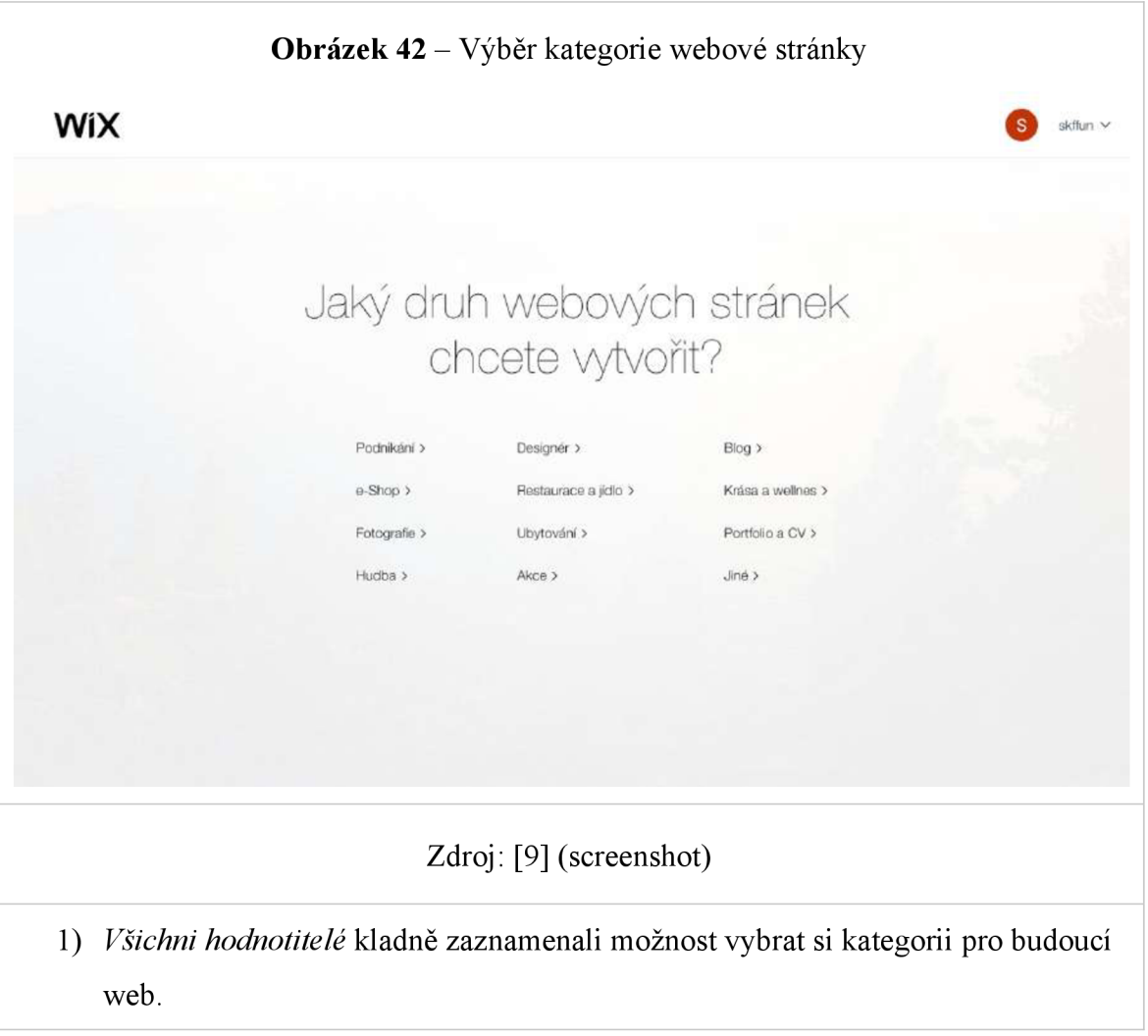

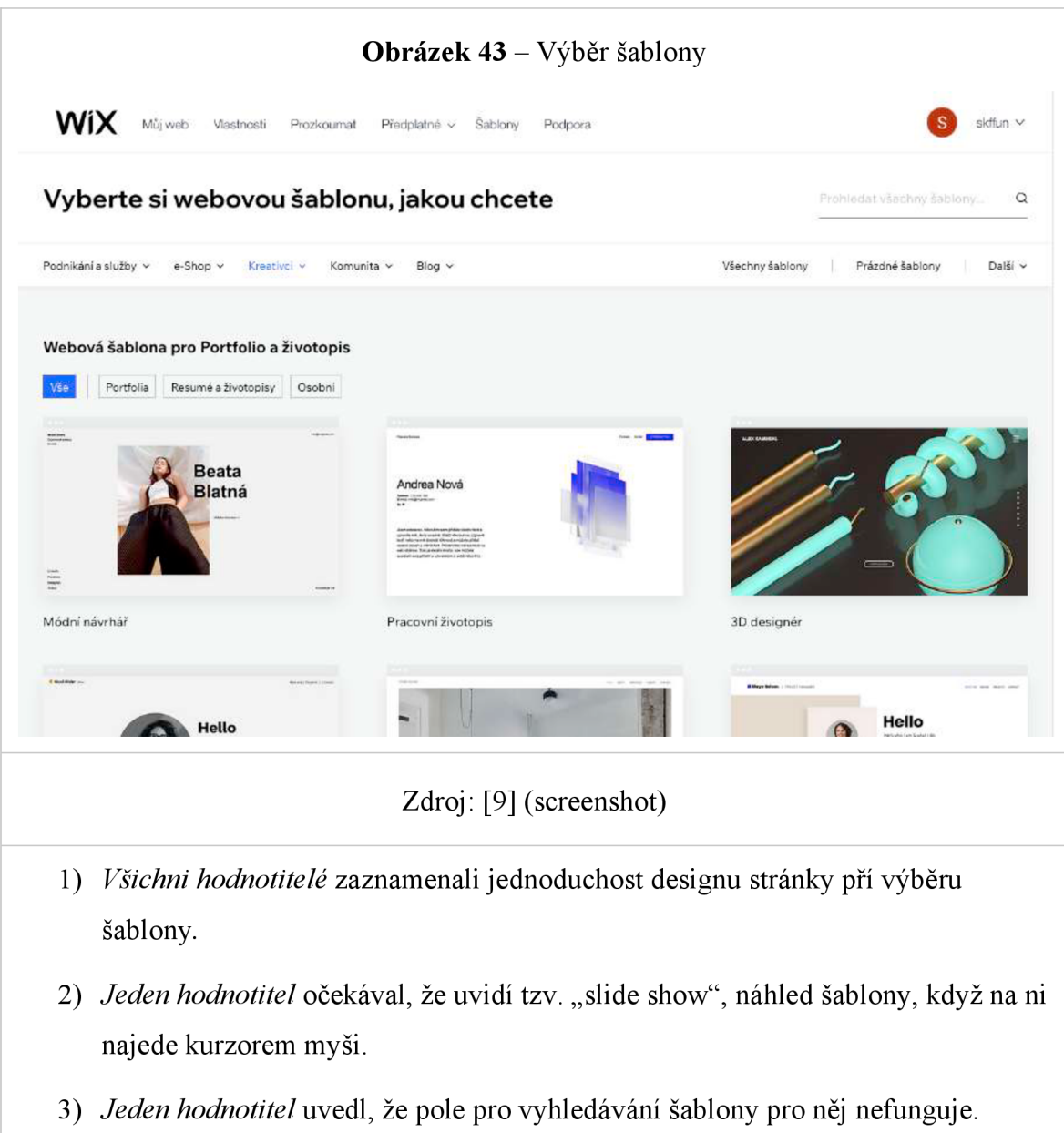

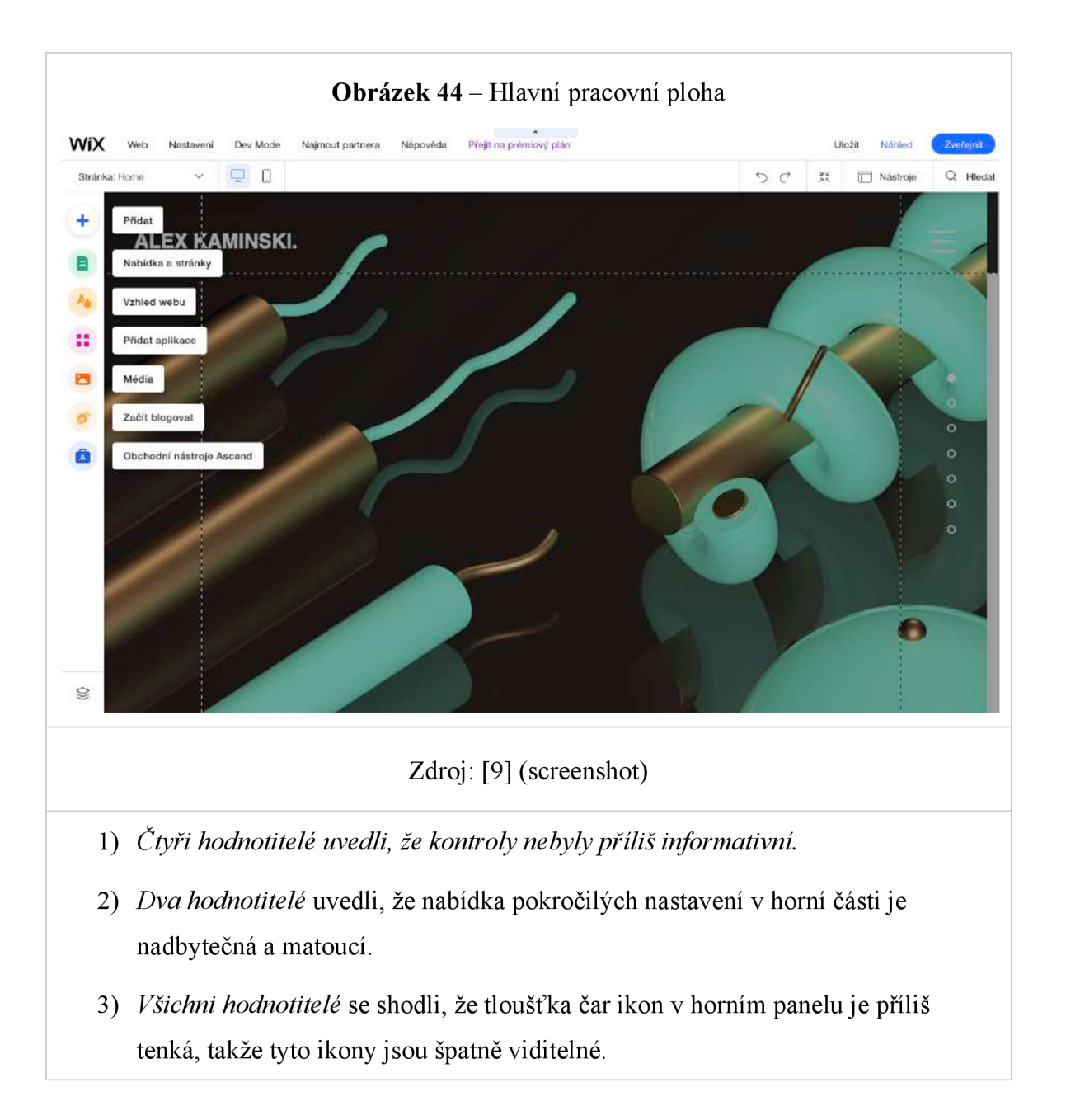

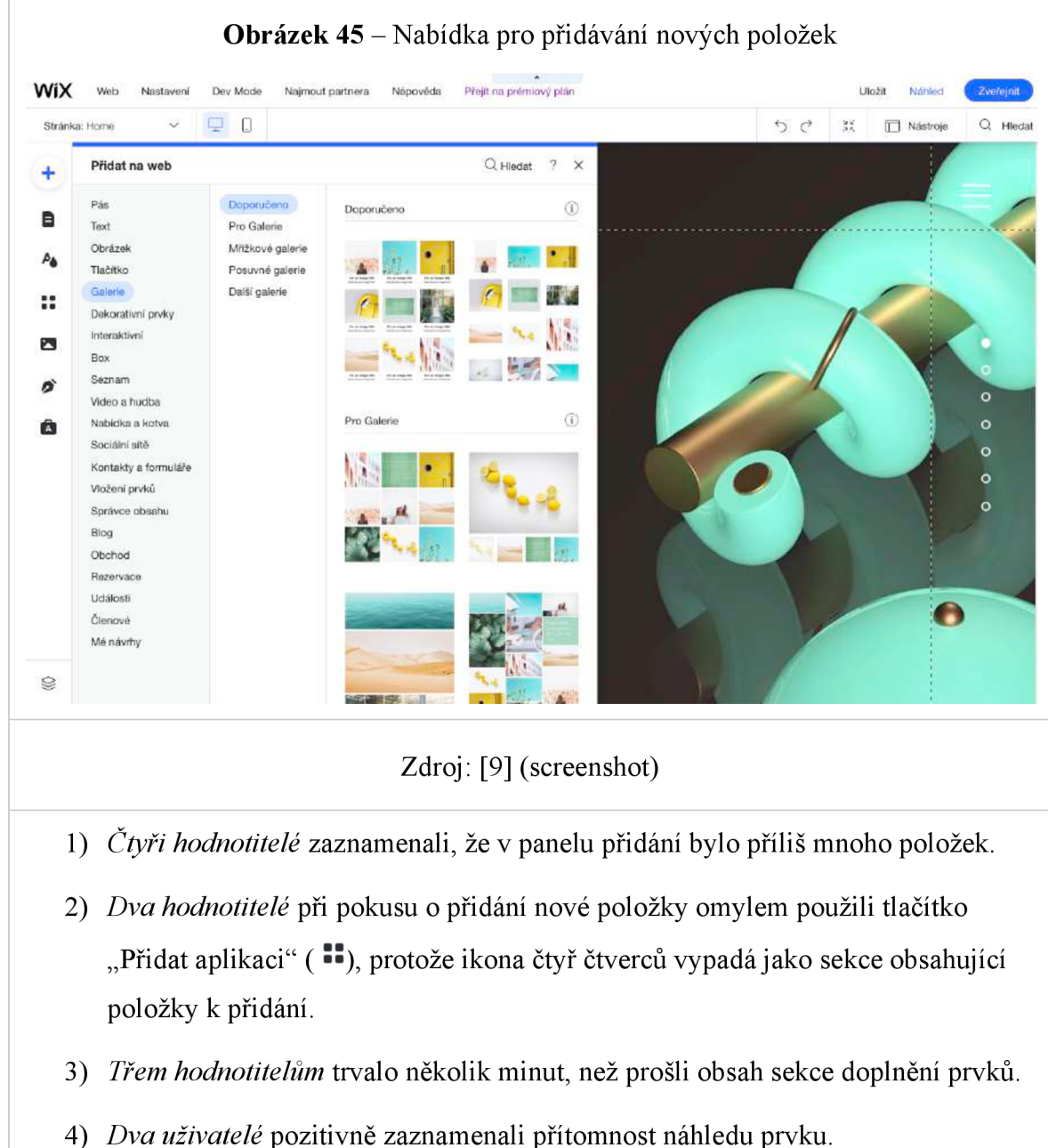

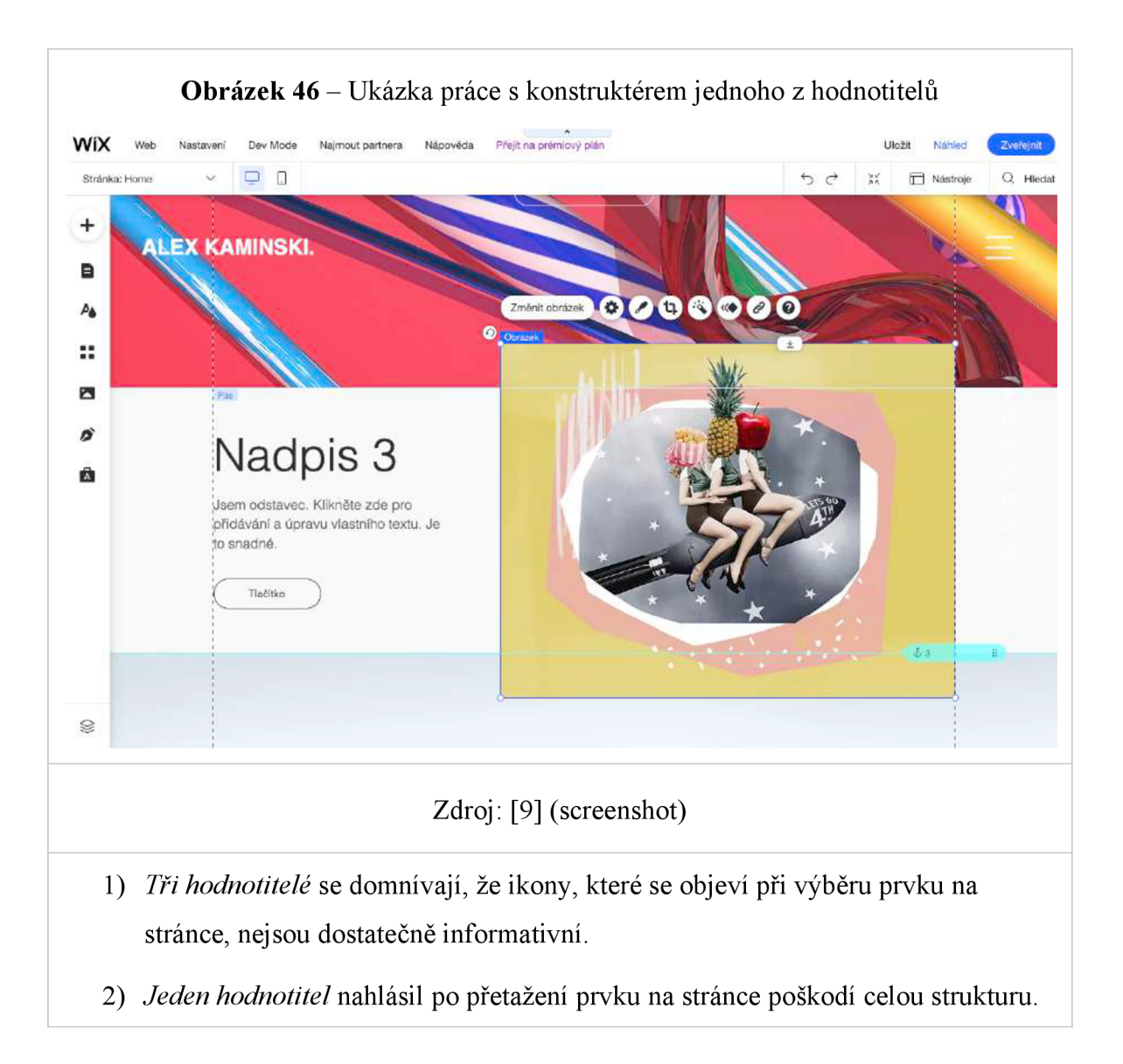

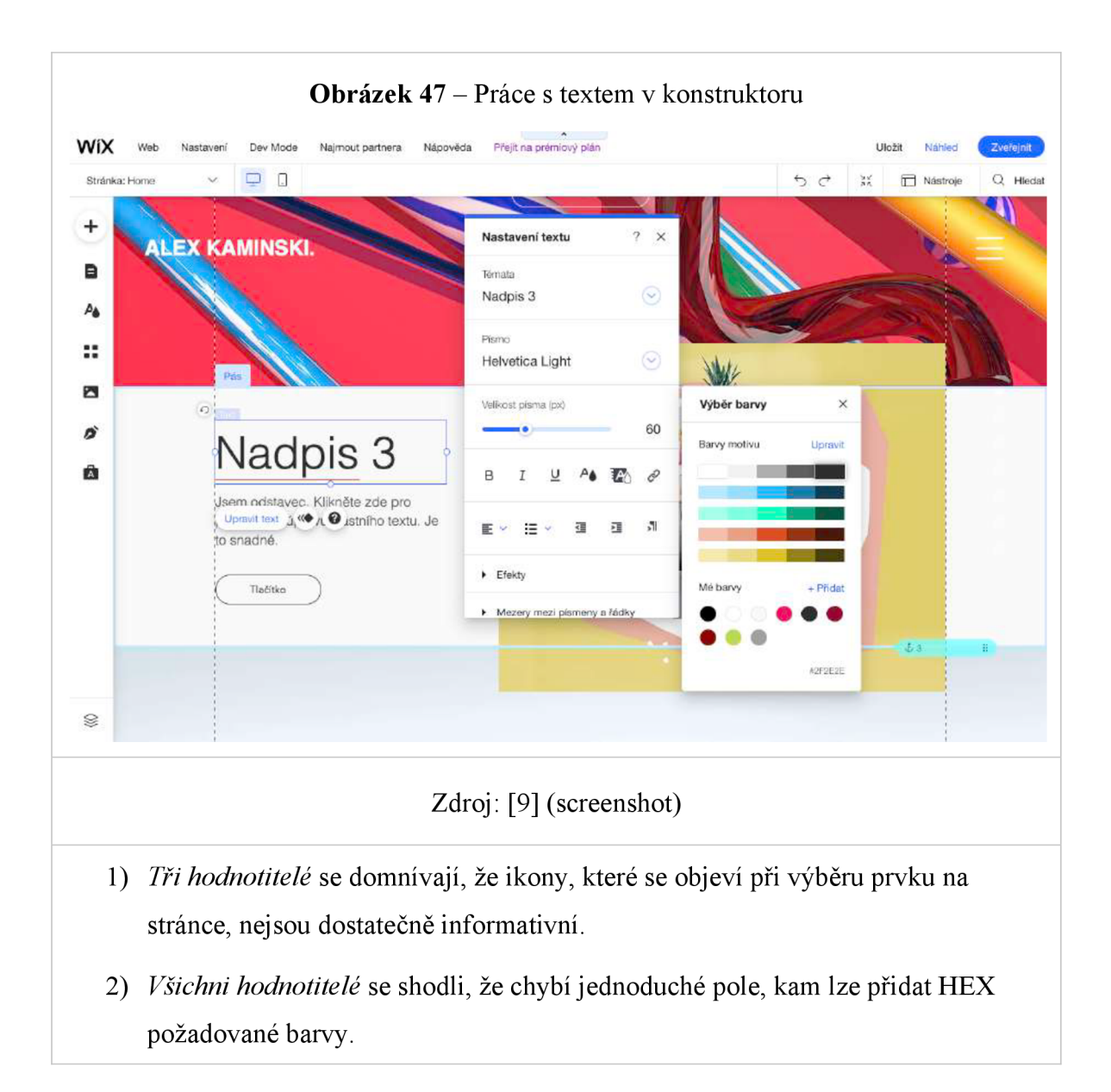
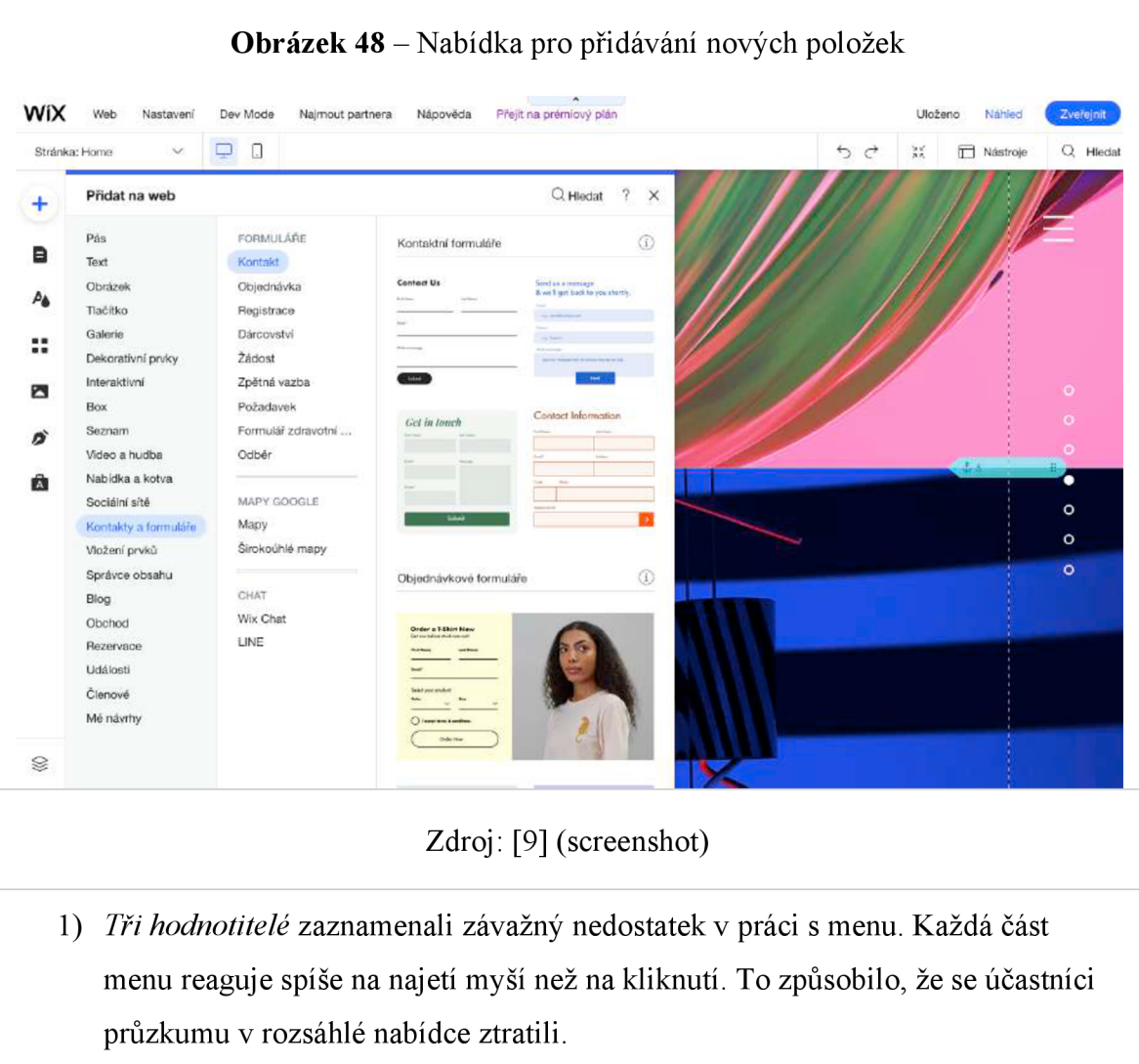

- 2) *Dva účastníci* průzkumu upozornili na absenci tematických prvků v některých částech věty. Jednalo se o prvky ve stejném tématu jako šablona zvolená na začátku
- 3) *Všichni účastníci* uváděli, že při používání programuje vyhledávací panel v menu špatně viditelný.

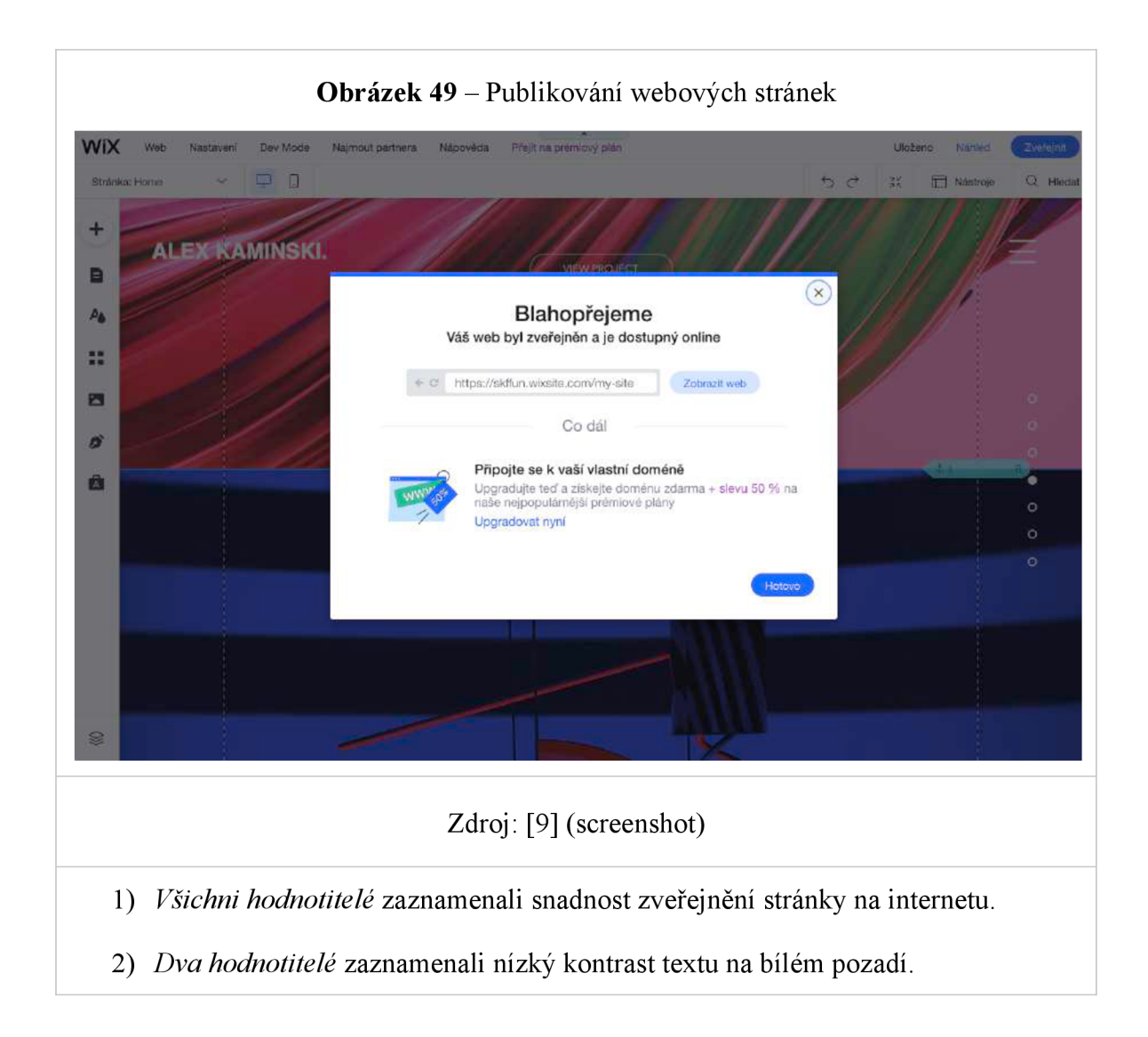

# **5 Výsledky**

Tvůrce webových stránek je specializovaná online služba, která vám umožní rychle a snadno vytvořit webové stránky, bez znalosti HTML a programování. Klasické web buildery přicházejí s hostingem, CMS enginem, hotovými šablonami a dalšími funkcemi. Úpravy stránek, návrh šablon a obecné nastavení webu probíhá online prostřednictvím ovládacího panelu.

Po provedení podrobné analýzy každého z vybraných řešení na trhu byly vyvozeny závěry, které umožnily jasně pochopit hlavní problémy tvůrců webu:

- Bezplatné použití
- Šablonový design
- Problémy s funkčností
- Obtížnost stahování
- Za další funkce musíte zaplatit
- Nelze kontrolovat změny
- Stránka nepatří jejímu vlastníkovi

## **Bezplatné použití**

Při inzerci takových stránek je kladen důraz na bezplatné provedení. Je to však podmíněné. Vlastník vytvořeného webového zdroje obdrží zdarma pouze doménu třetí úrovně:

- To je špatné pro propagaci ve vyhledávačích (více o těchto problémech níže);
- Vypadá neatraktivní;
- V doméně je použito jméno konstruktoru, což snižuje míru loajality ze strany uživatelů.

U bezplatných plánů služba zobrazuje návštěvníkům rušivé reklamy. Nejde to vypnout. Dokáže se objevit na nejočekávanějších místech. Některé platformy jsou pro reklamy nečitelné a nepřehledné, což působí negativně na navštívenky. Převod webu na jiný hosting nebude fungovat. Nebo za to musíte zaplatit solidní částku. Některé platformy

nabízejí svůj vlastní tarif - umožňuje připojení vlastního názvu domény druhé úrovně. Způsob práce podle tohoto tarifu bude mnohem dražší, než když si koupíte hosting a název pro běžný webový zdroj zvlášť. Některé bezplatné platformy mohou být blokovány antiviry. Mají jasný bezpečnostní problém.

#### **Šablonový design**

Téměř všichni tvůrci webových stránek nabízejí širokou škálu šablon a témat. Mezi takovou rozmanitostí si můžete vybrat přesně to, co se vám líbí a odpovídá tématu vytvářeného projektu.

Všechna řešení však nejsou jedinečná. Existuje velká šance, že s tímto návrhem existuje mnohem více zdrojů. Kromě toho, provádění změn v designu, jeho doplňování nebude fungovat.

#### **Problémy s funkčností**

Tvůrci webových stránek mají vestavěné funkční bloky a moduly. Je s nimi ale mnoho problémů. Za prvé, není jich tolik. Za druhé, jejich realizace ponechává mnoho nároků. Neposkytují všechny funkce, které potřebujete.

I mezi nabízenými možnostmi je obtížné vybrat tu, která je ideální pro posouzení potřeb. Vložení vlastního funkčního pluginu není možné.

#### **Obtížnost stahování**

Často se vyskytuje takový problém, jako je dlouhé načítání stránky. V dnešní době, kdy se práce i život zrychlují, se nikomu nechce čekat na otevření stránky několik sekund navíc.

Pokud otevření zdroje bude trvat dlouho, uživatel přejde ke konkurenci a už se nikdy nevrátí. Doba načítání ve výsledcích má nejvíc negativních zkušenosti.

#### **Za další funkce musíte zaplatit**

Jak již bylo zmíněno, tvůrci webových stránek neposkytují uživatelům mnoho možností. Vývojáři však stále počítali s možností připojení takových pluginů za příplatek. Náklady jsou tak vysoké, že v některých případech je jednodušší a efektivnější vytvořit kompletní webové stránky v CMS s jedinečným designem.

#### **Nelze kontrolovat změny**

Vývojáři platformy si vyhrazují právo kdykoli a bez předchozího upozornění provádět změny šablon, pluginů a dalších komponentů. Vlastník vytvořeného zdroje nemá možnost tyto procesy řídit a ovlivňovat. I když se vám aktualizace nebude líbit, starou verzi nebudete moct vrátit.

#### **Stránka nepatří jejímu vlastníkovi**

Tvůrci webových stránek mají další negativní vlastnost. Stránka vytvořená na platformě stále není ve vlastnictví jejího vývojáře. Správa webu je může kdykoli zavřít. Odůvodnění? Porušení pravidel nebo předpisů. Prokázat, že k žádnému takovému porušení nedošlo, je mimořádně problematické.

## 5.1 **Vývoj prototypu**

Hlavním úkolem při tvorbě prototypu bylo zohlednit všechny problémy dostupných na trhu řešení. Vývoj prototypu směřoval k využití všech nej lepších aspektů současných aplikací a dopracování problémových oblastí Web Builderu.

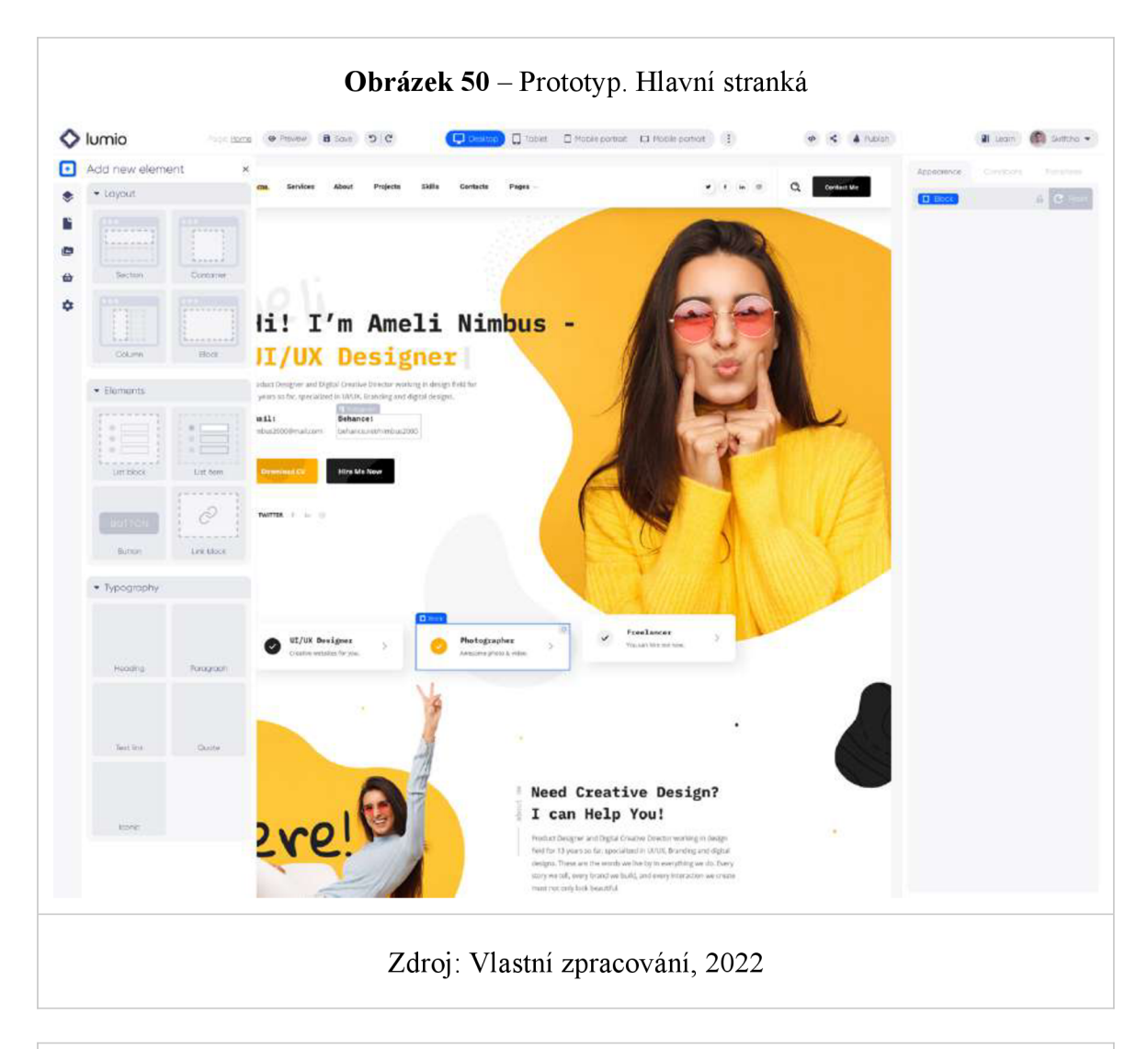

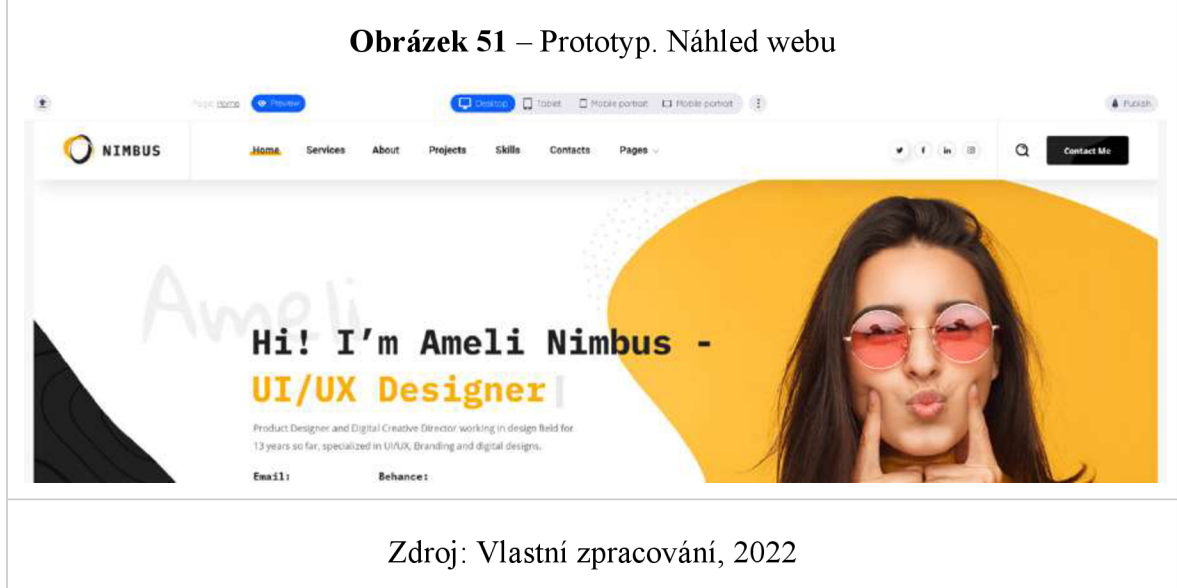

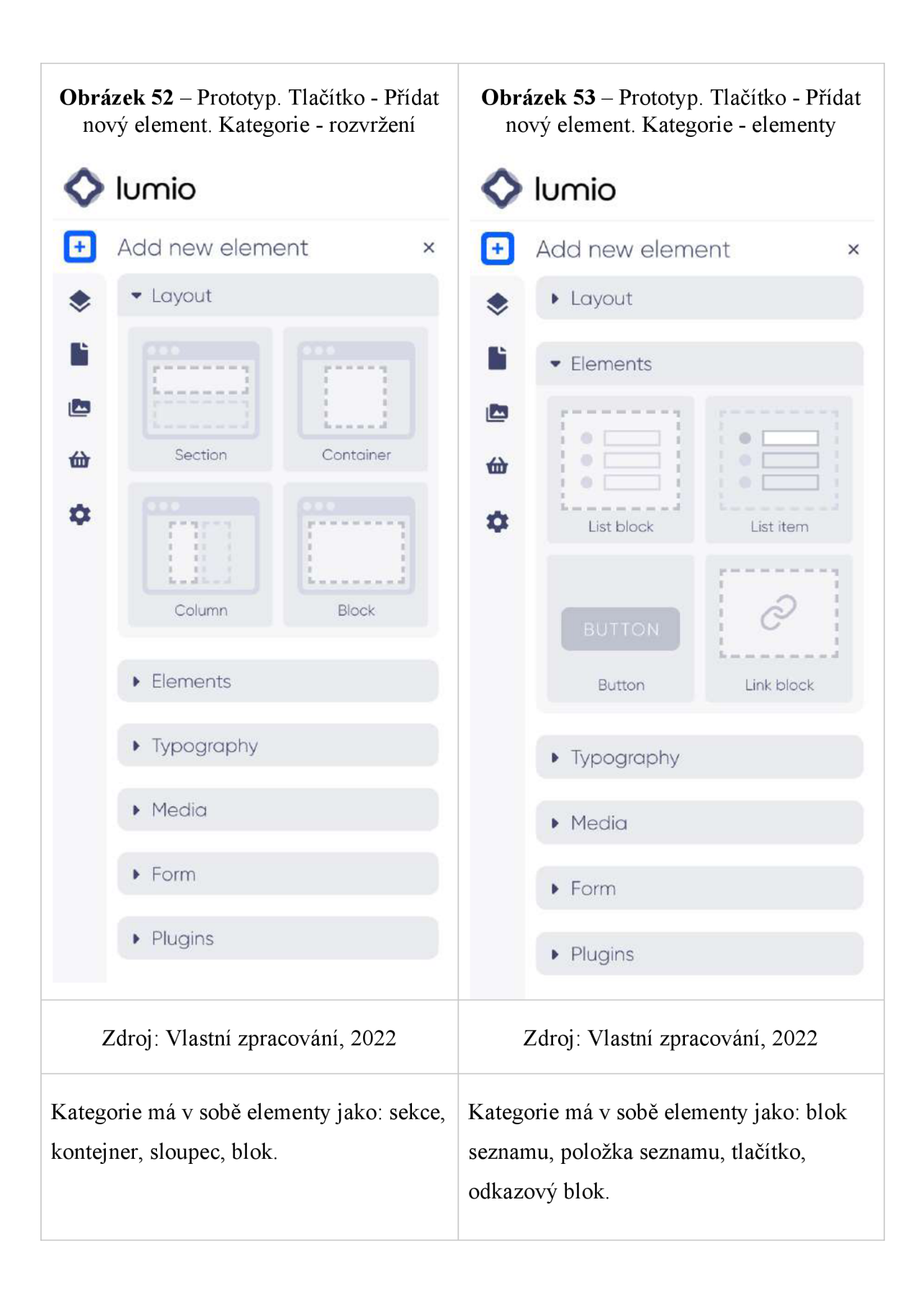

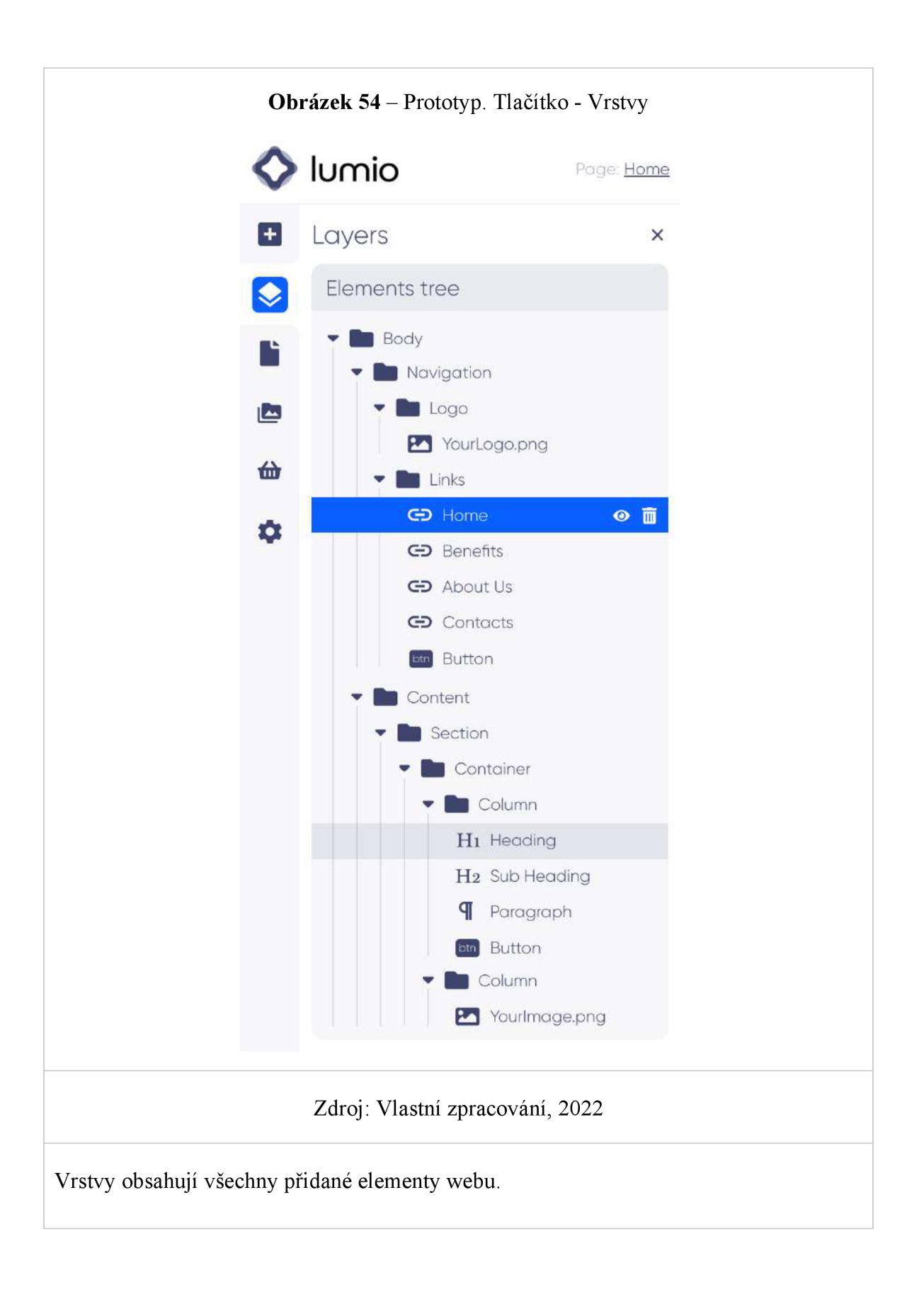

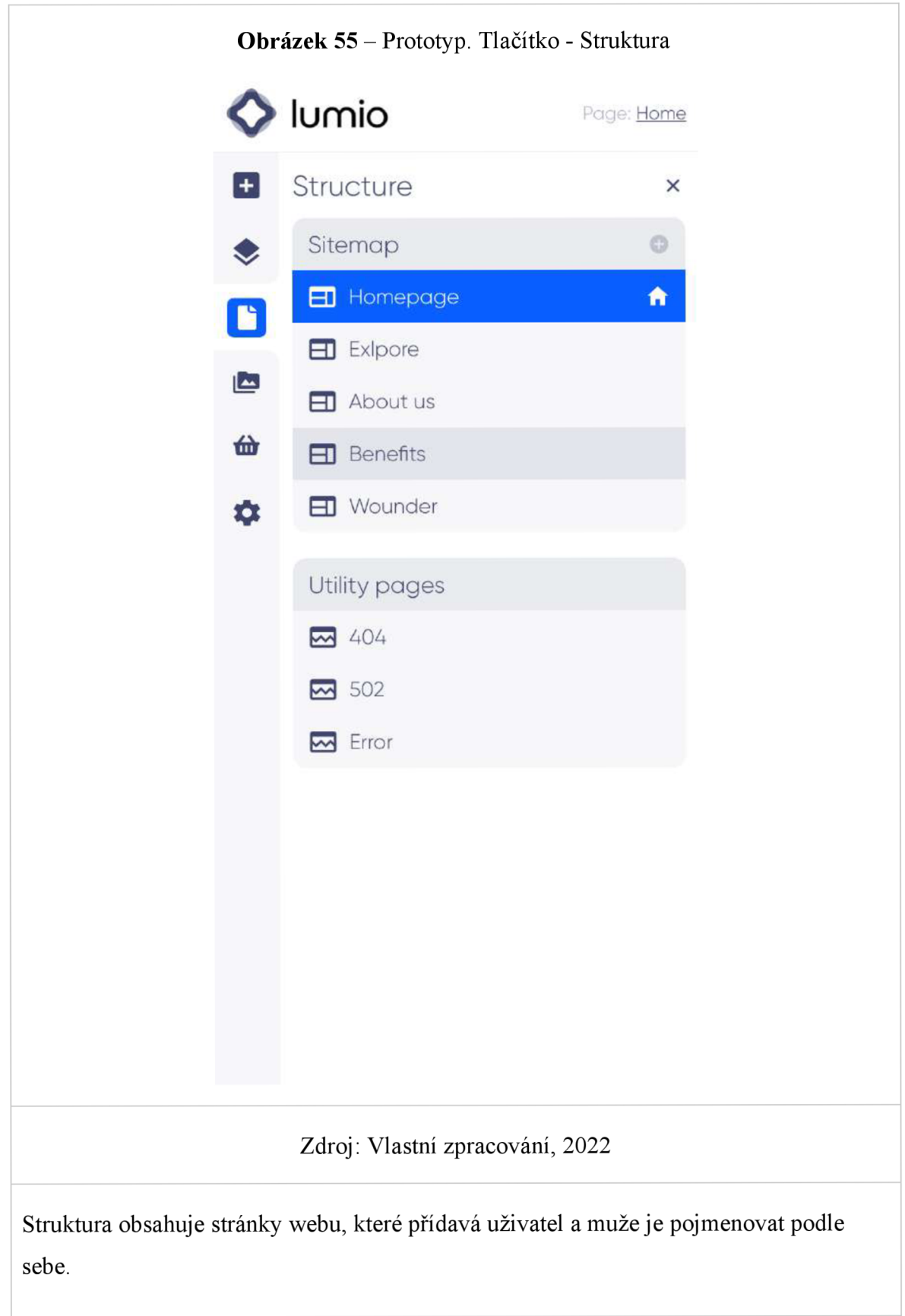

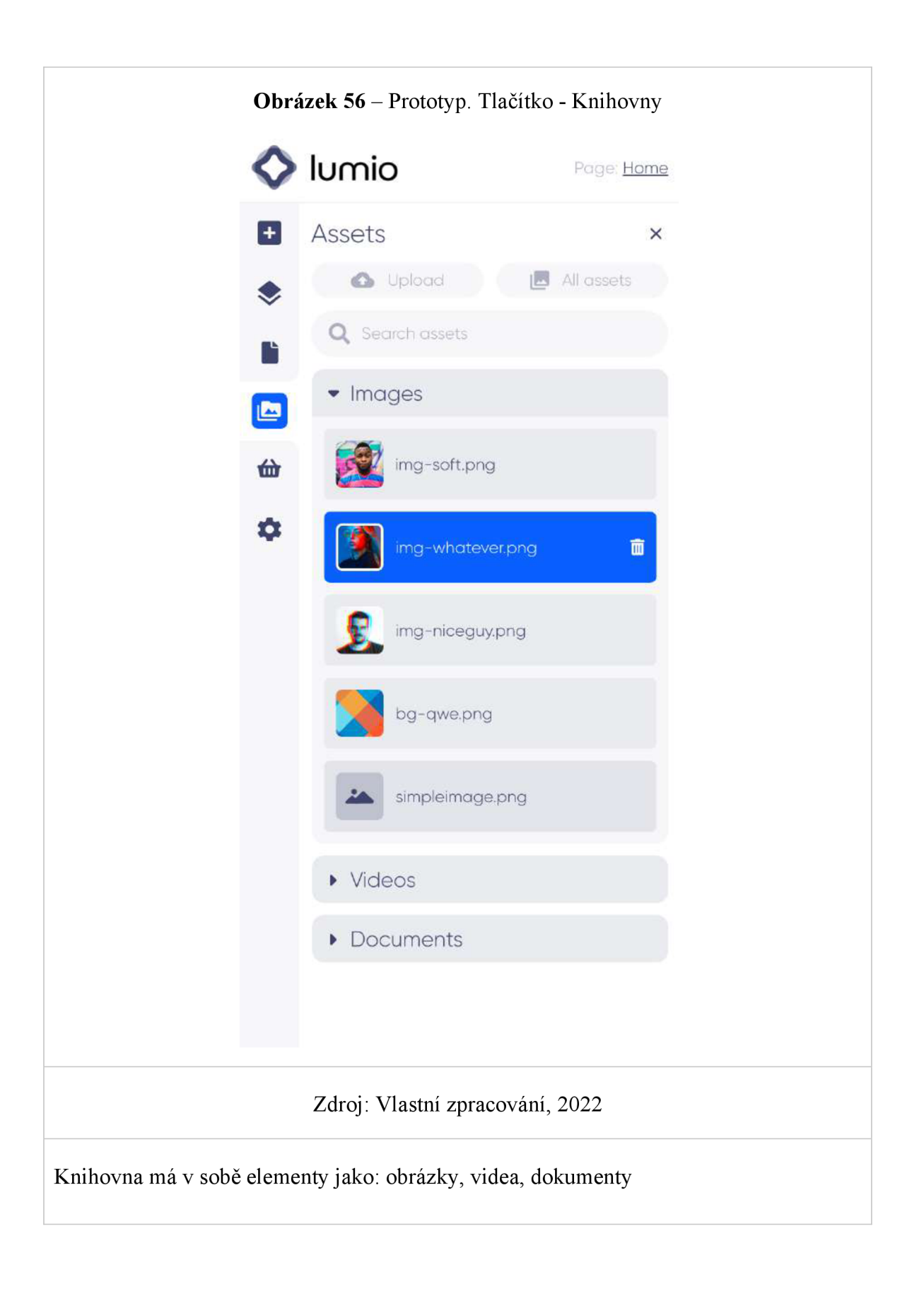

# **6 Závěr**

Bakalářská práce se zabývala problematikou web builderů. Její hlavní cíl spočíval v analýze a porovnaní řešení dostupných na trhu. Kromě studia odborných informačních zdrojů bylo provedeno přímé srovnání řešení dostupných na trhu. Web buildery byli také hodnoceni pomocí heuristického hodnocení a metody uživatelského testování. Dílčím cílem této práce bylo vytvoření vlastního prototypu na základě analýzy provedené práce.

V úvodní části práce bylo stanoveno, j akou důležitou roli v životě moderního člověka hrají webové stránky. Tato poptávka po webových stránkách dala život CMS a tvůrcům webu. Web buildery byly vytvořeny za účelem zjednodušení procesu vytváření stránek, ne všechna současná řešení však splňují potřeby jejich uživatelů.

Teoretická část práce byla věnována představení následujících pojmů: Web, CMS, Hodnocení jakosti softwarových produktů a UX . Došlo k vysvětlení, co přesně je web builder a jak se liší od CMS. V druhé části teoretických východisek bylo řečeno o hodnocení jakosti softwarových produktů a metod. Poslední část teoretické práce se zabývá, s jakými pojmy se UX nejčastěji zaměňuje a proč je důležité s tím počítat. Byly popsány metody používané v UX a jejich zakotvení v rámci designového procesu.

Praktická část práce je věnována porovnání řešení dostupných na trhu a analýzu problematiky web builderů. Jako předměty zkoumání byly zvoleny pět populárních web builderu, jako jsou: Wix, Webflow, Tilda, Weebly a Squarespace. Pomocí hodnocení jakosti softwarových produktů byla provedena analýza každého prezentovaného web builderu. Po analýze byly web buildery porovnány na základě zvolených kritérií. Uživatelské testování poskytlo důležité informace, které přispěly k pochopení zkušeností uživatelů s produktem. Heuristické hodnocení poskytlo odborný názor na technickou a vizuální složku testovaného web builderu. V závěru práce byly z analýzy vyvozeny závěry, díky kterým bylo možné poukázat na hlavní problémy dnešních web builderu. Na základě těchto výsledků je zřejmé, že web buildery jsou pro běžné uživatele stále novou technologií. Podle výsledků analýzy a nálezů byl vytvořen prototyp vlastního webového editoru.

# **7 Seznam použitých zdrojů**

- [I] How-To Geek. *The First Website: How the Web Looked 30 Years Ago* [online]. 24. 09. 2021 [cit. 2021-12-24]. Dostupné z: [https://www.howtogeek.com/744795/the](https://www.howtogeek.com/744795/the-)first-website-how-the-web-looked-30-years-ago/
- [2] Kinsta. *What Is a Content Management System (CMS)?* [online]. 02.09.2021 [cit. 2021-12-24]. Dostupné z: [https://kinsta.com/knowledgebase/content-management](https://kinsta.com/knowledgebase/content-management-)system/
- [3] Forbes ADVISOR. *What Is A Website Builder? Everything You Need To Know.*  [online]. 06. 10. 2021. [cit. 2021-12-24]. <https://www.forbes.com/advisor/business/> software/what-is-a-website-builder/
- [4] Mozilla . *World Wide Web* [online]. 24. 11. 2021 [cit. 2021-12-25]. Dostupné z: [https://developer.mozilla.org/en-US/docs/Glossary/World\\_Wide\\_Web](https://developer.mozilla.org/en-US/docs/Glossary/World_Wide_Web)
- [5] Imagos. *Website types,* [online]. 10. 04. 2021 [cit. 2021-12-25]. Dostupné z: <https://www.imagos.ru/>uslugi.php?id=1010
- [6] ALTBLOG . *Website classifications* [online]. 3. 07. 2019 [cit. 2021-12-25]. Dostupné z: https://altblog.ru/vidy\_sajtov/
- [7] DreamHost. *Wat is a Website Buider?* [online]. 18. 06. 2020 [cit. 2021-12-26], Dostupné z: <https://www.dreamhost.com/blog/what-is-a-website-builder/>
- [8] Star Fox Media. *What is the difference between a CMS and a Website Builder?*  [online]. 18. 09. 2018. [cit. 2021-12-26]. Dostupné z: [https://starfox.media/what-is](https://starfox.media/what-is-)the-difference-between-a-cms-and-a-website-builder-which-is-right-for-you/
- [9] WIX . *Wix Homepage,* [online], [cit. 2021-11-22]. Dostupné z: [https://www.wix.com](https://www.wix.com/)/
- [10] W3Schools. *What is HTML?* [online], [cit. 2021-12-26]. Dostupné z: <https://www.w3schools.com/>html/html intro.asp
- [II] W3Schools. *What is CSS?* [online], [cit. 2021-12-26]. Dostupné z: [https://www.w3schools.com/ c](https://www.w3schools.com/)ss/css\_intro.asp
- [12] Mozilla . *What is JavaScript?* [online]. 28. 12. 2021 [cit. 2021-12-26]. Dostupné z: [https://developer.mozilla.org/en-US/docs/Learn/JavaScript/First\\_steps/What\\_is\\_Java](https://developer.mozilla.org/en-US/docs/Learn/JavaScript/First_steps/What_is_Java)  Script
- [13] NORMAN, D., NIELSEN, J. *The Definition of User Experience (UX)* [online]. 25. 7. 2019 [cit. 2019-12-18]. Dostupné z: <https://www.nngroup.com/articles/> definition-user-experience/
- [14] Interaction Design Foundation. *The 7 Factors that Influence User Experience* [online], 31. 1. 2020 [cit. 2021-02-16]. Dostupné z: [https://www.interaction](https://www.interaction-)[design.org/literature](http://design.org/literature) /article/the-7-factors-that-influence-user-experience
- [15] MORVILLE, P. User Experience Design [online]. 21. 6. 2004 [cit. 2021-12-26]. Dostupné z: [http://semanticstudios.com/user\\_experience\\_design/](http://semanticstudios.com/user_experience_design/)
- [16] Interaction Design Foundation. *Psychology of E-Commerce: How to Sell Online*  [online]. 2019 [cit. 2021-12-26]. Dostupné z: <https://www.interaction-design.org/> courses/psychology-of-e-commerce-how-to-sell-online
- [17] UserTesting. *What is UXdesign?* [online]. 27. 03. 2019 [cit. 2021-12-26] Dostupné z: [https://www.usertesting.com/blog/what-is-ux-design-15-user-experience-experts](https://www.usertesting.com/blog/what-is-ux-design-15-user-experience-experts-)weigh-in
- [18] SÍNĚK. S. Začněte s proč: jak vůdčí osobnosti inspirují k činům. Jan Melvil, Brno 2013. 256 s. ISBN 978-80-87270-55-4.
- [19] Interaction Design Foundation. *Design Thinking* [online]. 2020 [cit. 2021-12-26], Dostupné z: <https://www.interaction-design.org/literature/topics/design-thinking>
- [20] Interaction Design Foundation. *The Basics of User Experience Design* [online], Copenhagen: Interaction Design Foundation, 2018. 235 p. [cit. 2021-12-26]. Dostupné z: <https://www.interaction-design.org/ebook>
- [21] MEDIUM . *5 Tahap Design Thinking menurut Stanford* [online]. 24. 02. 2019 Dostupné z: [https://medium.com/@murnitelaumbanua98/5-tahap-design-thinking](https://medium.com/@murnitelaumbanua98/5-tahap-design-thinking-)menurut-stanford-d-school-e06f871 c45c9
- [22] GIBBONS, S. *Design Thinking 101* [online]. 31.7. 2016 [cit. 2021-12-27]. Dostupné z: <https://www.nngroup.com/articles/design-thinking/>
- [23] NESSLER, D. How to apply a design thinking, HCD, UX or any creative process from *scratch* [online]. 19. 5. 2016 [cit. 2021-12-27]. Dostupné z: <https://medium.com/> digital-experience-design/how-to-apply-a-design-thinking-hcd-ux-or-any-creativeprocess-from-scratch-b8786efbf812
- [24] IDEO. *Design thinking for libraries: a toolkit for patron-centered design* [online], 2013 [cit. 2021-12-28]. Dostupné z: <http://designthinkingforlibraries.com>
- [25] NORMAN , D., NIELSEN , J. *Usability 101: Introduction to Usability* [online], 03. 01. 2012 [cit. 2021-12-28]. Dostupné z: <https://www.nngroup.com/articles/> usability-101 -introduction-to-usability/
- [26] LandisGyr. *Usability is a key element of User Experience* [online]. 03. 04. 2017 [cit. 2021-12-28]. Dostupné z: [https://eu.landisgyr.com/better-tech/usability-is-a-key](https://eu.landisgyr.com/better-tech/usability-is-a-key-)element-of-user-experience
- [27] KRUG, S. Web design nenuťte uživatele přemýšlet!. 2., aktualiz. vyd. Brno: Computer Press, 2006. 167 s. ISBN 80-251-1291-8.
- [28] SHNEIDERMAN, B. *The Eight Golden Rules of Interface Design* [online]. 2016 [cit. 2021-12-28]. Dostupné z: <https://www.cs.umd.edu/users/ben/goldenrules.html>
- [29] NIELSEN , J. *10 Usability Heuristics for User Interface Design* [online]. 24. 4. 1994 [cit. 2021-12-29]. Dostupné z: [https://www.nngroup.com/articles/ten-usability](https://www.nngroup.com/articles/ten-usability-)heuristics/
- [30] KRUG , S. *Nenuťte uživatele přemýšlet!: praktický průvodce testováním a opravou chyb použitelnost* [sic] webu. Brno: Computer Press, 2010. 165 s. ISBN 978-80-251-2923-4.
- [31] STULL , E. *Ux fundamentals for non-ux professionals: user experience principles for managers, writers, designers, and developers.* New York: Springer Science Business Media, 2018. 364 p. ISBN 978-148-4238-103.
- [32] JOYCE, A. Formative vs. Summative Evaluations [online]. 28. 7. 2019 [cit. 2021-12-29]. Dostupné z: <https://www.nngroup.com/articles/formative-vs->summativeevaluations/
- [33] UxJournal. Přehled 20 výzkumných metod UX od NNGroup [online]. 21.01.2021 [cit. 2021 -12-29] <https://ux-j>[ournal.ru/top-20-metodov-ux-ui-issledovanij](http://ournal.ru/top-20-metodov-ux-ui-issledovanij) -otnngroup.html
- [34] BUDIU, R. *Quantitative vs. Qualitative Usability Testing* [online]. 1. 10. 2017 [cit. 2021-12-29]. Dostupné z: <https://www.nngroup.com/articles/quant-vs-qual/>
- [35] KeepItUsable. *What is User Testing?* [online], [cit. 2021-12-29]. Dostupné z: https://www.keepitusable.com/blog/what-is-user-testing/
- [36] Interaction Design Foundation. *Conducting Usability Testing* [online]. 2019 [cit. 2021-12-29]. Dostupné z: <https://www.interaction-design.org/courses/conducting> usability-testing
- [37] AITOM . *Uživatelské testování: Uživatelé odhalí chyby, které jinak přehlédnete*  [online]. 2019 [cit. 2021-12-29]. Dostupné z: [https://www.aitom.cz/sluzby/analyza](https://www.aitom.cz/sluzby/analyza-)webu/uzivatelske-testovani-pouzitelnosti-webu
- [38] WEAREDIAGRAM . *When Should You Do Usability Testing?* [online] 03. 05. 2020 [cit. 2021-12-29]. Dostupné z: [https://www.wearediagram.com/blog/when-should](https://www.wearediagram.com/blog/when-should-)you-do-usability-testing
- [39] Bootcamp UX Design. 20 tips on how to run better usability testing sessions [online]. 29. 03. 2021 [2021-12-29]. Dostupné z: [https://bootcamp.uxdesign.cc/20-tips-on](https://bootcamp.uxdesign.cc/20-tips-on-)how-to-run-better-usability-testing-sessions-ea0a44707fc6
- [40] 100 METOD . *#97 Heuristicka analýza* [online]. 2013 [cit. 2021-12-29]. Dostupné z: [https://100metod.cz/posť47567185622/97-heuristick%C3%Al-anal%C3%BDza](https://100metod.cz/pos�47567185622/97-heuristick%C3%25Al-anal%C3%BDza)
- [41] TRAVIS, D. *247 web usability guidelines* [online]. 22. 10. 2014 [cit. 2021-12-29], Dostupné z: <https://www.userfocus.co.uk/resources/guidelines.html>
- [42] NIELSEN , J. *Why You Only Need to Test with 5 Users* [online]. 18. 3. 2000 [cit. 2022- 01-02]. Dostupné z: <https://www.nngroup.com/articles/why-you-only-need->to-testwith-5-users/
- [43] Webflow. *Webflow Homepage,* [online], [cit. 2022-02-04] Dostupné z: <https://webflow.com/>
- [44] Tilda. *Tilda Homepage.* [online], [cit. 2022-02-04] Dostupné z: <https://tilda.cc/>
- [45] Weebly. *Weebly Homepage.* [online]. [cit. 2022-02-04] Dostupné z: <https://www.weebly.com/>
- [46] Squarespace. *Squarespace Homepage,* [online], [cit. 2022-02-05] Dostupné z: <https://www.squarespace.com/>
- [47] ISO 25000. *ISO/IEC 25010.* [online], [cit. 2022-02-05] Dostupné z: <https://iso25000.com/index.php/en/iso-25000-standards/iso-25010>
- [48] Altexsoft. *Quality Assurance, Quality Control and Testing the Basics of Software Quality Management.* [online]. [cit. 2022-02-05] Dostupné z: [https://www.altexsoft.com/whitepapers/quality-assurance-quality-control-and](https://www.altexsoft.com/whitepapers/quality-assurance-quality-control-and-)testing-the-basics-of-software-quality-management/
- [49] Medium. *ISO 9126.* [online]. 03. 09. 2017 [cit. 2022-02-06]. Dostupné z: <https://medium.eom/@dinjheyn/iso-9126-77b35a02b646>
- [50] Neoteric. *What's the difference between quality assurance and testing in the software industry?* [online]. 25. 08. 2020 [cit. 2022-02-06]. Dostupné z: [https://neoteric.eu/blog/whats-the-difference-between-quality-assurance-and-testing](https://neoteric.eu/blog/whats-the-difference-between-quality-assurance-and-testing-)in-the-software-industry/
- [51] Tervonen, I. Towards deeper co-understanding of software quality. [online]. [cit. 2022-02-07]. Dostupné z: [http://citeseerx.ist.psu.](http://citeseerx.ist.psu)edu/viewdoc/summary?doi= 10.1.1.23.7663
- [52] NIELSEN , J. *How to Conduct a Heuristic Evaluation,* [online]. 01. 11. 1994 [cit. 2022 02-08]. Dostupné z: <https://www.nngroup.com/articles/how-to->conduct-a-heuristicevaluation/